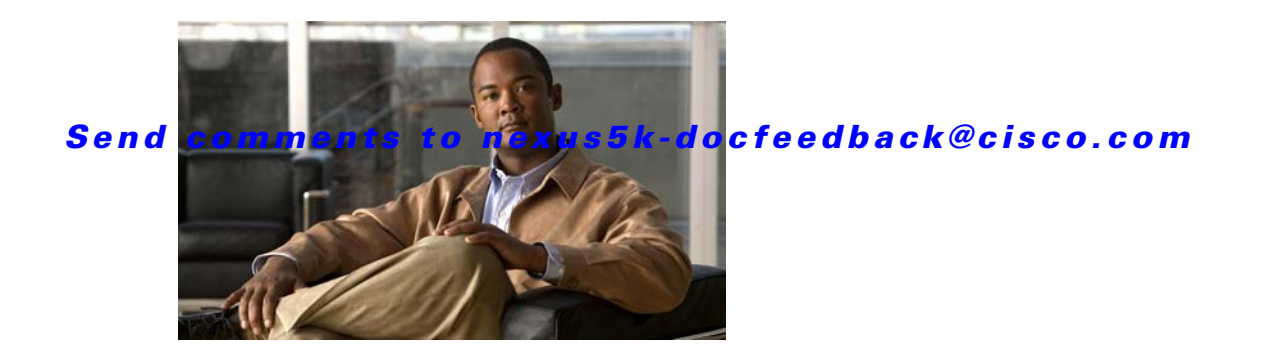

# **F Commands**

This chapter describes the Cisco NX-OS Fibre Channel, virtual Fibre Channel, and Fibre Channel over Ethernet (FCoE) commands that begin with F.

### **fabric profile**

To utilize a preset quality of service (QoS) setting, use the **fabric profile** command. To restore the default, use the **no** form of this command.

#### **fabric profile** {**reliable-multicast** | **unicast-optimized**}

**no fabric profile**

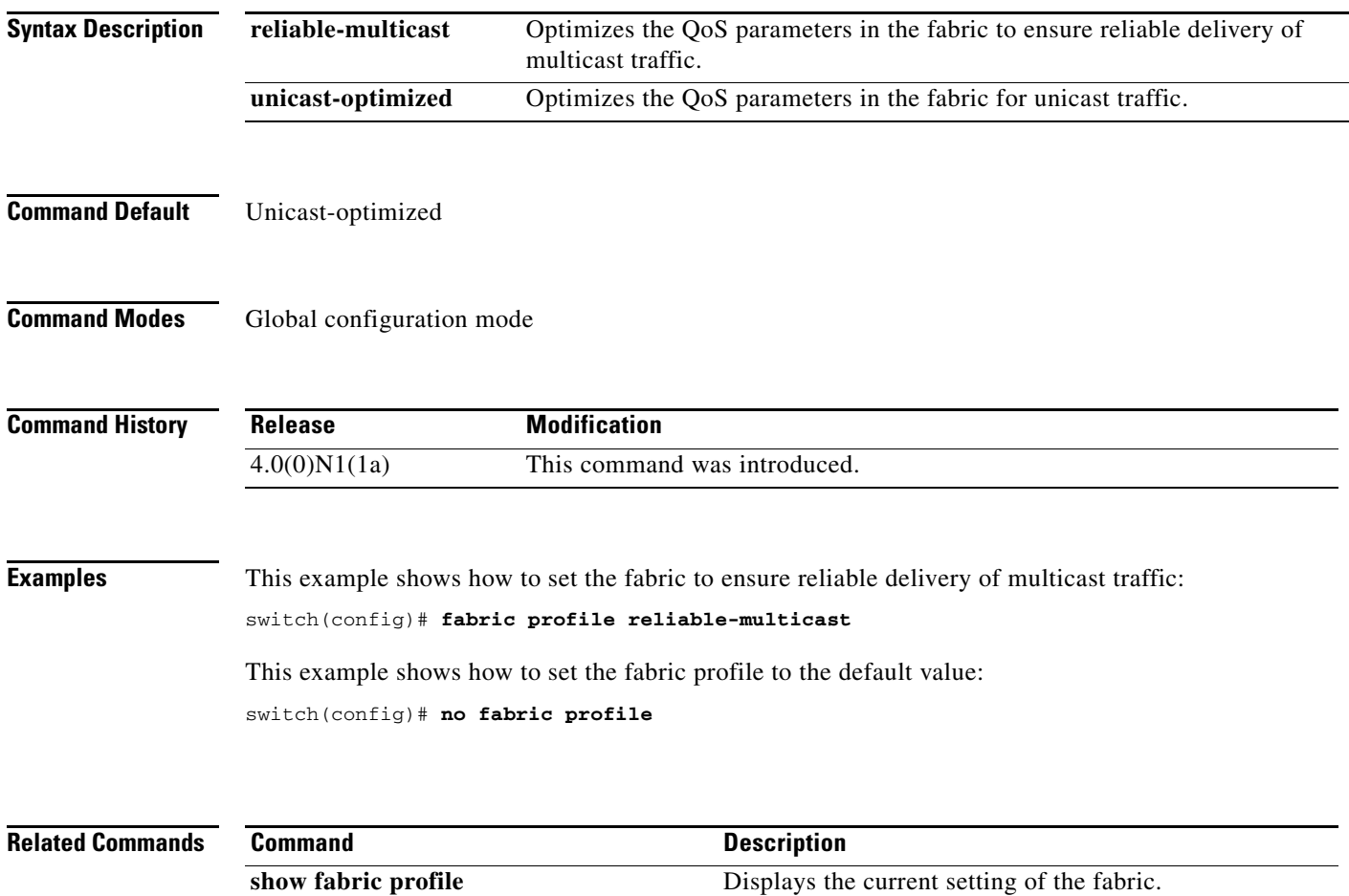

 $\mathbf{I}$ 

#### *Send comments to nexus5k-docfeedback@cisco.com*

### **fabric-binding activate**

To activate fabric binding in a Virtual SAN (VSAN), use the **fabric-binding activate** command. To disable this feature, use the **no** form of this command.

**fabric-binding activate vsan** *vsan-id* [**force**]

**no fabric-binding activate vsan** *vsan-id*

**fabric-binding enable** Enables fabric-binding.

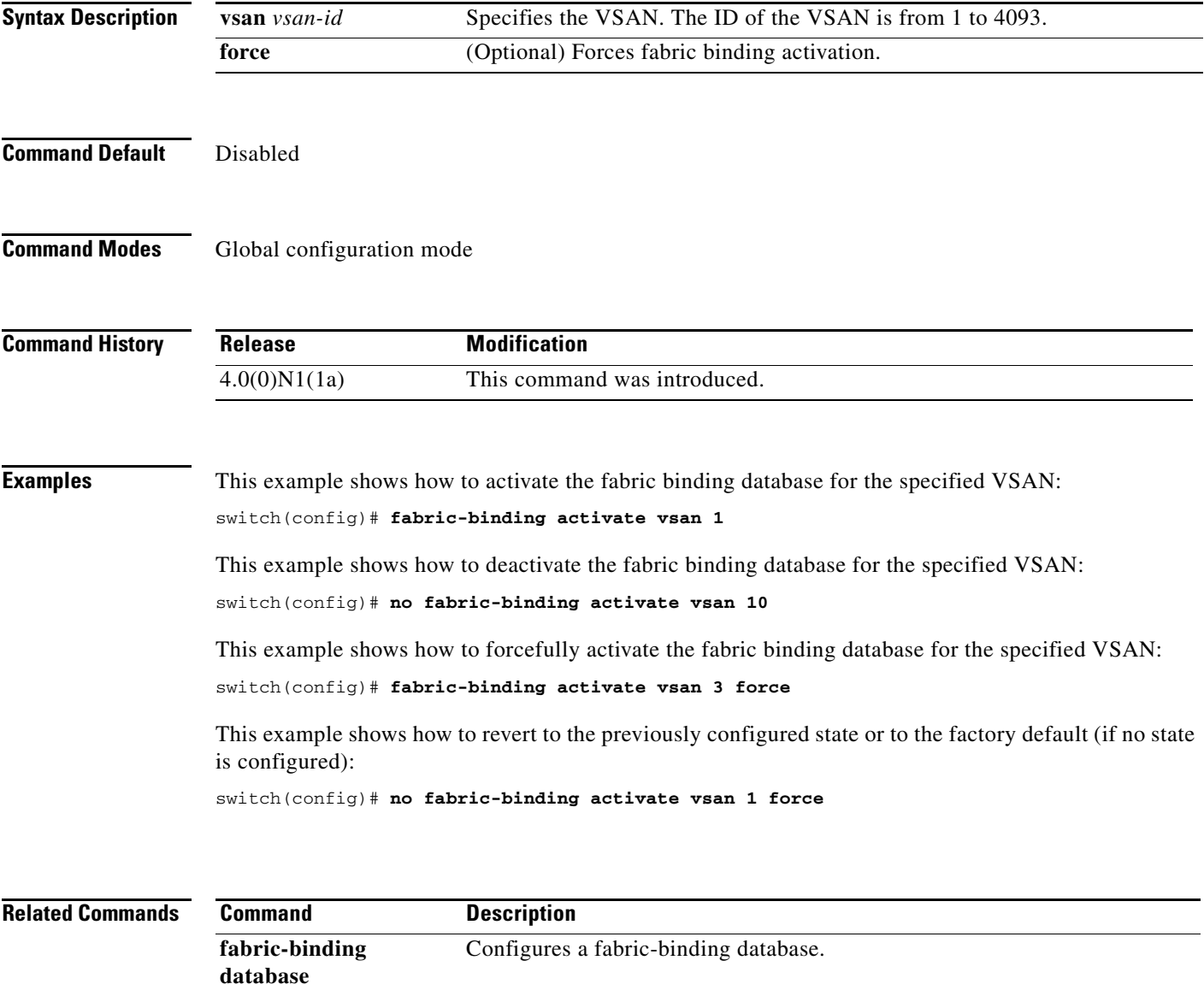

### **fabric-binding database copy**

To copy from the active fabric binding database to the configuration fabric binding database, use the **fabric-binding database copy** command.

**fabric-binding database copy vsan** *vsan-id*

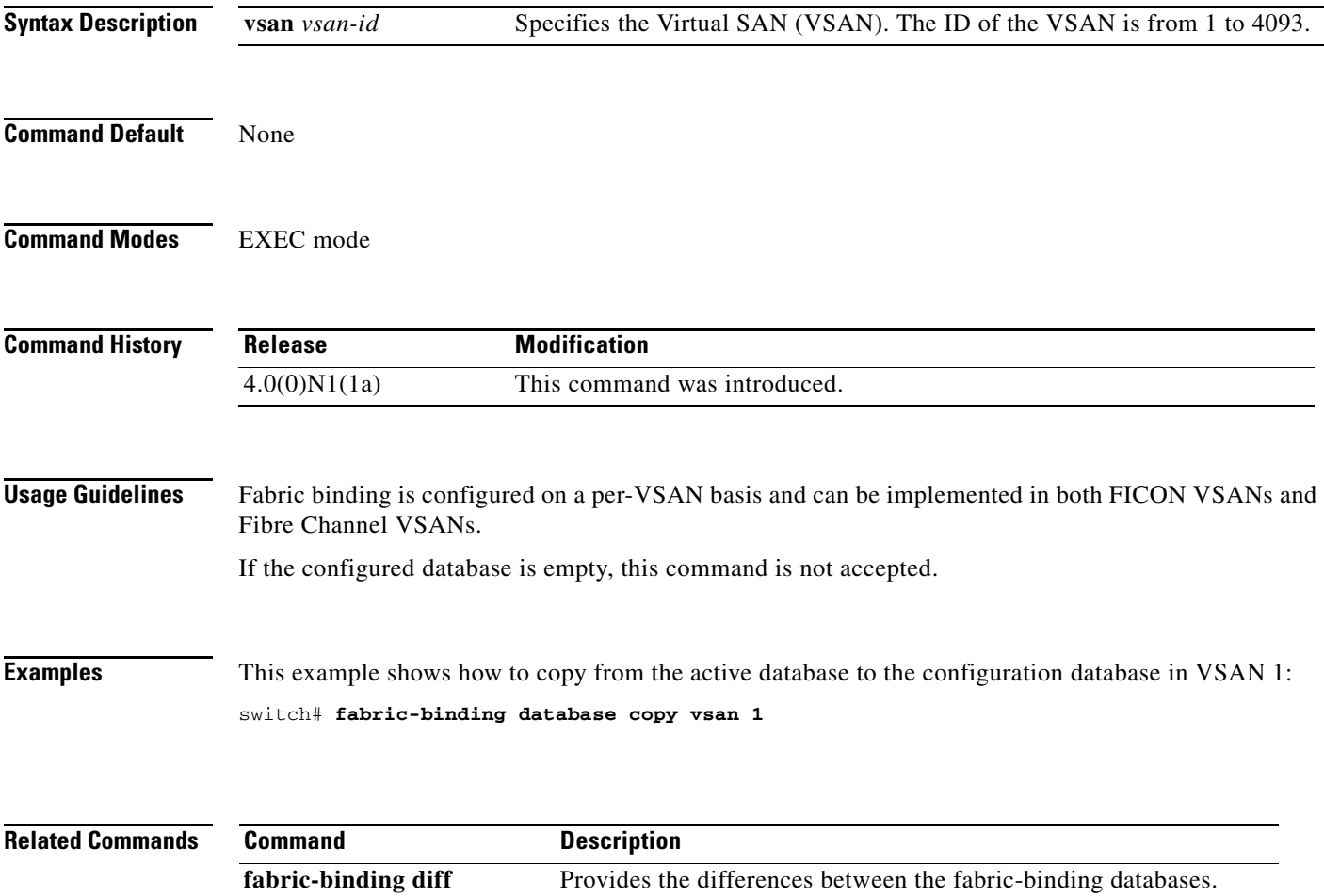

### **fabric-binding database diff**

To view the differences between the active database and the configuration database in a Virtual SAN (VSAN), use the **fabric-binding database diff** command.

**fabric-binding database diff** {**active** | **config**} **vsan** *vsan-id*

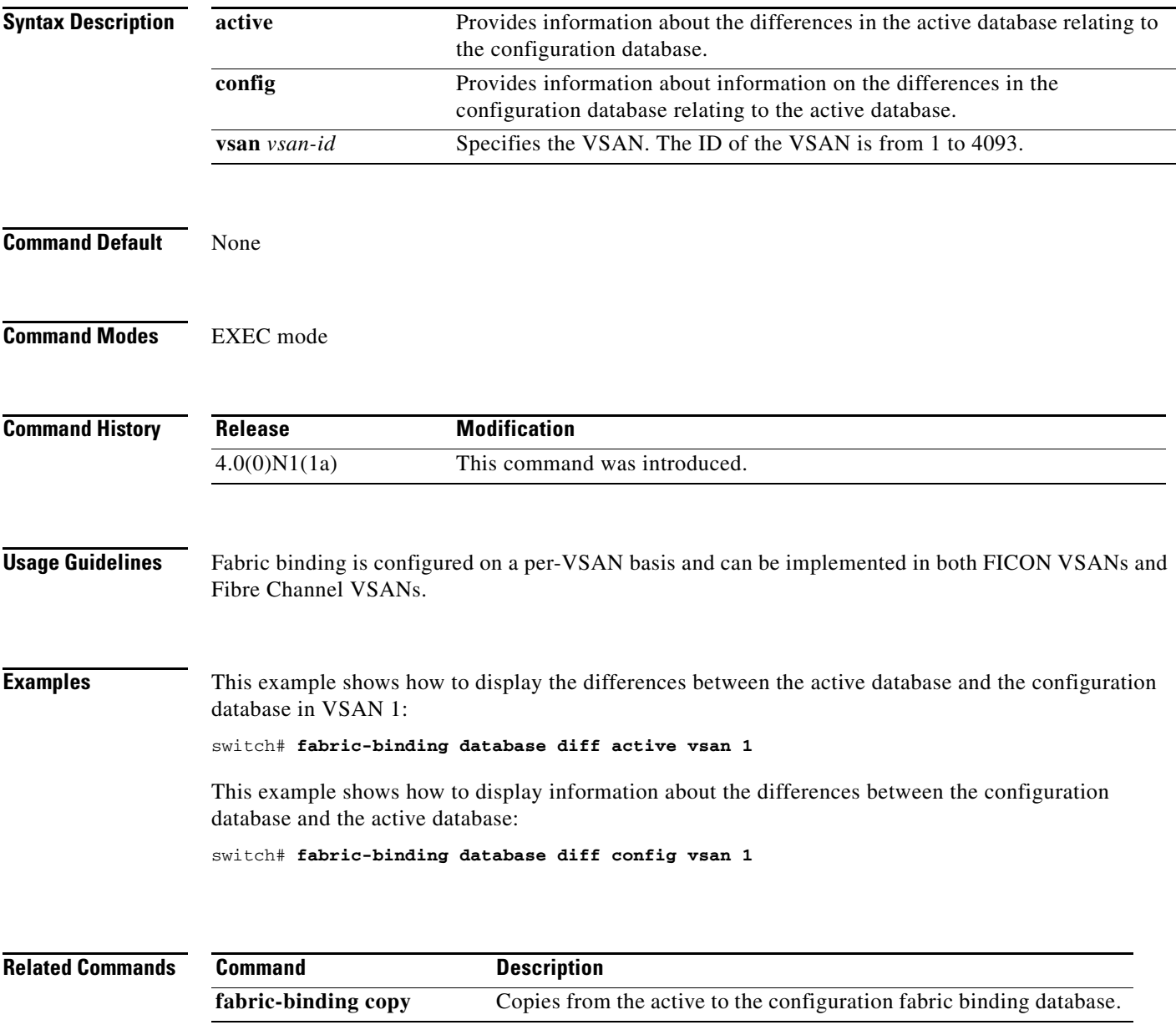

### **fabric-binding database vsan**

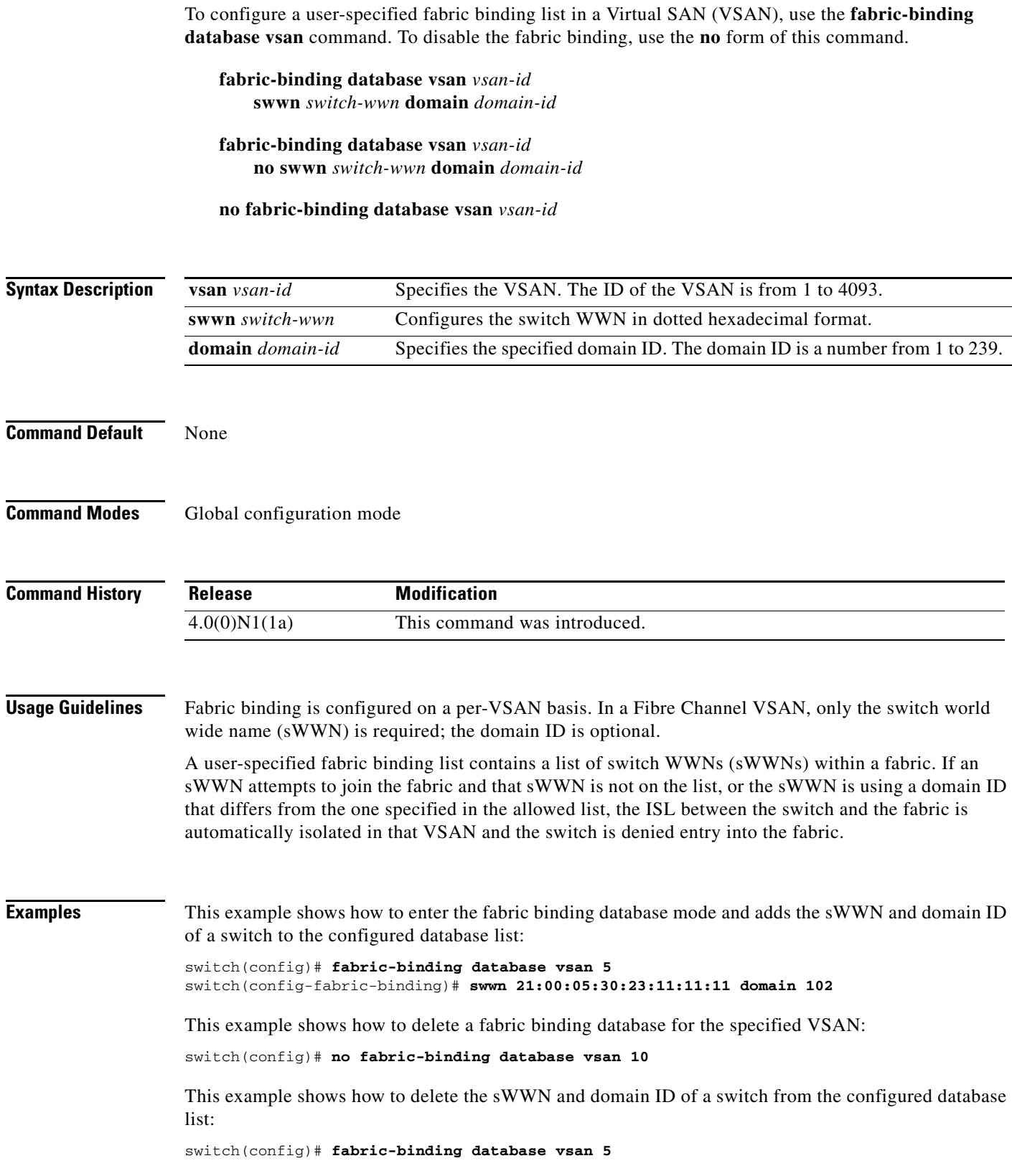

**Cisco Nexus 5000 Series NX-OS Fibre Channel Command Reference**

 $\blacksquare$ 

switch(config-fabric-binding)# **no swwn 21:00:15:30:23:1a:11:03 domain 101**

**Related Commands** 

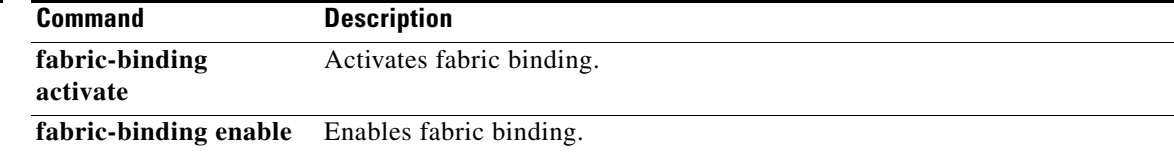

### **fabric-binding enable**

To enable fabric binding in a Virtual SAN (VSAN), use the **fabric-binding enable** command. To disable fabric binding, use the **no** form of this command.

**fabric-binding enable**

**no fabric-binding enable**

- **Syntax Description** This command has no arguments or keywords.
- **Command Default** Disabled

**Command Modes** Global configuration mode

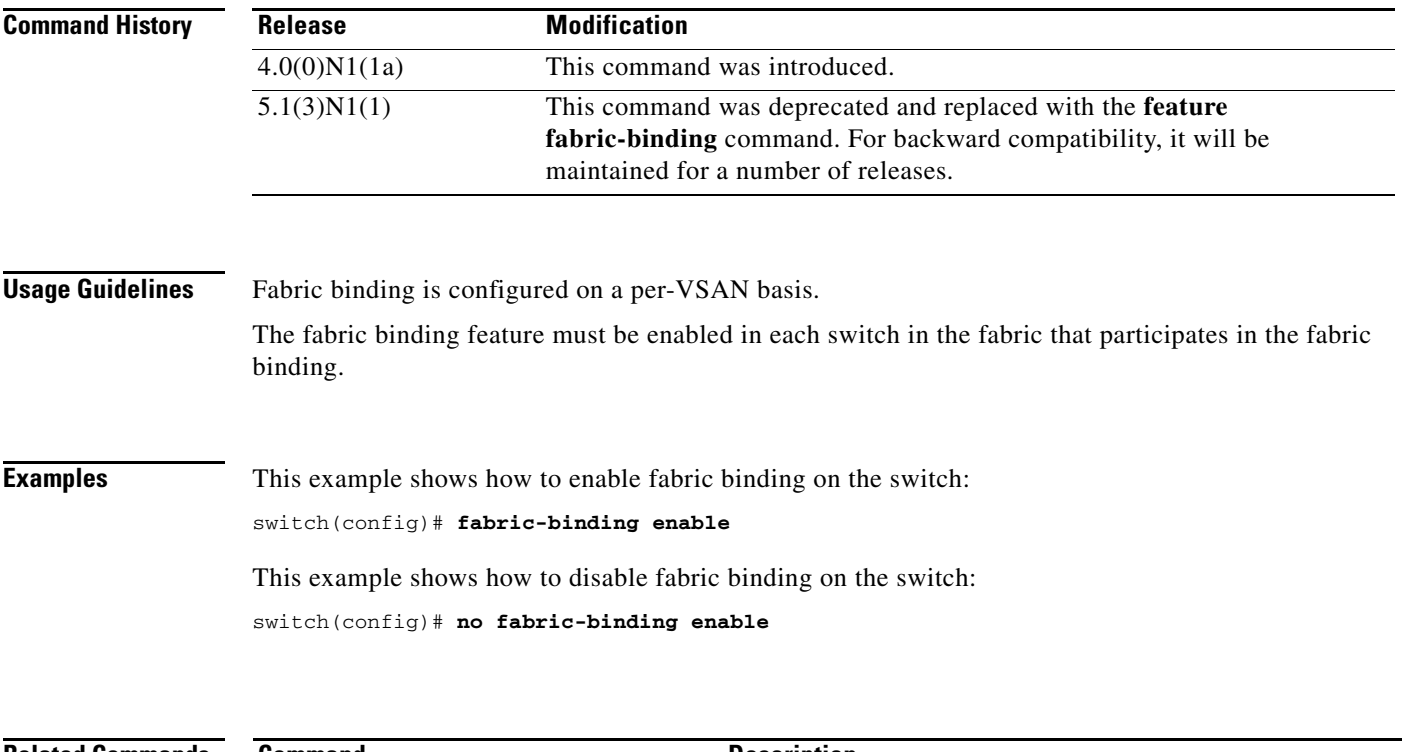

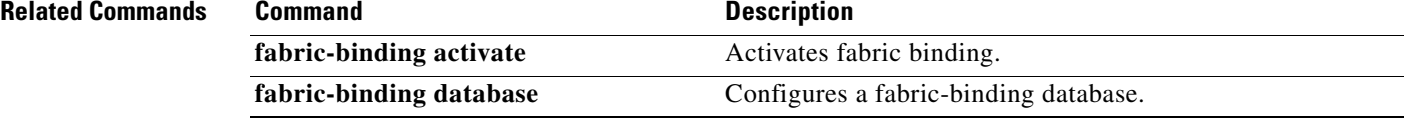

### **fc-port-security**

To configure port security features and reject intrusion attempts, use the **fc-port-security** command. To negate the command or revert to the factory defaults, use the **no** form of this command.

**fc-port-security** {**activate vsan** *vsan-id* [**force** | **no-auto-learn**] | **auto-learn vsan** *vsan-id* | **database vsan** *vsan-id*}

**no fc-port-security** {**activate vsan** *vsan-id* [**force** | **no-auto-learn**] | **auto-learn vsan** *vsan-id* | **database vsan** *vsan-id*}

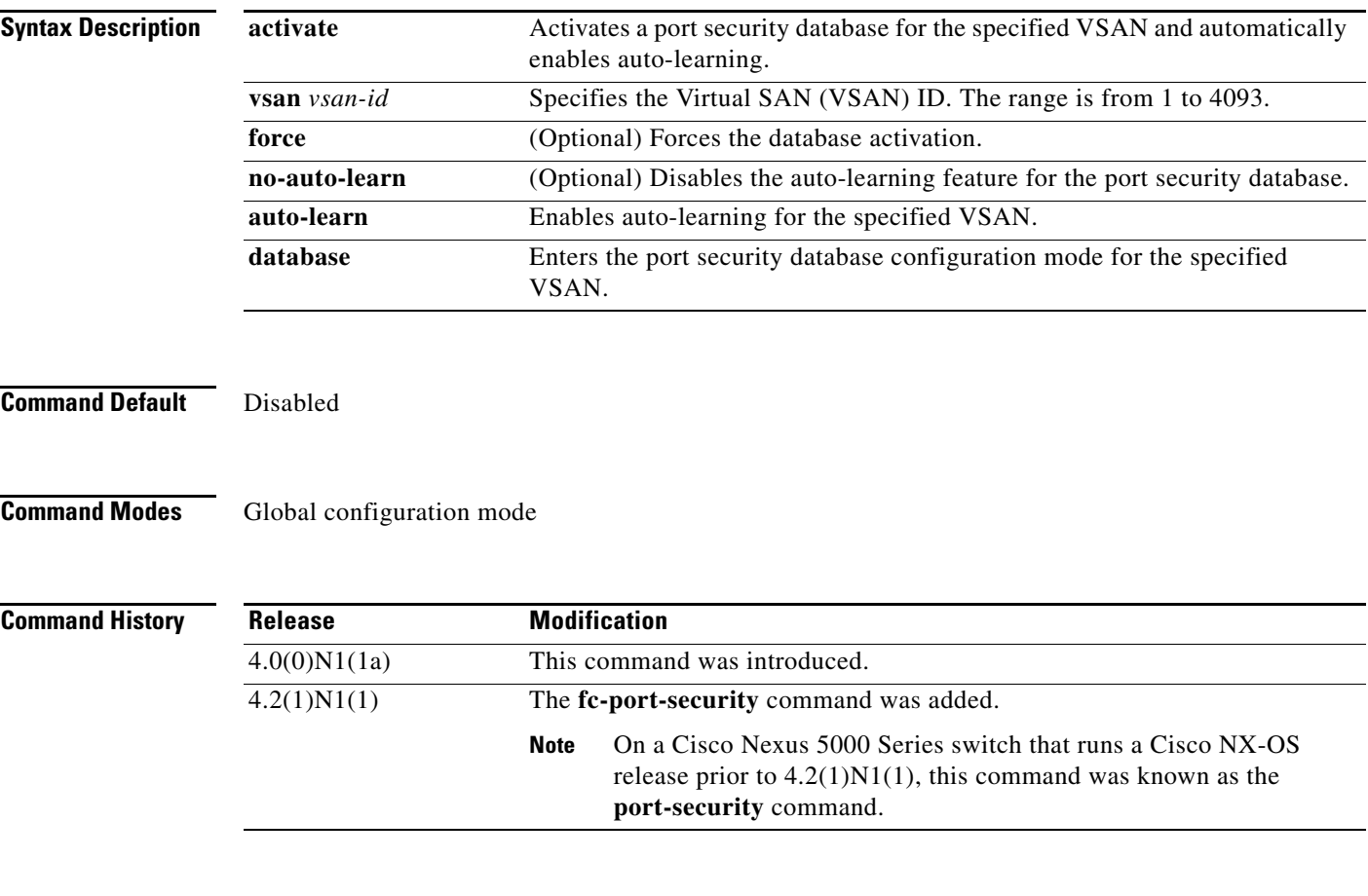

**Usage Guidelines** When you activate the port security feature, the **auto-learn** option is also automatically enabled. You can choose to activate the fc-port-security feature and disable auto-learning by using the **fc-port-security activate vsan** *number* **no-auto-learn** command. In this case, you need to manually populate the port security database by individually securing each port.

> If the **auto-learn** option is enabled on a VSAN, you cannot activate the database for that VSAN without the **force** option.

Г

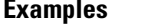

**Examples** This example shows how to activate the port security database for the specified VSAN and automatically enable auto-learning:

switch(config)# **fc-port-security activate vsan 1**

This example shows how to deactivate the port security database for the specified VSAN and automatically disable auto-learning:

switch(config)# **no fc-port-security activate vsan 1**

This example shows how to disable the auto-learning feature for the port security database in VSAN 1:

switch(config)# **fc-port-security activate vsan 1 no-auto-learn**

This example shows how to enable auto-learning so the switch can learn about any device that is allowed to access VSAN 1. These devices are logged in the port security active database.

```
switch(config)# fc-port-security auto-learn vsan 1
```
This example shows how to disable auto-learning and stops the switch from learning about new devices accessing the switch:

switch(config)# **no fc-port-security auto-learn vsan 1**

This example shows how to enter the port security database mode for the specified VSAN:

```
switch(config)# fc-port-security database vsan 1
switch(config-fc-port-security)#
```
This example shows how to force the VSAN 1 port security database to activate even if there are conflicts:

switch(config)# **fc-port-security activate vsan 1 force**

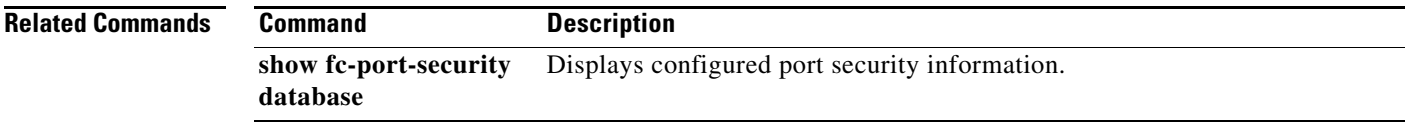

### **fc-port-security abort**

To discard the port security Cisco Fabric Services (CFS) distribution session in progress, use the **fc-port-security abort** command.

**fc-port-security abort vsan** *vsan-id*

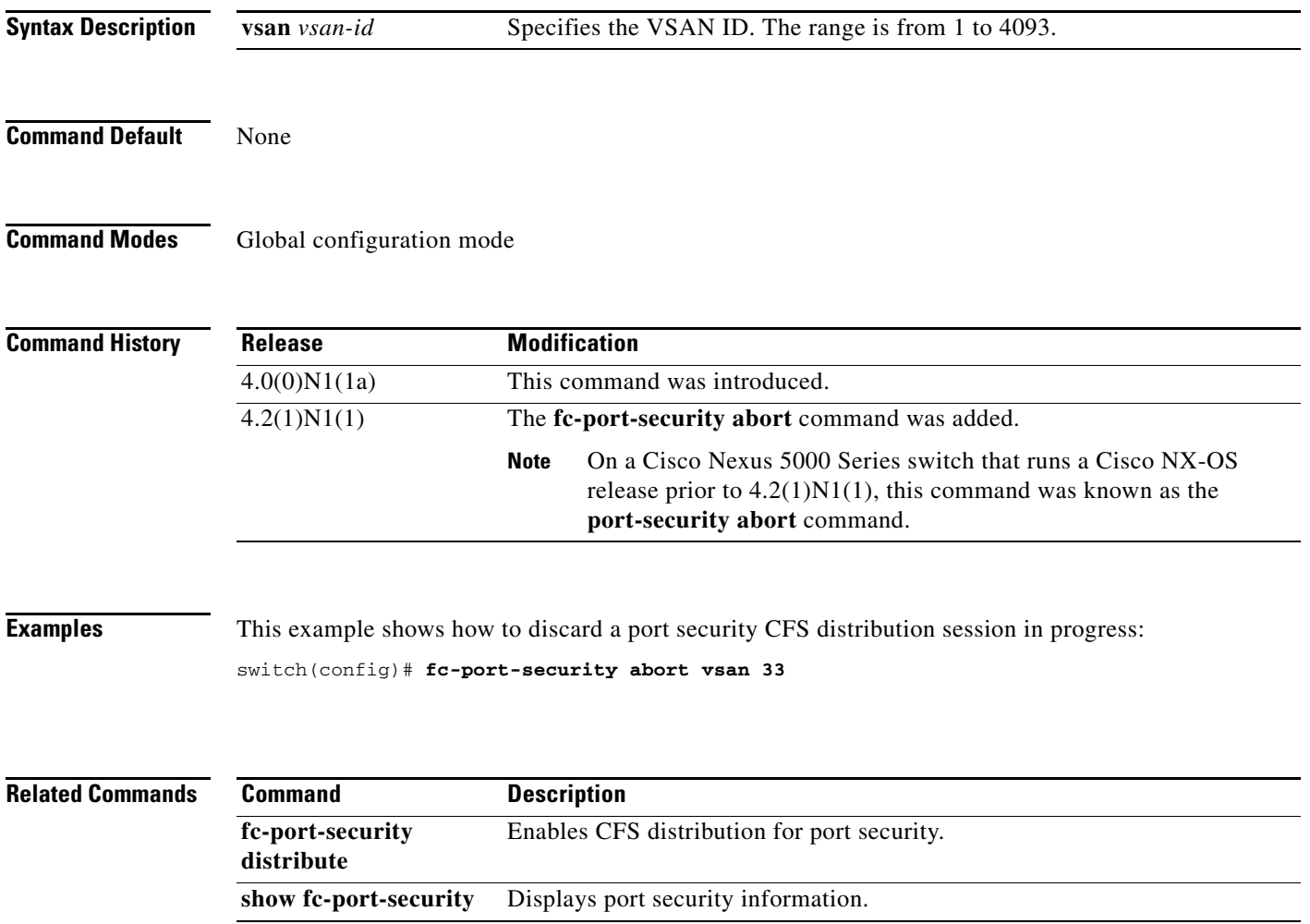

### **fc-port-security commit**

To apply the pending configuration pertaining to the port security Cisco Fabric Services (CFS) distribution session in progress in the fabric, use the **fc-port-security commit** command.

**fc-port-security commit vsan** *vsan-id*

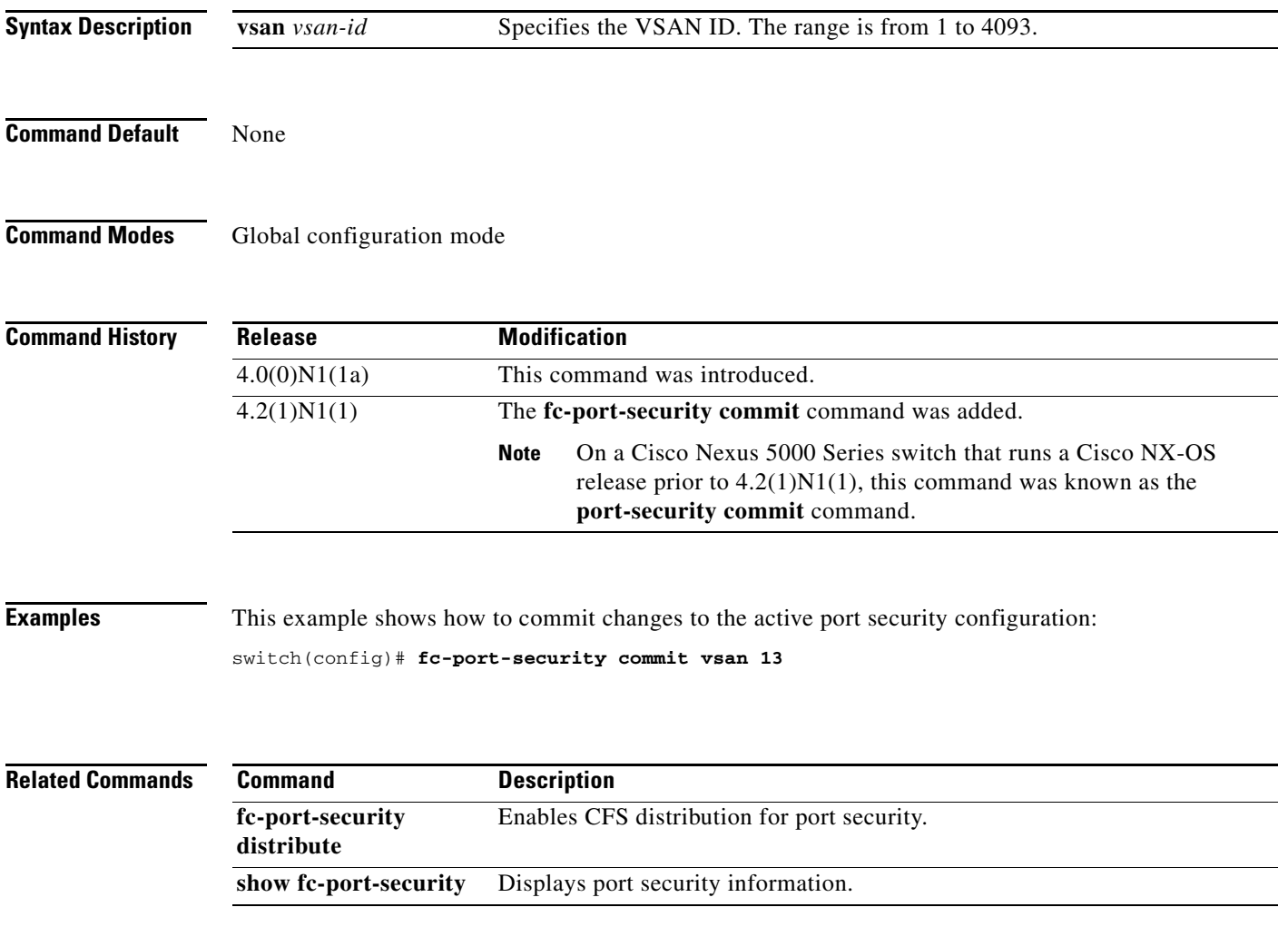

### **fc-port-security database**

To copy the port security database or to view the difference within the port security database, use the **fc-port-security database** command.

**fc-port-security database** {**copy** | **diff** {**active** | **config**}} **vsan** *vsan-id*

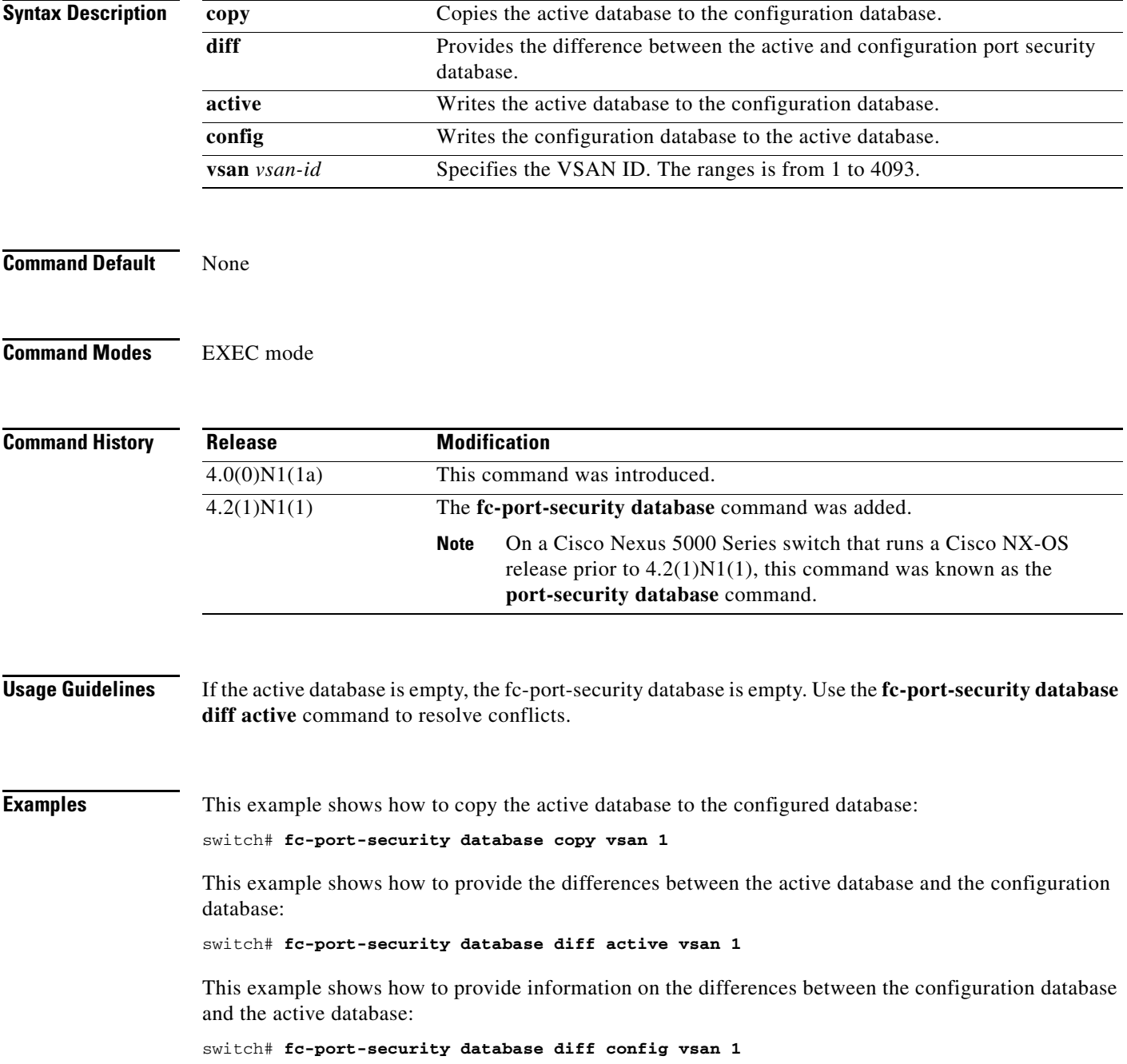

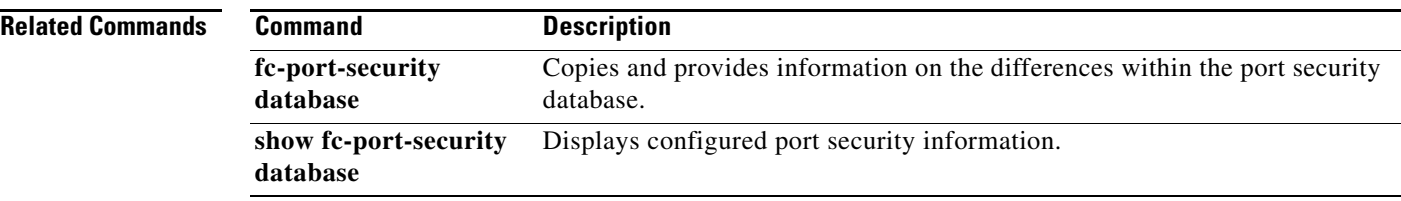

### **fc-port-security distribute**

To enable Cisco Fabric Services (CFS) distribution for port security, use the **fc-port-security distribute**  command. To disable this feature, use the **no** form of this command.

**fc-port-security distribute**

#### **no fc-port-security distribute**

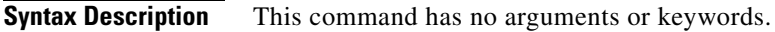

**Command Default** Disabled

**Command Modes** Global configuration mode

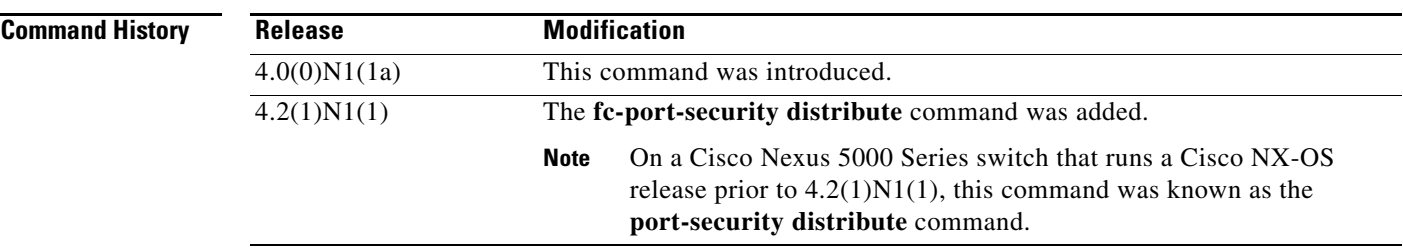

#### **Usage Guidelines** Before distributing the Fibre Channel timer changes to the fabric, the temporary changes to the configuration must be committed to the active configuration by using the **fc-port-security commit** command.

**Examples** This example shows how to distribute the port security configuration to the fabric: switch(config)# **fc-port-security distribute**

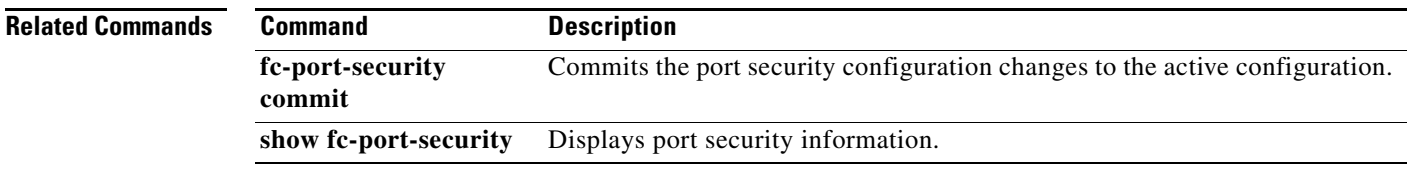

Г

### **fcalias clone**

To clone a Fibre Channel alias, use the **fcalias clone** command.

**fcalias clone** *origFcalias-Name cloneFcalias-Name* **vsan** *vsan-id*

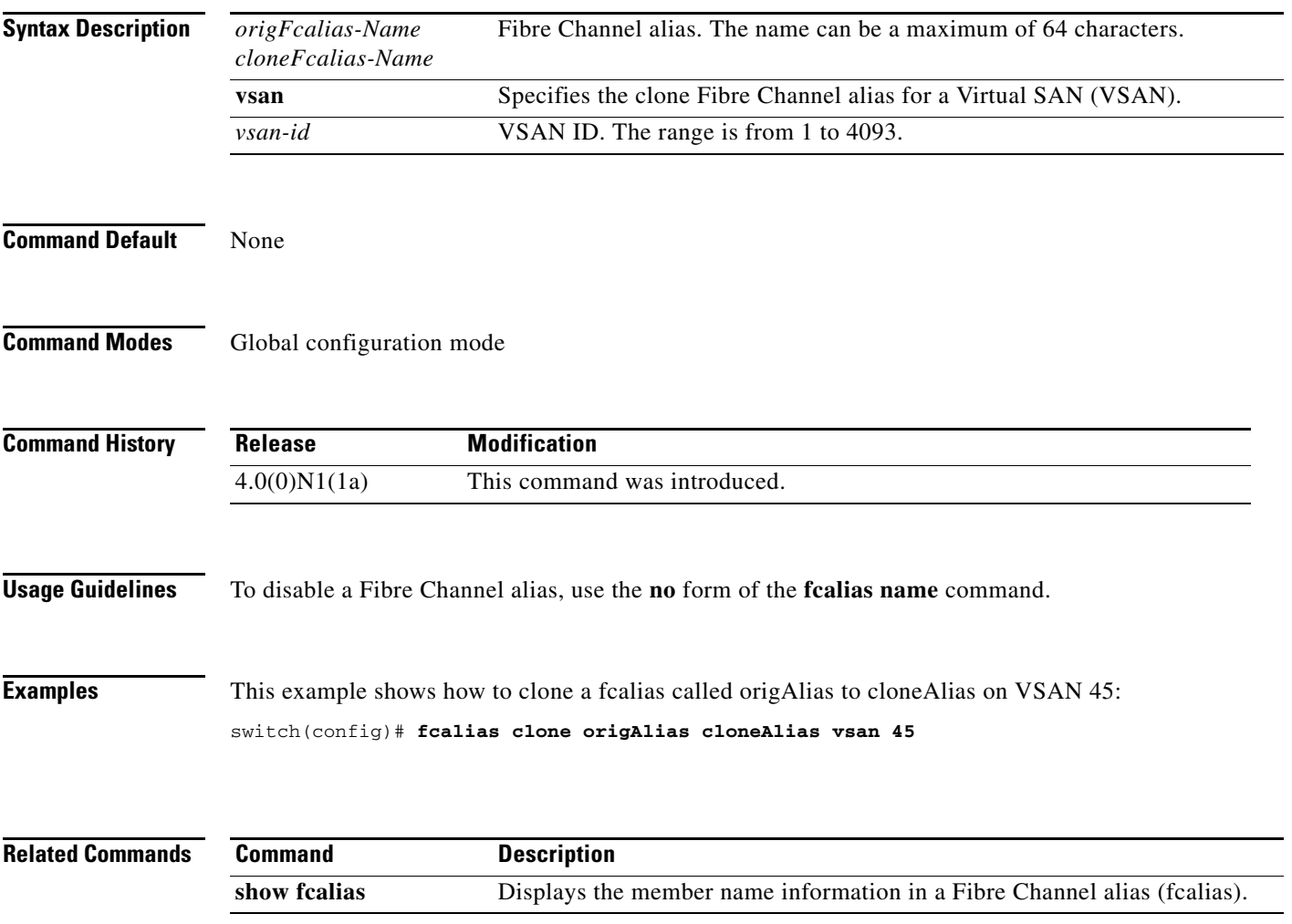

### **fcalias name**

To configure a Fibre Channel alias, use the **fcalias name** command. To disable a Fibre Channel alias, use the **no** form of this command.

**fcalias name** *alias-name* **vsan** *vsan-id*

**no fcalias name** *alias-name* **vsan** *vsan-id*

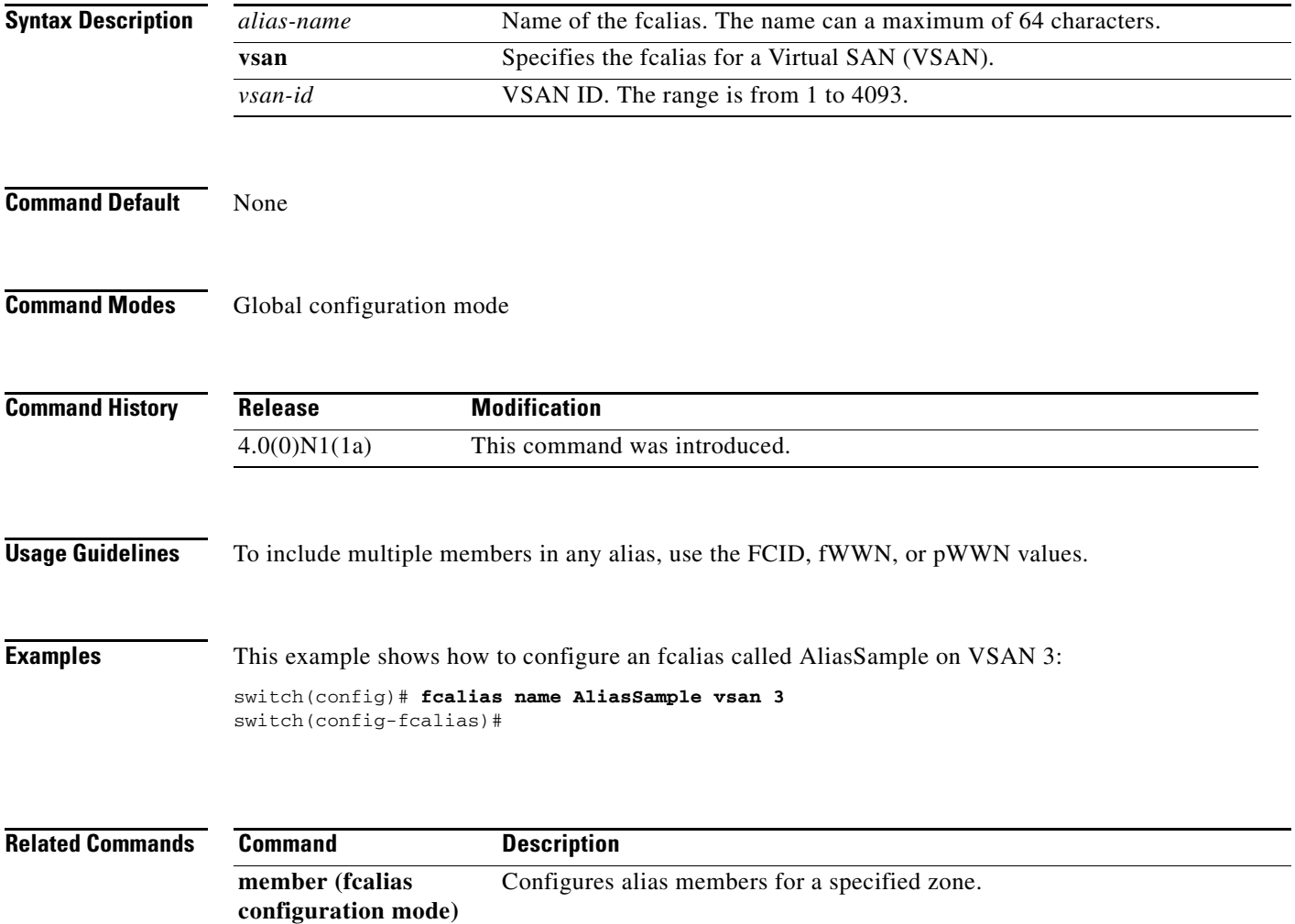

### **fcalias rename**

To rename a Fibre Channel alias (fcalias), use the **fcalias rename** command. To revert to the defaults, use the **no** form of this command.

**fcalias rename** *current-name new-name* **vsan** *vsan-id*

**no fcalias rename** *current-name new-name* **vsan** *vsan-id*

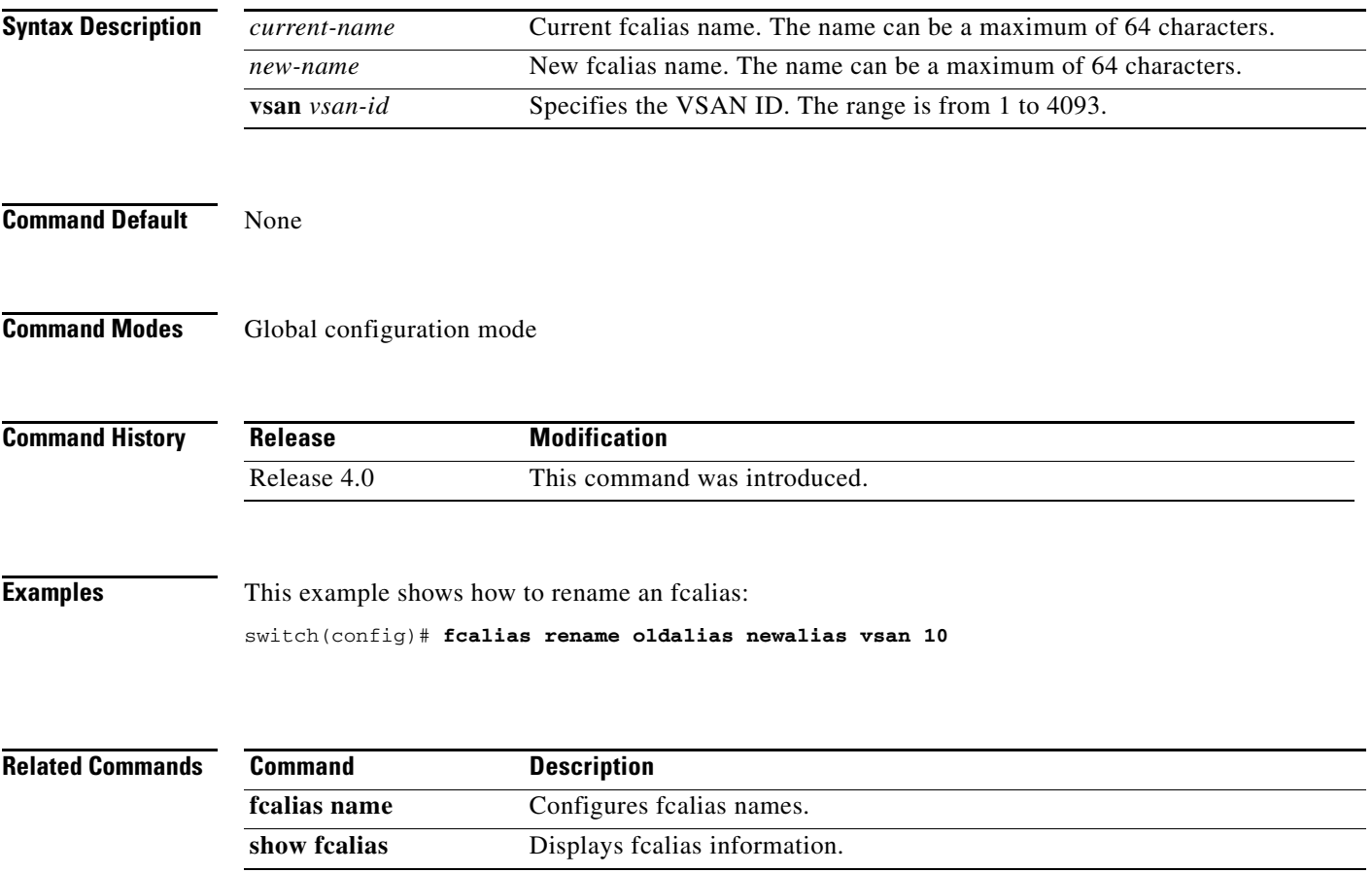

### **fcdomain**

To configure the Fibre Channel domain feature, use the **fcdomain** command. To disable the Fibre Channel domain, use the **no** form of this command.

- **fcdomain** {**allowed** *domain* **vsan** *vsan-id* | **auto-reconfigure vsan** *vsan-id* | **contiguous-allocation vsan** *vsan-id* | **domain** *id* {**preferred** | **static**} **vsan** *vsan-id* | **fabric-name** *name* **vsan** *vsan-id* | **fcid** {**database** | **persistent vsan** *vsan-id*} | **optimize fast-restart vsan** *vsan-id* | **priority** *value* **vsan** *vsan-id* | **restart** [**disruptive**] **vsan** *vsan-id* | **vsan** *vsan-id*}
- **no fcdomain** {**allowed** *domain* **vsan** *vsan-id* | **auto-reconfigure vsan** *vsan-id* | **contiguous-allocation vsan** *vsan-id* | **domain** *id* {**preferred** | **static**} **vsan** *vsan-id* | **fabric-name** *name* **vsan** *vsan-id* | **fcid** {**database** | **persistent vsan** *vsan-id*} | **optimize fast-restart vsan** *vsan-id* | **priority** *value* **vsan** *vsan-id* | **restart** [**disruptive**] **vsan** *vsan-id* | **vsan** *vsan-id*}

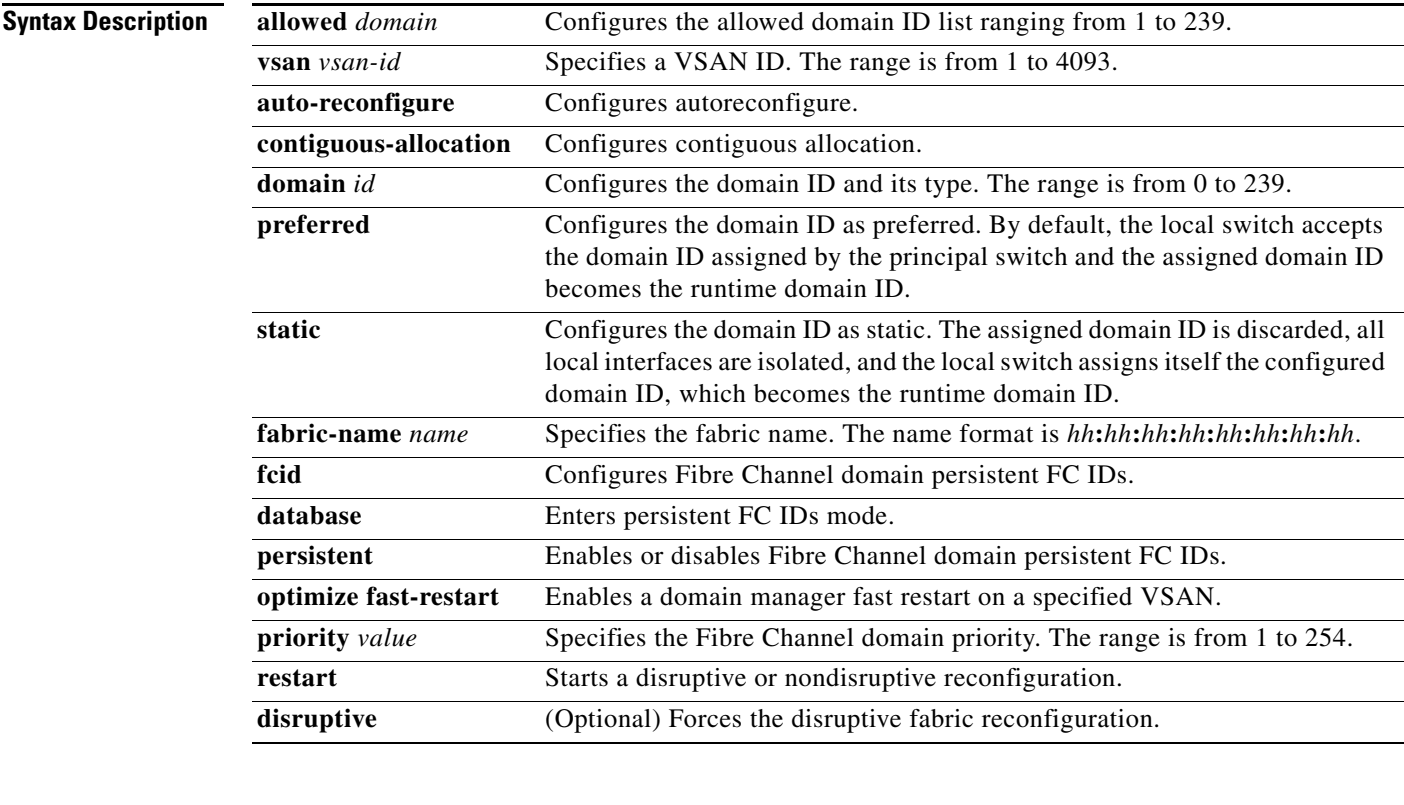

**Command Default** Enabled

**Command Modes** Global configuration mode

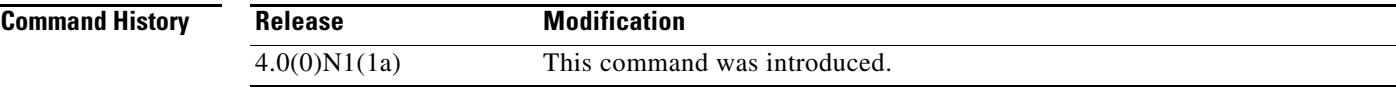

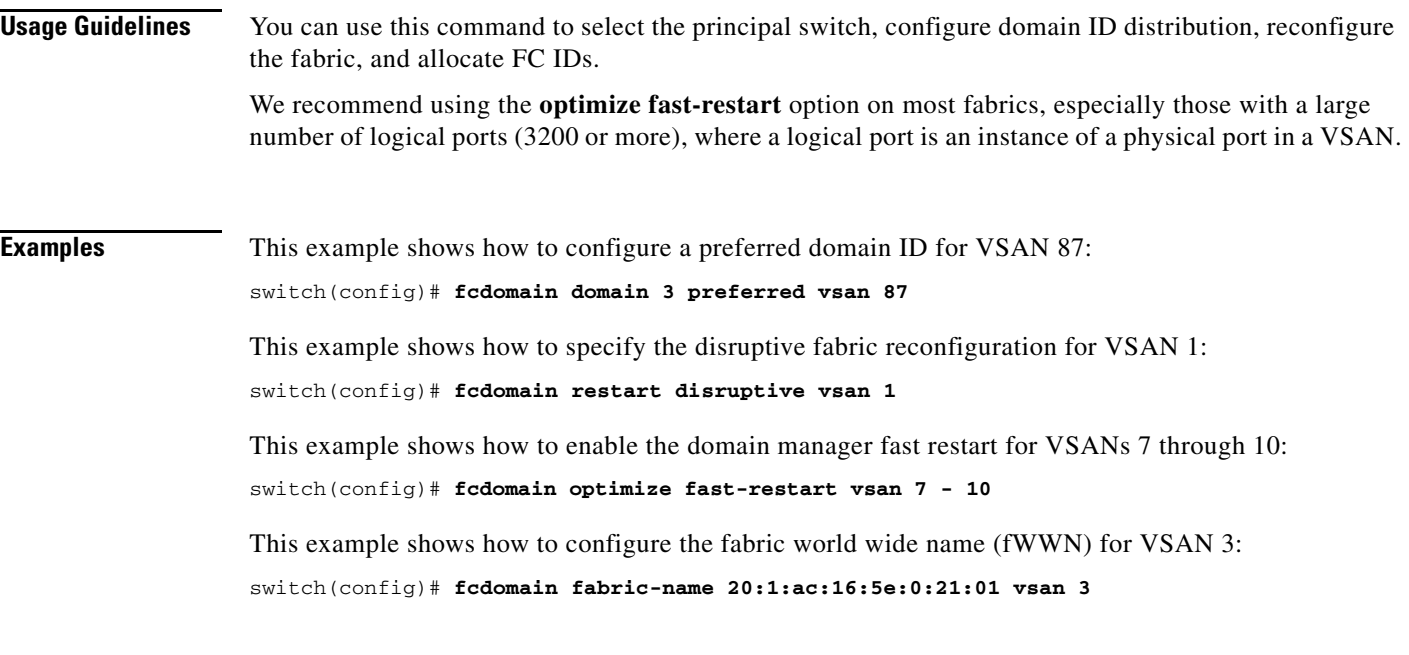

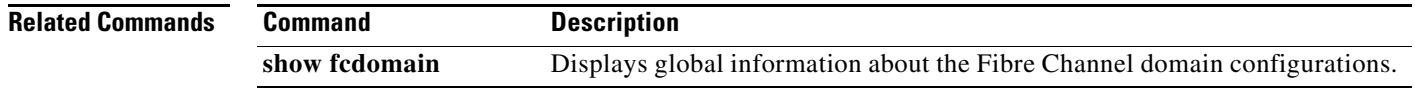

# **fcdomain abort vsan**

To flush cached data without committing the cached data and release the lock, use the **fcdomain abort vsan** command. To disable the flushing of cached data, use the **no** form of this command.

**fcdomain abort vsan** *vsan-id*

**no fcdomain abort vsan** *vsan-id*

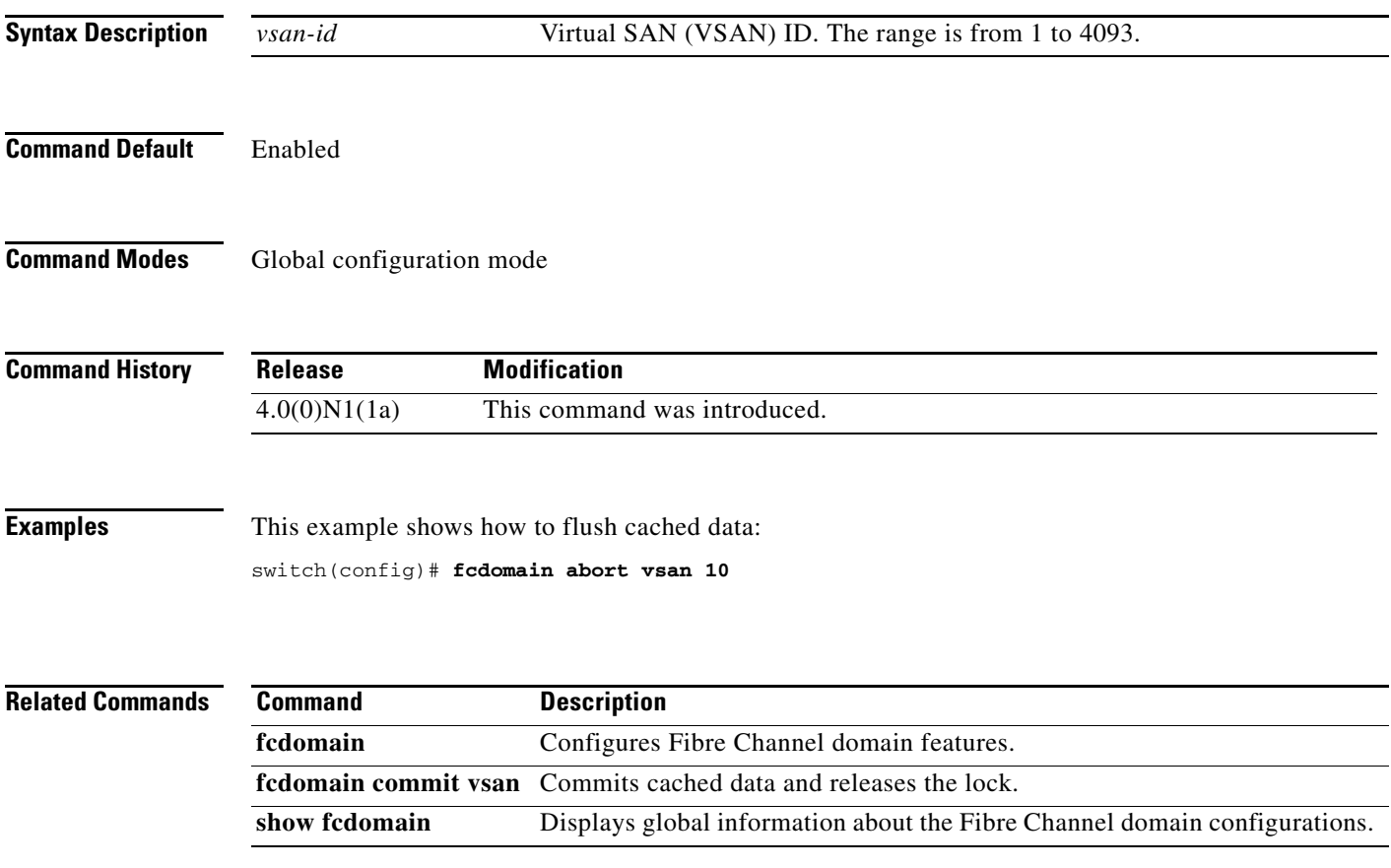

# **fcdomain commit vsan**

To commit cached data and release the lock, use the **fcdomain commit vsan** command. To release the lock without committing the cached data, use the **no** form of this command.

**fcdomain commit vsan** *vsan-id*

**no fcdomain commit vsan** *vsan-id*

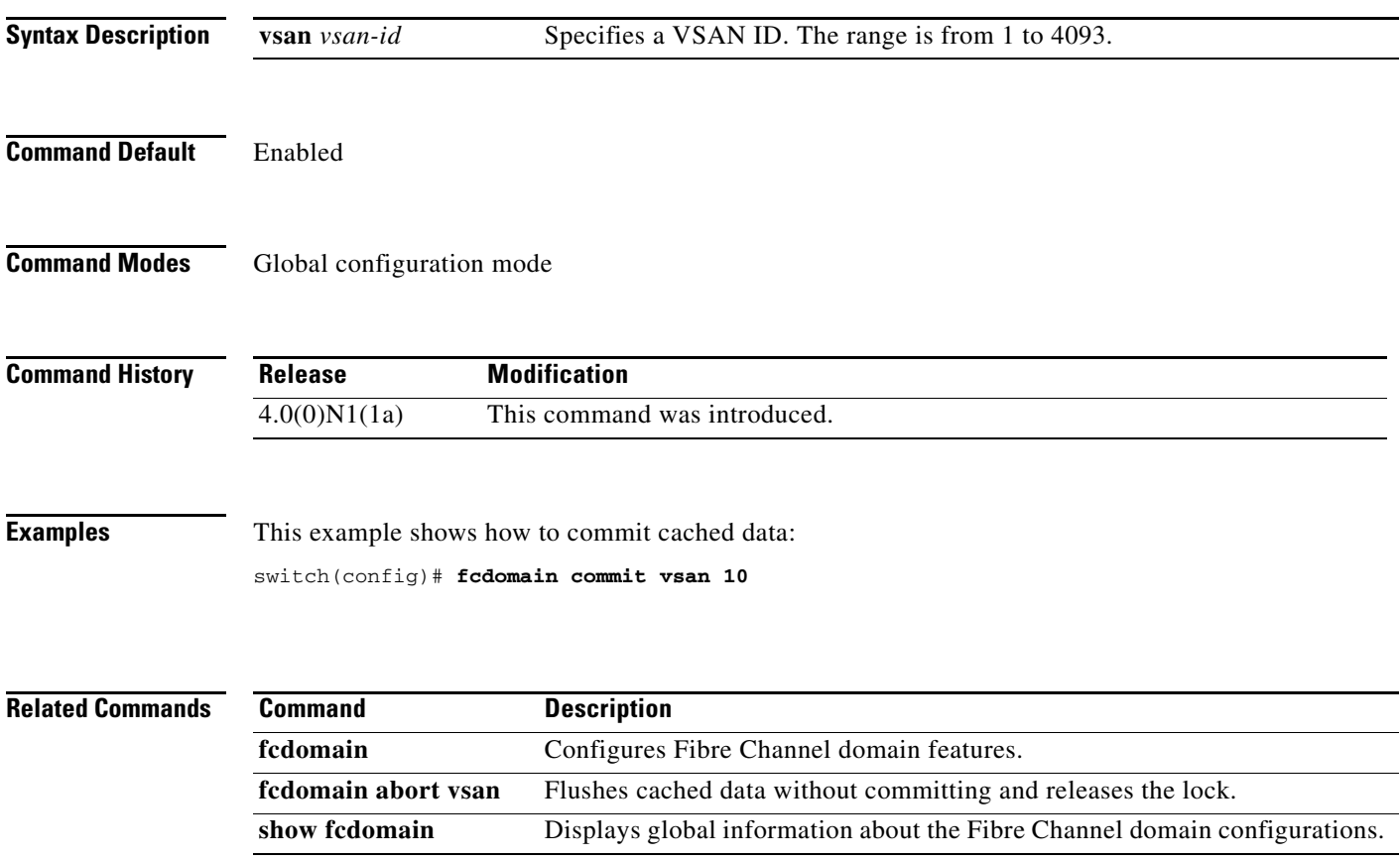

ı

#### *Send comments to nexus5k-docfeedback@cisco.com*

### **fcdomain distribute**

To enable fabric distribution using Cisco Fabric Services (CFS), use the **fcdomain distribute** command. To disable fabric distribution using CFS, use the **no** form of this command.

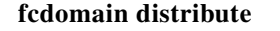

**no fcdomain distribute**

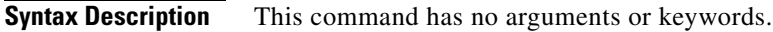

**Command Default** Disabled

**Command Modes** Global configuration mode

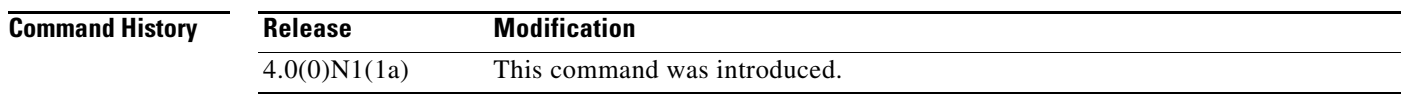

**Examples** This example shows how to enable the fabric distribution using CFS: switch(config)# **fcdomain distribute**  This example shows how to disable the fabric distribution using CFS:

switch(config)# **no fcdomain distribute** 

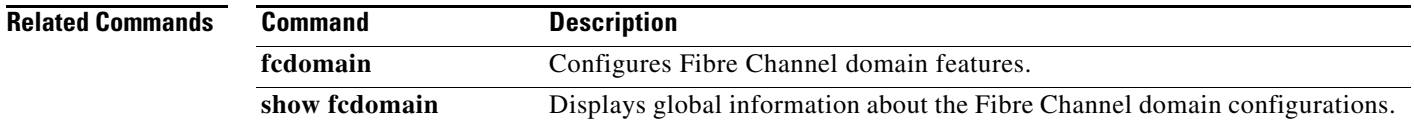

# **fcdomain rcf-reject**

To enable the reconfigure fabric (RCF) rejection flag for a Fibre Channel interface, use the **fcdomain rcf-reject** command. To disable this feature, use the **no** form of this command.

**fcdomain rcf-reject vsan** *vsan-id*

**no fcdomain rcf-reject vsan** *vsan-id*

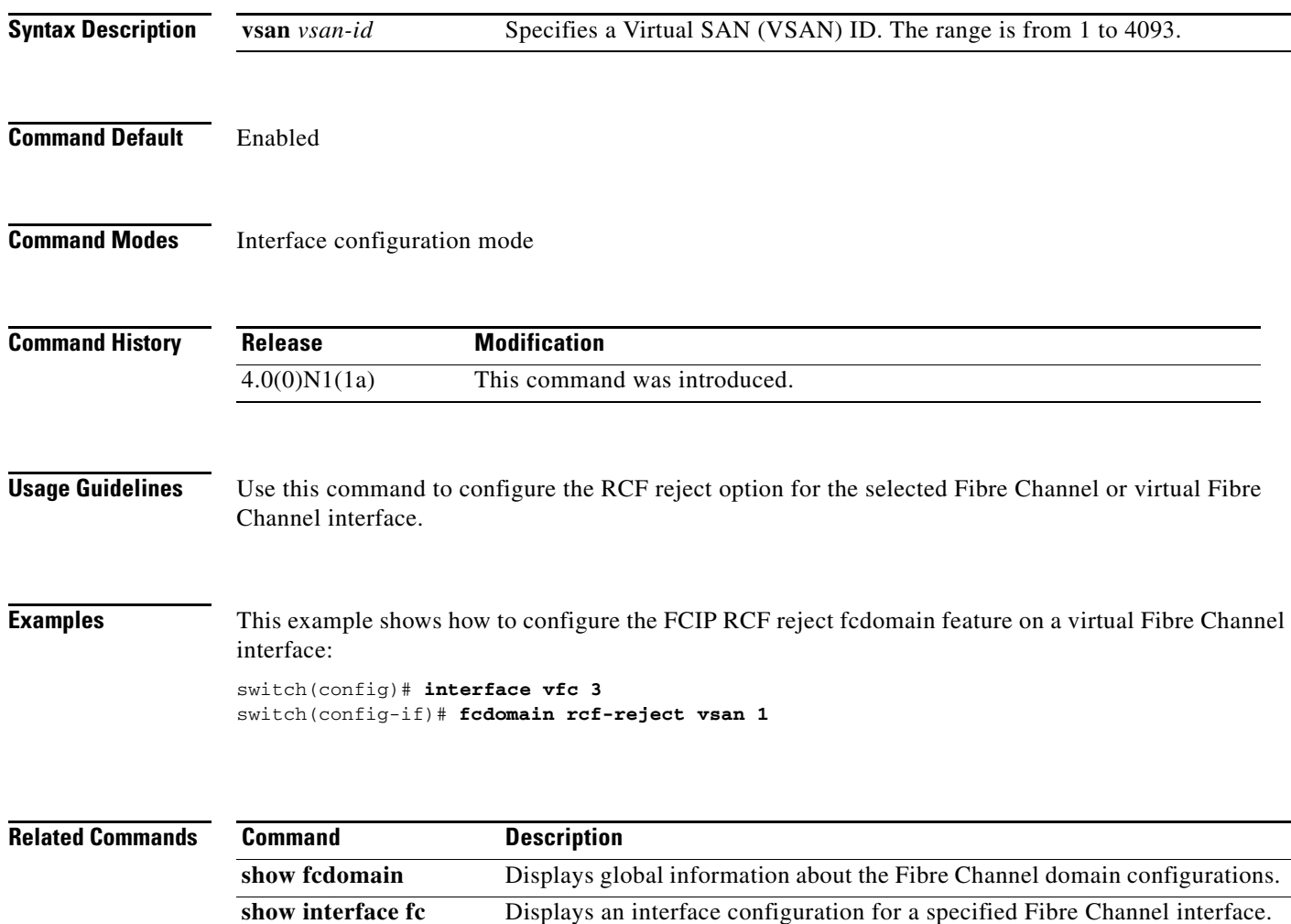

### **fcdroplatency**

To configure the network and switch Fibre Channel drop latency time, use the **fcdroplatency** command. To disable the Fibre Channel latency time, use the **no** form of this command.

**fcdroplatency** {**network** *milliseconds* [**vsan** *vsan-id*] | **switch** *milliseconds*}

**no fcdroplatency** {**network** *milliseconds* [**vsan** *vsan-id*] | **switch** *milliseconds*}

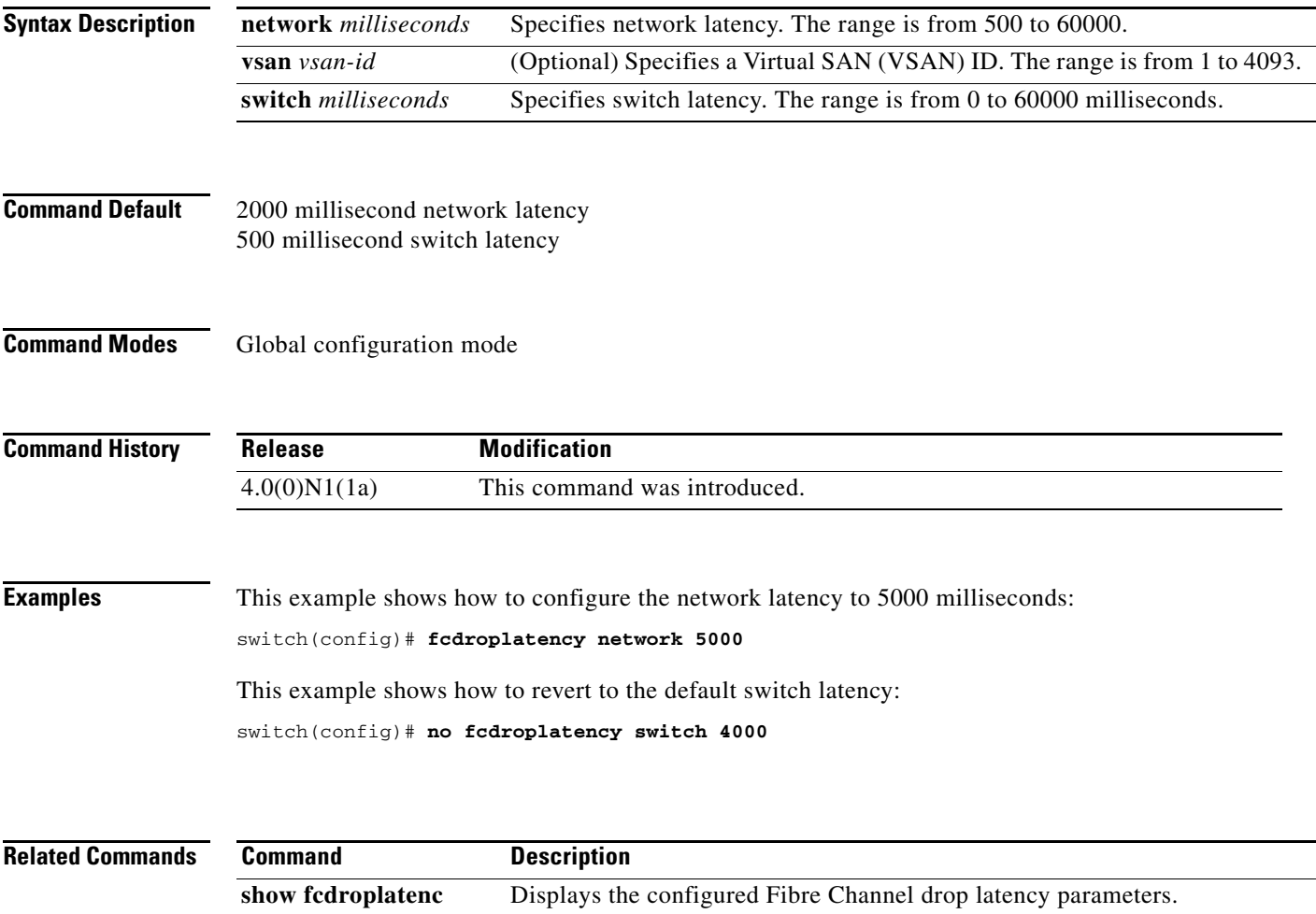

### **fcflow stats**

To configure fcflow statistics, use the **fcflow stats** command. To disable the counter, use the **no** form of this command.

**fcflow stats** {**aggregated index** *flow-number* **vsan** *vsan-id* | **index** *flow-number destination-fcid source-fcid netmask* **vsan** *vsan-id*}

**no fcflow stats** {**aggregated index** *flow-number* | **index** *flow-number*}

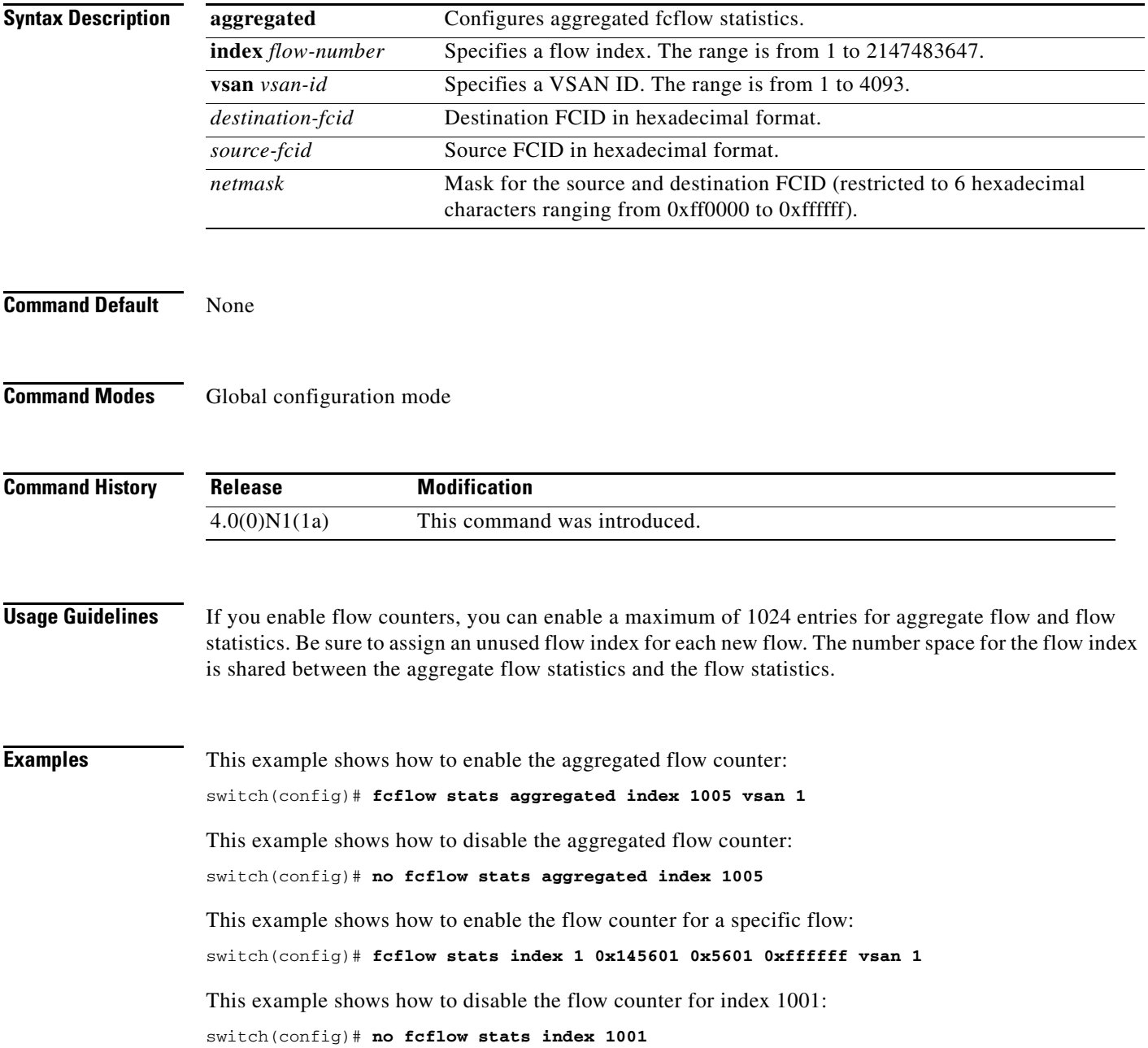

 $\blacksquare$ 

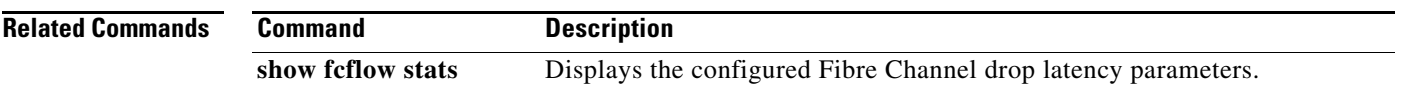

### **fcid-allocation**

To manually add a FCID to the default area company ID list, use the **fcid-allocation** command. To remove a FCID from the default area company ID list, use the **no** form of this command.

**fcid-allocation area company-id** *company-id*

**no fcid-allocation area company-id** *company-id*

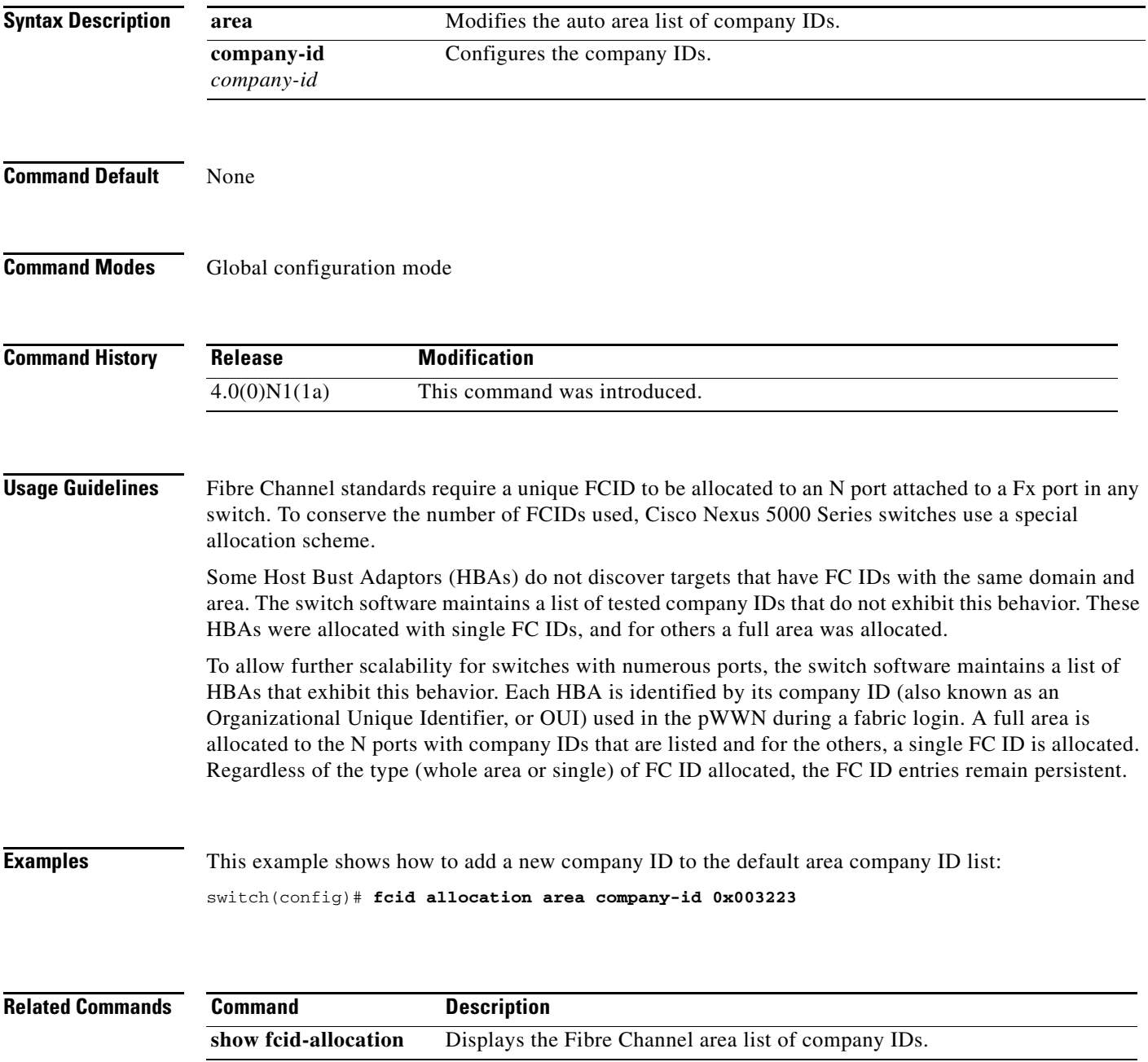

### **fcinterop fcid-allocation**

To allocate FCIDs on the switch, use the **fcinterop fcid-allocation** command. To disable FCIDs on the switch, use the **no** form of this command.

**fcinterop fcid-allocation** {**auto** | **flat** | **none**}

**no fcinterop fcid-allocation** {**auto** | **flat** | **none**}

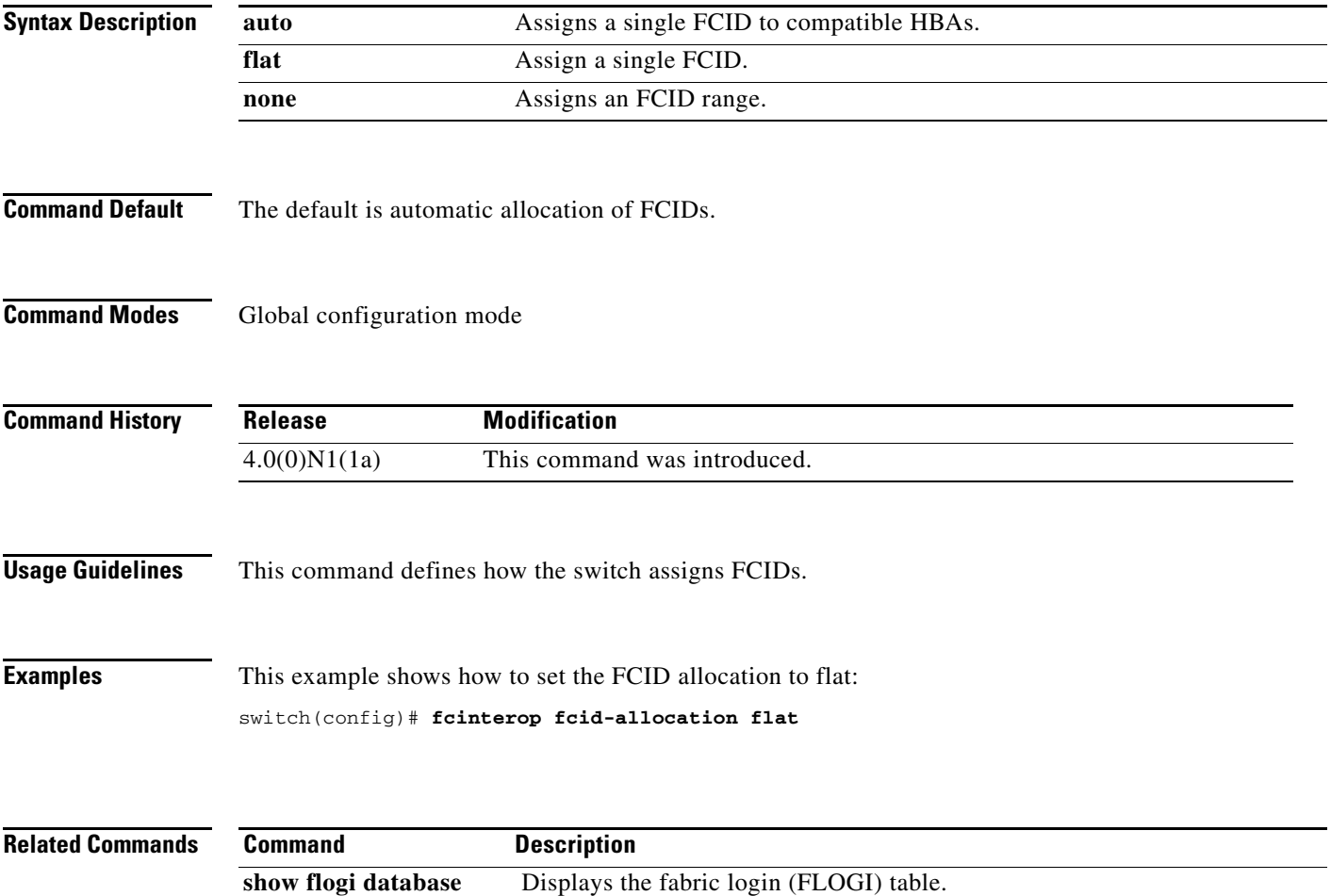

### **fcns no-auto-poll**

To enable or disable automatic polling in the name server database, use the **fcns no-auto-poll** command.

**fcns no-auto-poll** [**vsan** *vsan-id*] | [**wwn** *wwn-id*]

**no fcns no-auto-poll** [**vsan** *vsan-id*] | [**wwn** *wwn-id*]

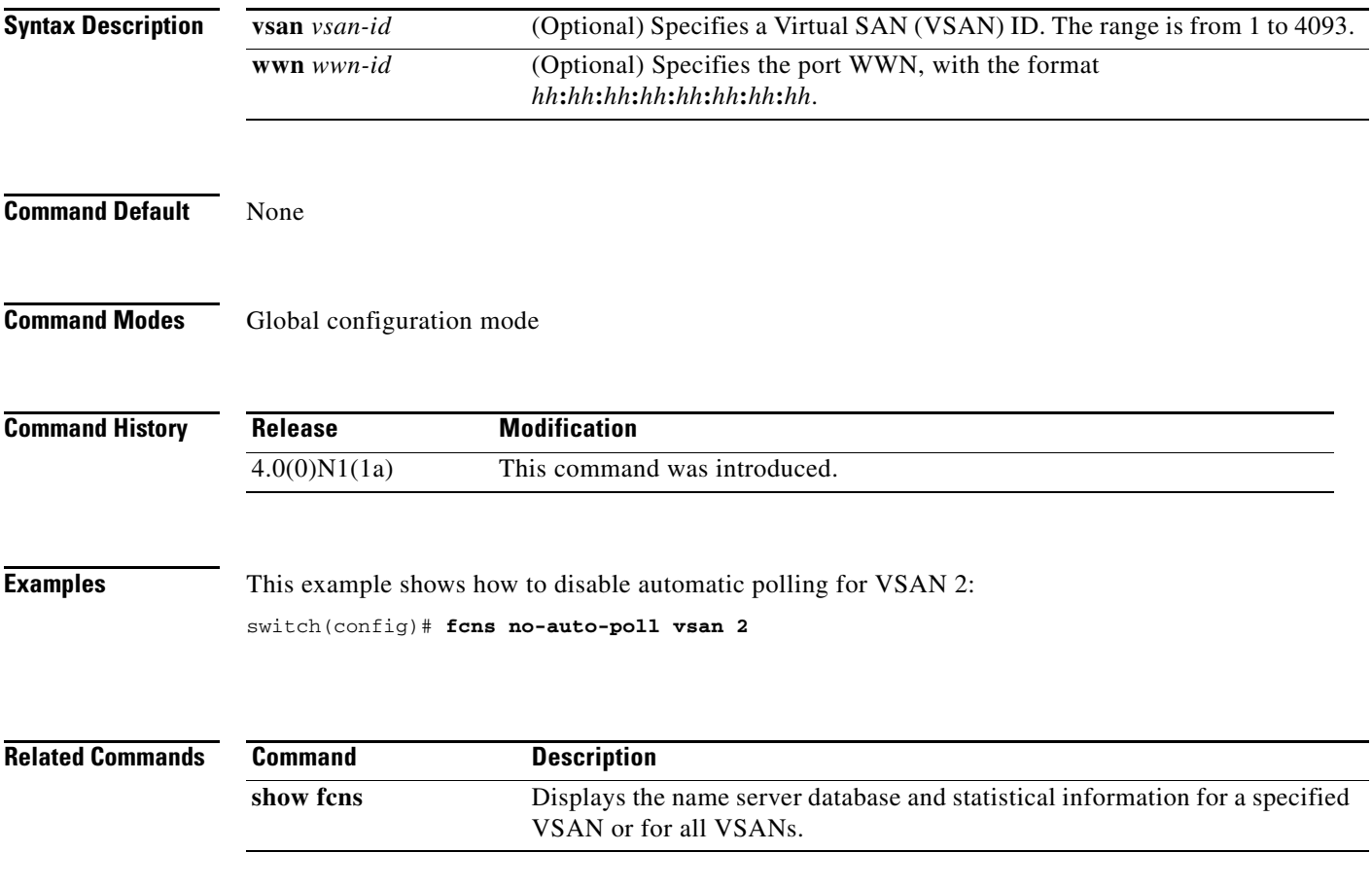

### **fcns proxy-port**

To register a name server proxy, use the **fcns proxy-port** command.

**fcns proxy-port** *wwn-id* **vsan** *vsan-id*

**no fcns proxy-port** *wwn-id* **vsan** *vsan-id*

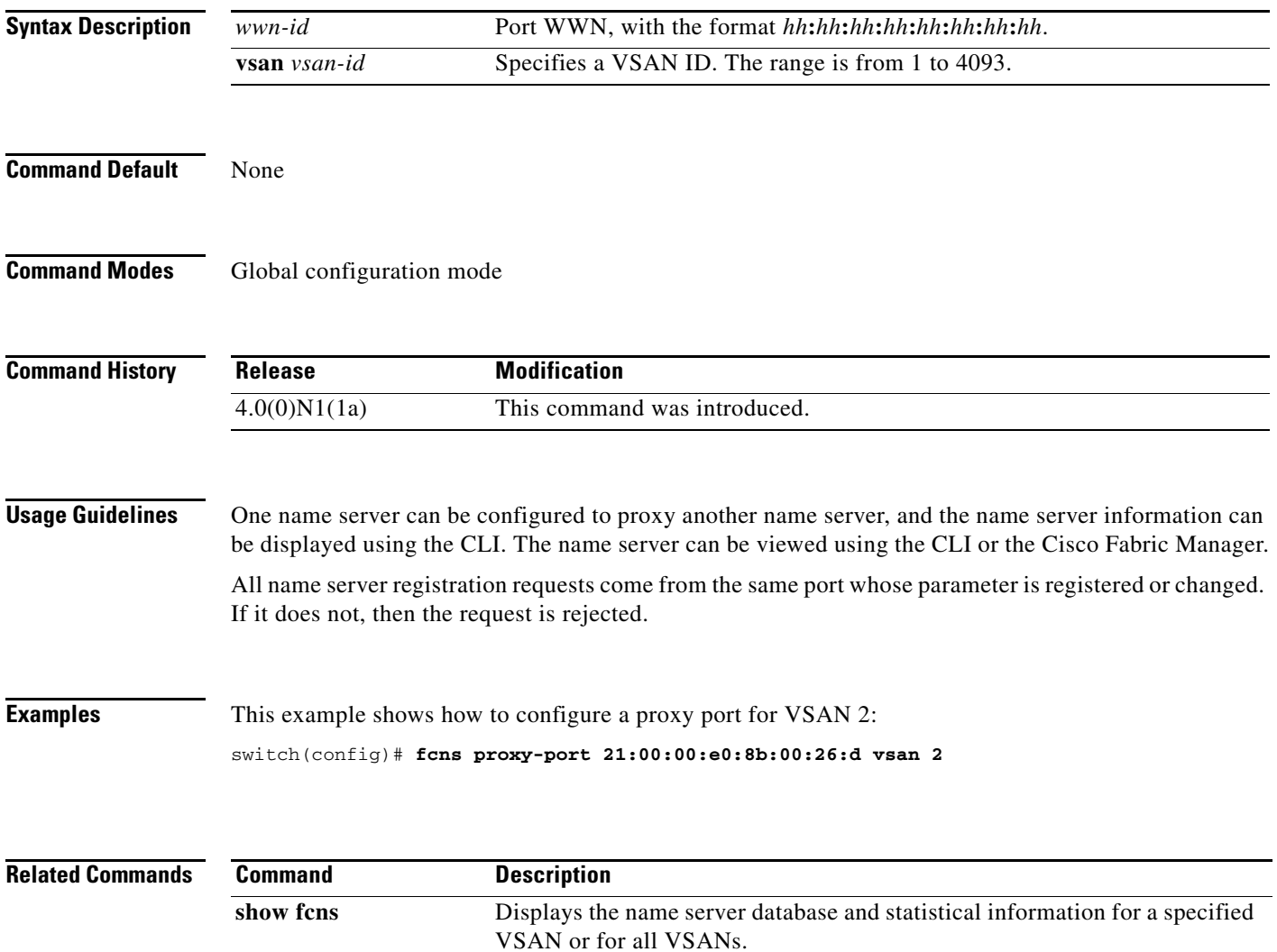

### **fcns reject-duplicate-pwwn vsan**

.To reject the same pwwn from logging in the different switch, use the **fcns reject-duplicate-pwwn vsan**  command in the configuration mode

**fcns reject-duplicate-pwwn vsan** *vsan-id*

**no fcns reject-duplicate-pwwn vsan** *vsan-id*

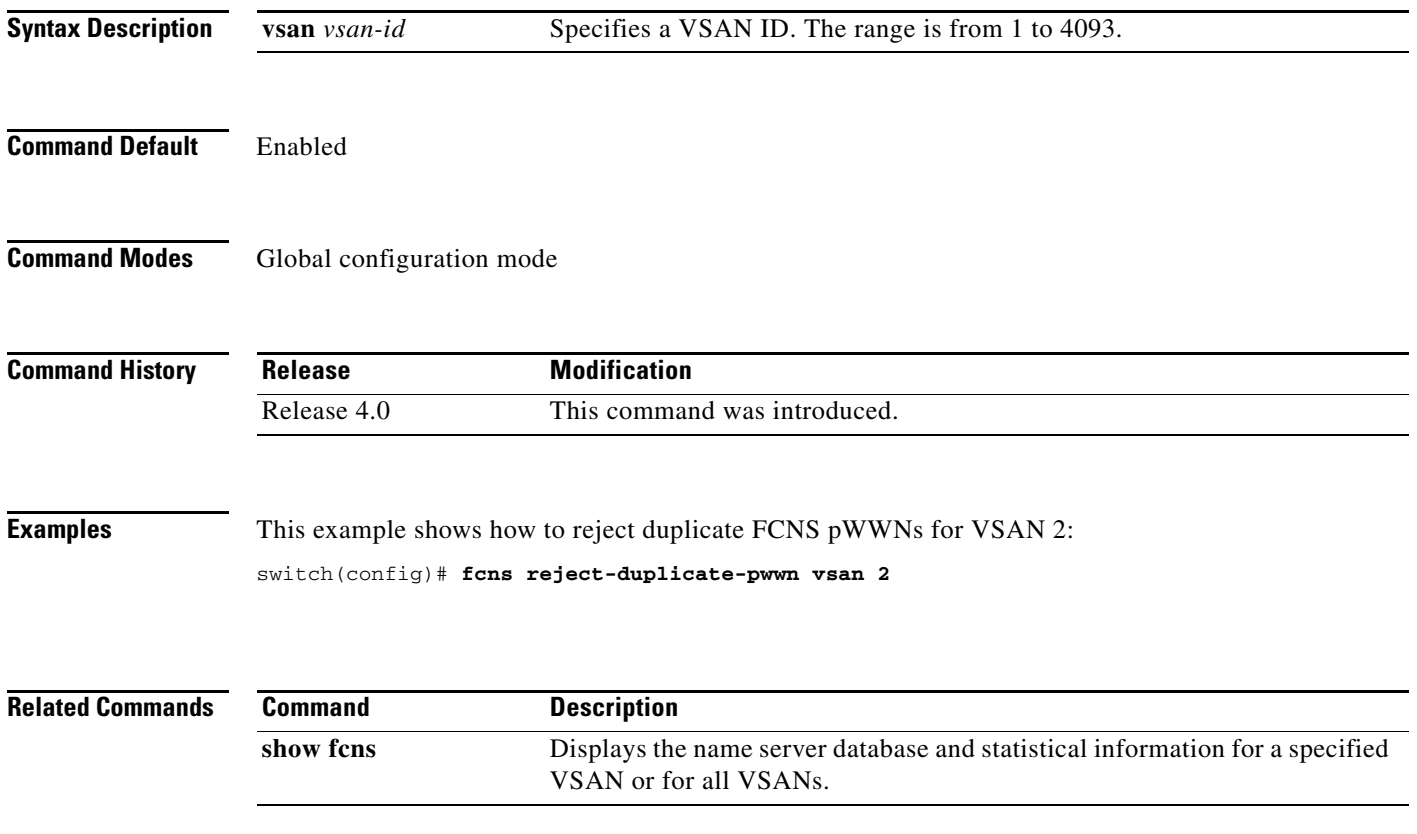

### **fcoe**

To associate a Cisco Nexus 2000 Series Fabric Extender (FEX) to a switch for pinning Fibre Channel over Ethernet (FCoE) Initialization Protocol (FIP) and FCoE traffic, use the **fcoe** command. To remove the association, use the **no** form of this command.

**fcoe** [**vsan** *vsan-id*]

**no fcoe** [**vsan**]

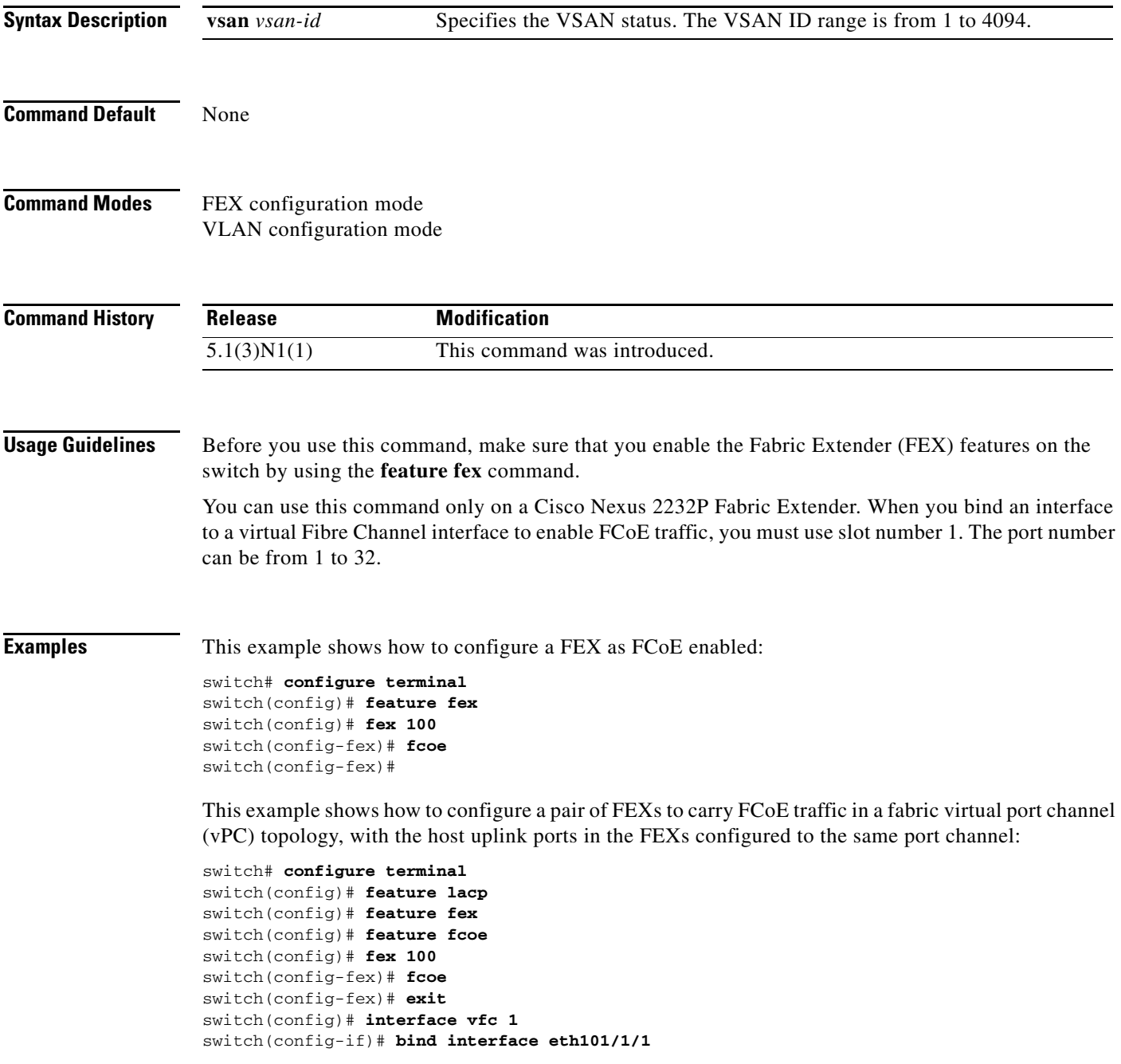

**The Contract of the Contract of the Contract of the Contract of the Contract of the Contract of the Contract of the Contract of the Contract of the Contract of the Contract of the Contract of the Contract of the Contract** 

```
switch(config)# interface eth101/1/1
switch(config-if)# channel-group 1
switch(config)# fex 102
switch(config-fex)# fcoe
switch(config)# interface vfc 1
switch(config-if)# bind interface eth102/1/2
switch(config)# interface eth102/1/2
switch(config-if)# channel-group 1
switch(config-if)#
```
This example shows how to configure FCoE traffic on a VLAN:

```
switch# configure terminal
switch(config)# vlan 5
switch(config-vlan)# fcoe vsan 1
switch(config-vlan)#
```
This example shows how to disable FCoE on a FEX:

```
switch# configure terminal
switch(config)# fex 100
switch(config-fex)# no fcoe
switch(config-fex)#
```
#### **Related Commands**

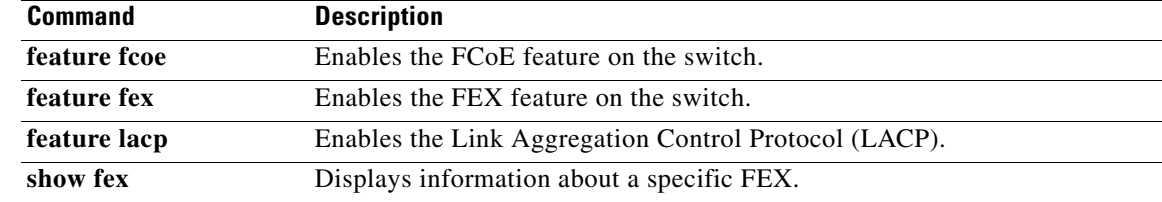

# **fcoe fcf-priority**

To configure the FCoE Initialization Protocol (FIP) priority value advertised by the Fibre Channel Forwarder (FCF) to FCoE nodes (ENodes), use the **fcoe fcf-priority** command. To revert to the default FCF priority value, use the **no** form of this command.

**fcoe fcf-priority** *value*

**no fcoe fcf-priority** *value*

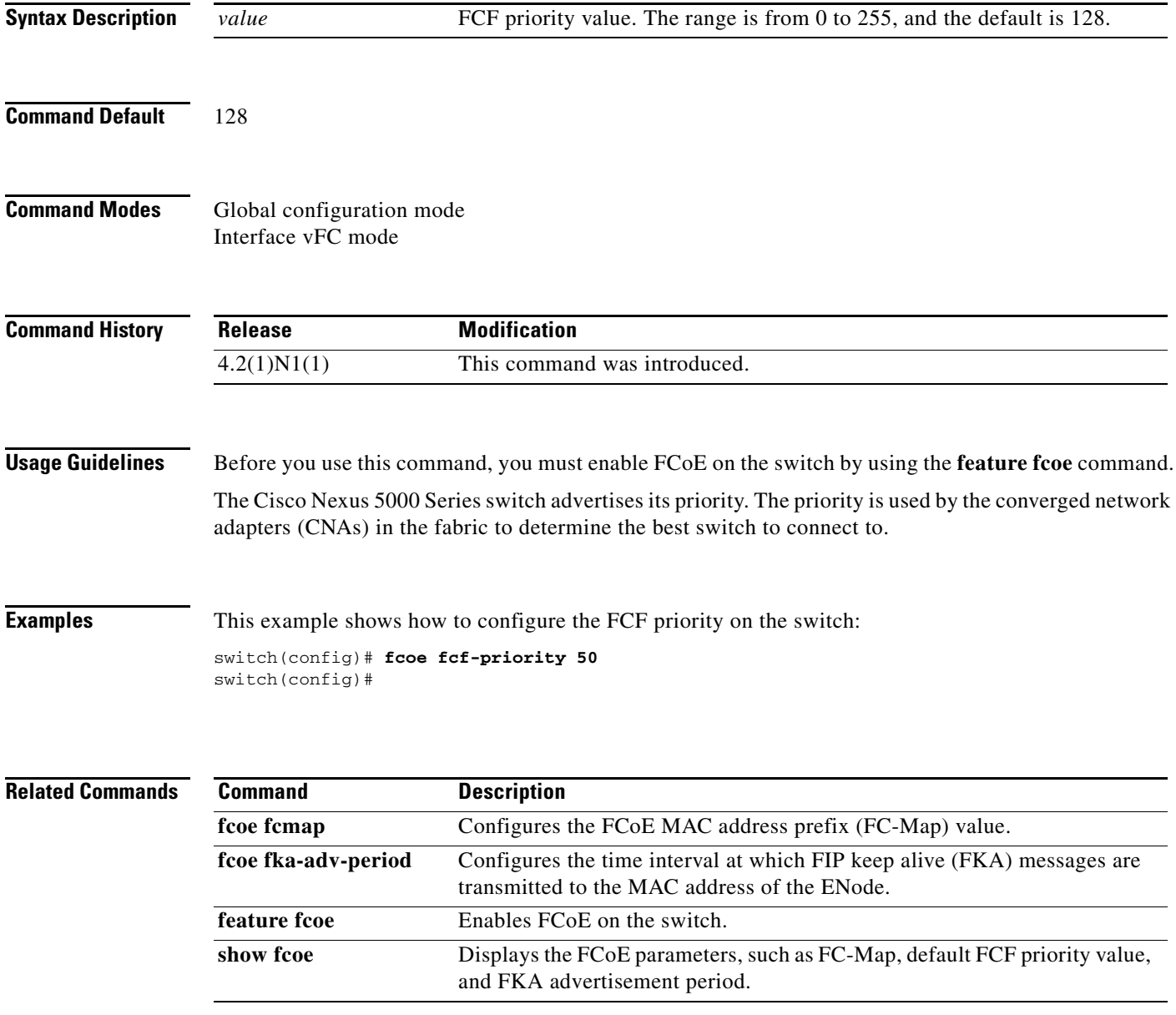

### **fcoe fcmap**

To configure the FCoE MAC address prefix (FC-Map) used to associate the FCoE node (ENode), use the **fcoe fcmap** command. To restore the default global FC-Map value of 0xefc00, use the **no** form of this command.

**fcoe fcmap** *value*

**no fcoe fcmap** *value*

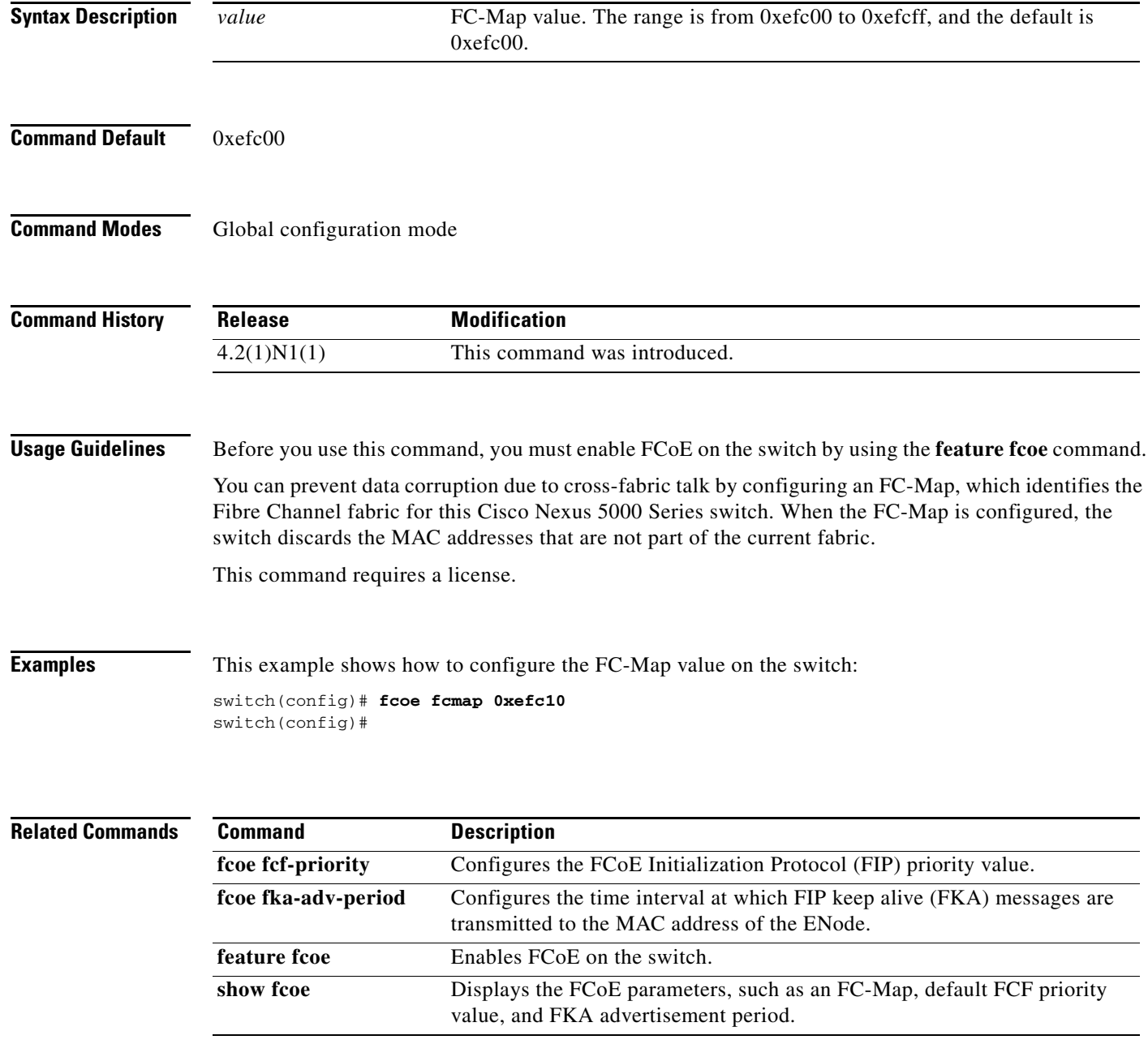

T
# **fcoe fka-adv-period**

To configure the time interval at which FIP keep alive (FKA) messages are transmitted to the MAC address of the FCoE node (ENode), use the **fcoe fka-adv-period** command. To revert to the default value of 128 seconds, use the **no** form of this command.

**fcoe fka-adv-period** *value*

**no fcoe fka-adv-period** *value*

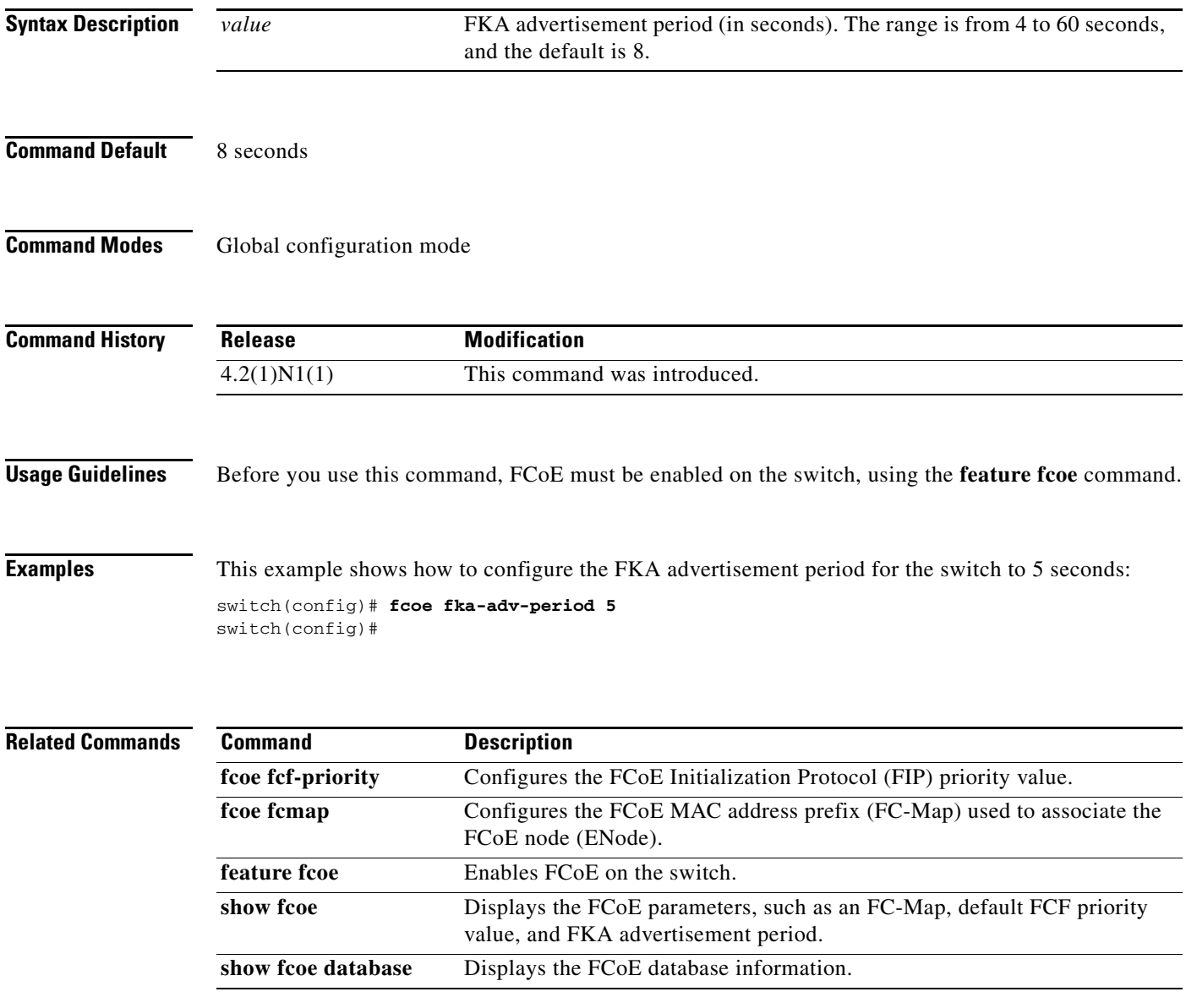

### **fcoe veloopback**

To enable a virtual fabric ID (VFID) check for virtual E (VE) ports, use the **fcoe veloopback** command. To disable checking of VE ports, use the **no** form of this command.

**fcoe veloopback**

**no fcoe veloopback**

- **Syntax Description** This command has no arguments or keywords.
- **Command Default** Disabled

**Command Modes** Global configuration mode

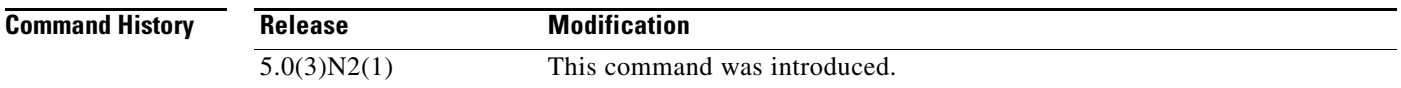

**Usage Guidelines** Before you use this command, make sure that you enable Fibre Channel over Ethernet (FCoE) N-Port Virtualizer (NPV) on the switch by using the **feature fcoe-npv** command.

This command requires the FCoE NPV license.

**Examples** This example shows how to enable VFID checks for VE ports:

switch# **configure terminal** switch(config)# **fcoe veloopback** switch(config)#

This example shows how to disable VFID checks for VE ports:

switch# **configure terminal** switch(config)# **no fcoe veloopback** switch(config)#

#### **Related Commands**

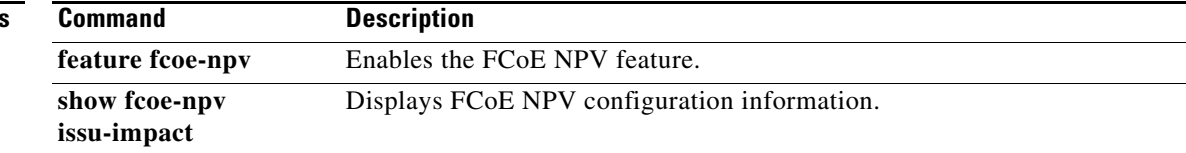

### **fcoe vsan**

To map a Virtual SAN (VSAN) to a VLAN that carries Fibre Channel over Ethernet (FCoE) traffic, use the **fcoe vsan** command. To remove the mapping, use the **no** form of this command.

**fcoe vsan** [*vsan\_ID*]

**no fcoe vsan** [*vsan\_ID*]

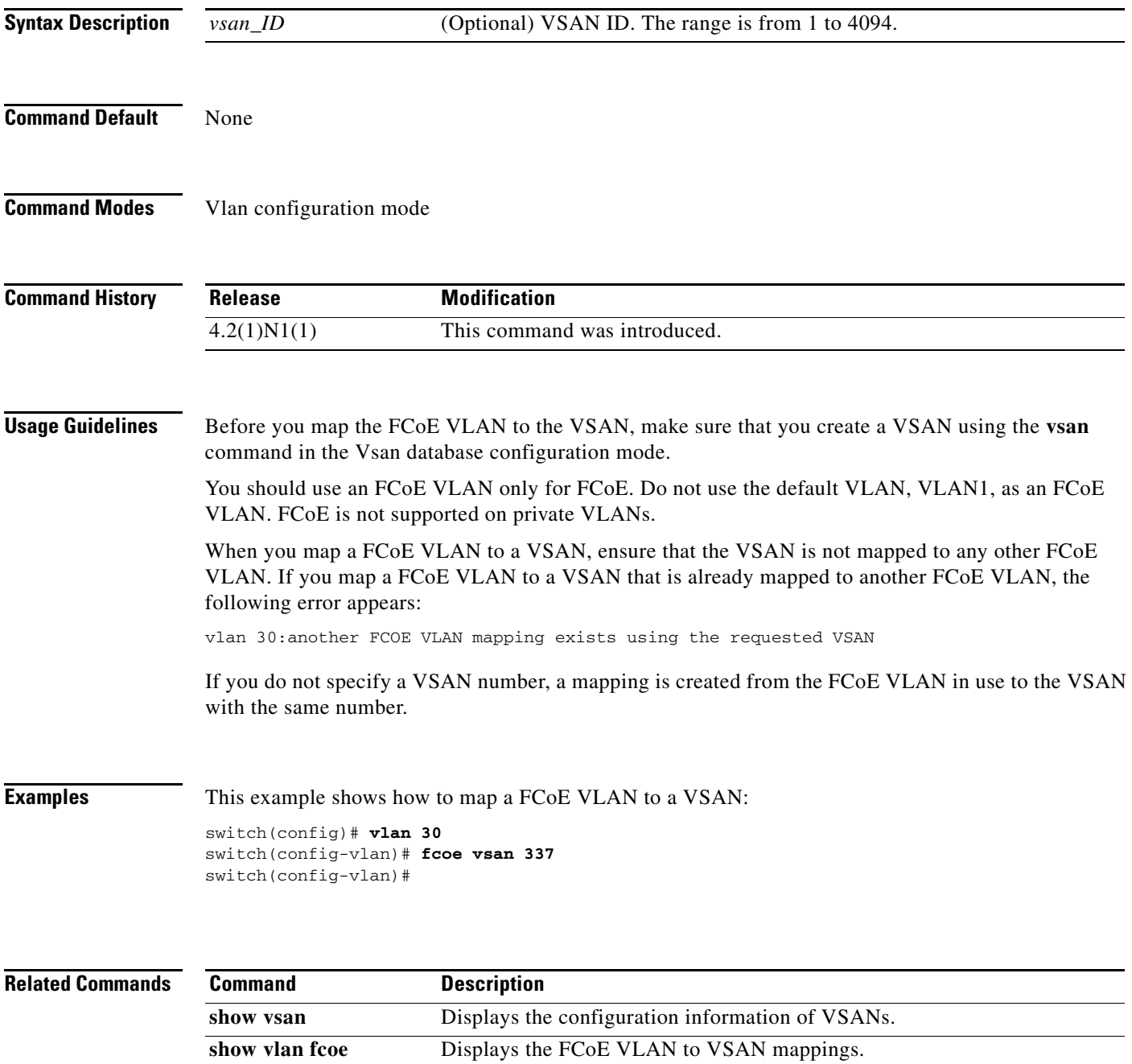

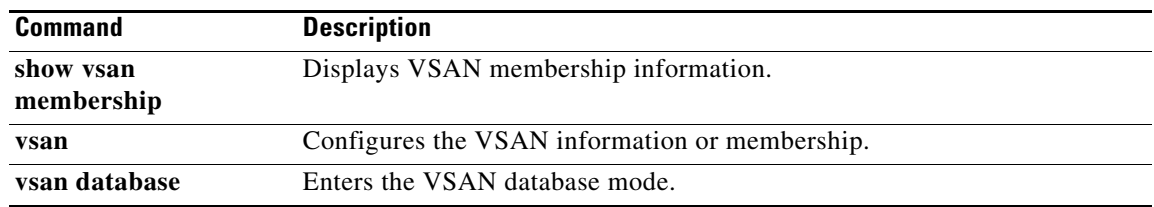

# **fcping**

To ping an N port, use the **fcping** command.

**fcping** {**device-alias** *aliasname* | **fcid** {*fc-port* | *domain-controller-id*} | **pwwn** *pwwn-id*} **vsan** *vsan-id* [**count** *number* [**timeout** *value* [**usr-priority** *priority*]]]

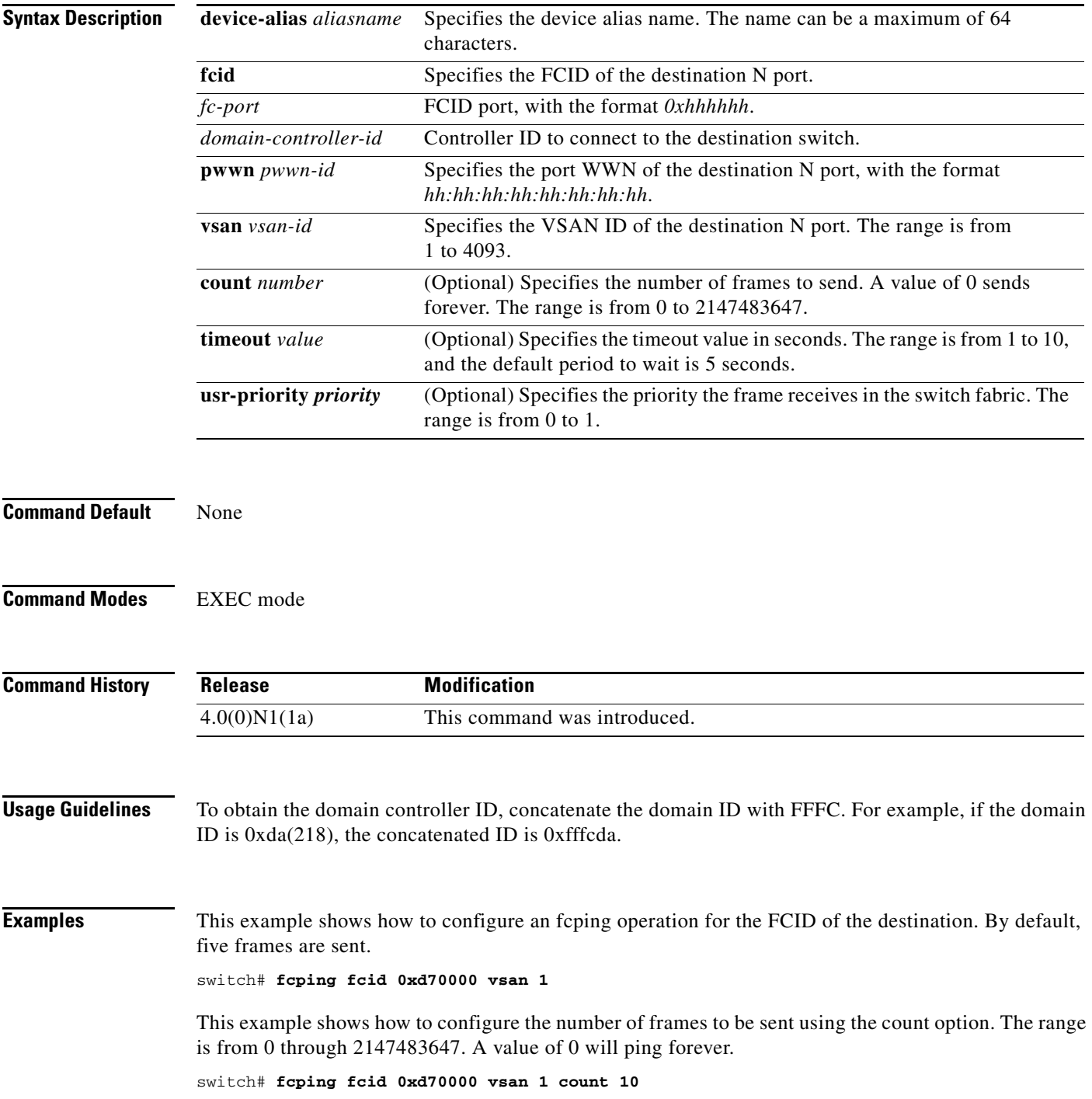

**The Second** 

This example shows how to configure the timeout value:

switch# **fcping fcid 0xd500b4 vsan 1 timeout 10**

This example shows how to display the fcping operation using the device alias of the specified destination:

switch# **fcping device-alias x vsan 1** 

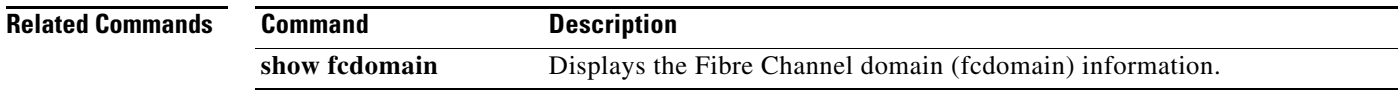

### **fcroute**

To configure Fibre Channel routes and to activate policy routing, use the **fcroute** command. To remove a configuration or revert to factory defaults, use the **no** form of this command.

**fcroute** {*fcid* [*network-mask*] **interface** {**fc** *slot*/*port* | **san-port-channel** *port* | **vfc** *vfc-id*} **domain** *domain-id* {**metric** *number* | **remote** | **vsan** *vsan-id*}}

**no fcroute** {*fcid* [*network-mask*] **interface** {**fc** *slot*/*port* | **san-port-channel** *port* | **vfc** *vfc-id*} **domain** *domain-id* {**metric** *number* | **remote** | **vsan** *vsan-id*}}

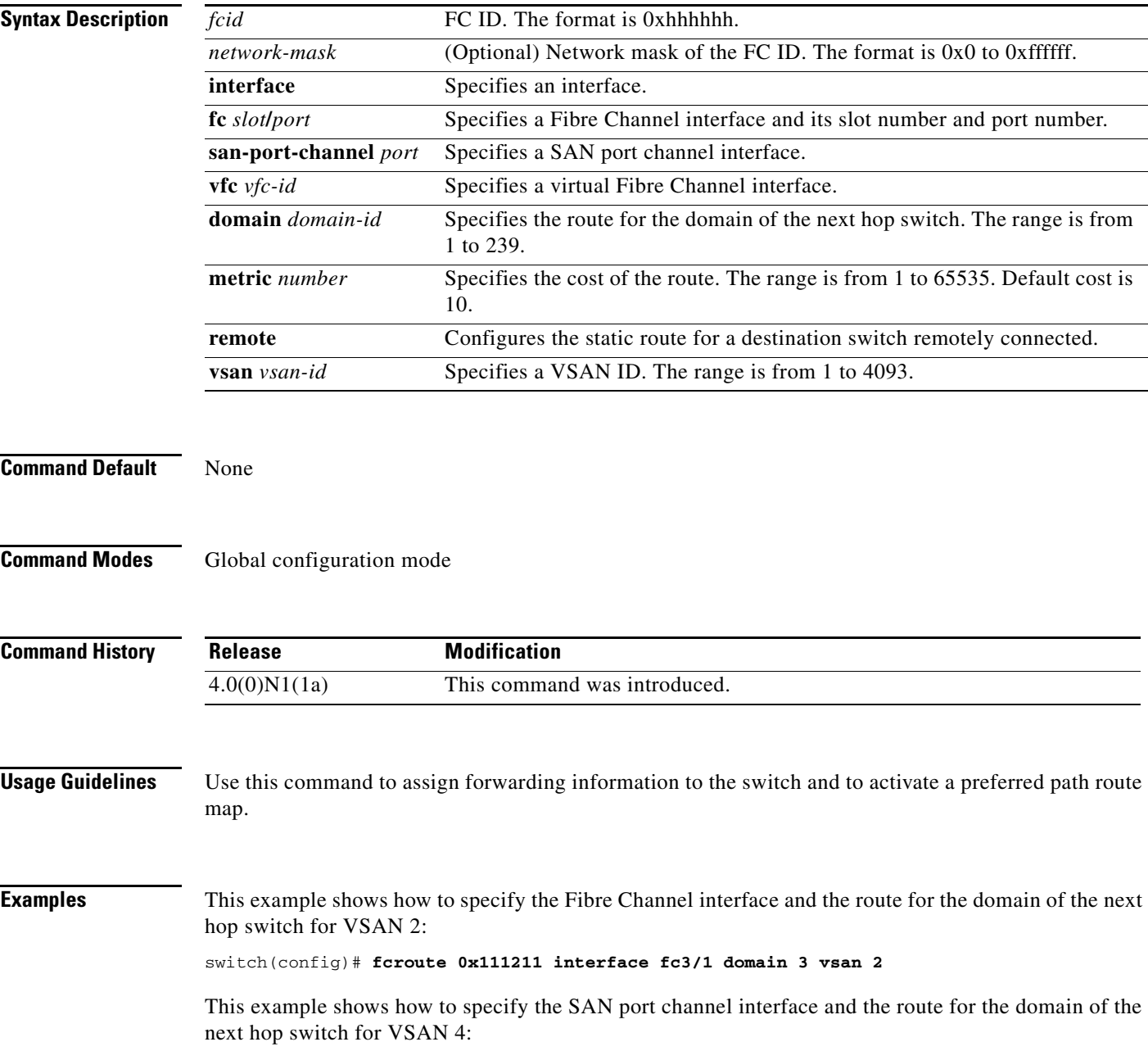

switch(config)# **fcroute 0x111211 interface san-port-channel 1 domain 3 vsan 4**

This example shows how to specify the Fibre Channel interface, the route for the domain of the next hop switch, and the cost of the route for VSAN 1:

switch(config)# **fcroute 0x031211 interface fc1/1 domain 3 metric 1 vsan 1**

This example shows how to specify the Fibre Channel interface, the route for the domain of the next hop switch, the cost of the route, and configures the static route for a destination switch remotely connected for VSAN 3:

switch(config)# **fcroute 0x111112 interface fc3/1 domain 3 metric 3 remote vsan 3**

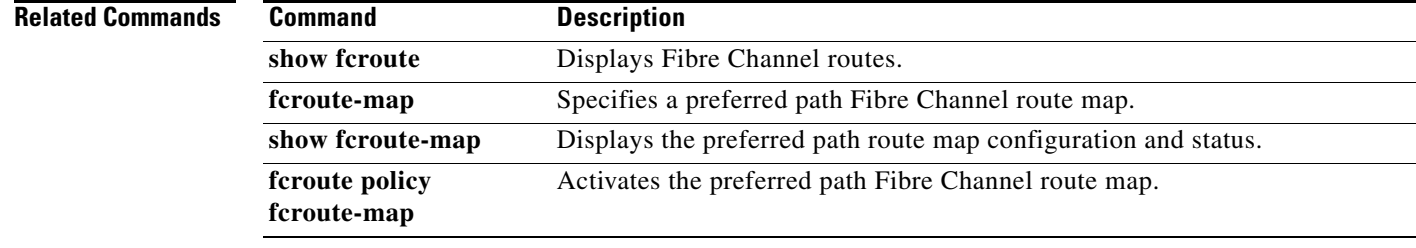

# **fcs plat-check-global**

To enable Fabric Configuration Server (FCS) platform and node-name checking fabric wide, use the **fcs plat-check-global** command. To disable this feature, use the **no** form of this command.

**fcs plat-check-global vsan** *vsan-id*

**no fcs plat-check-global vsan** *vsan-id*

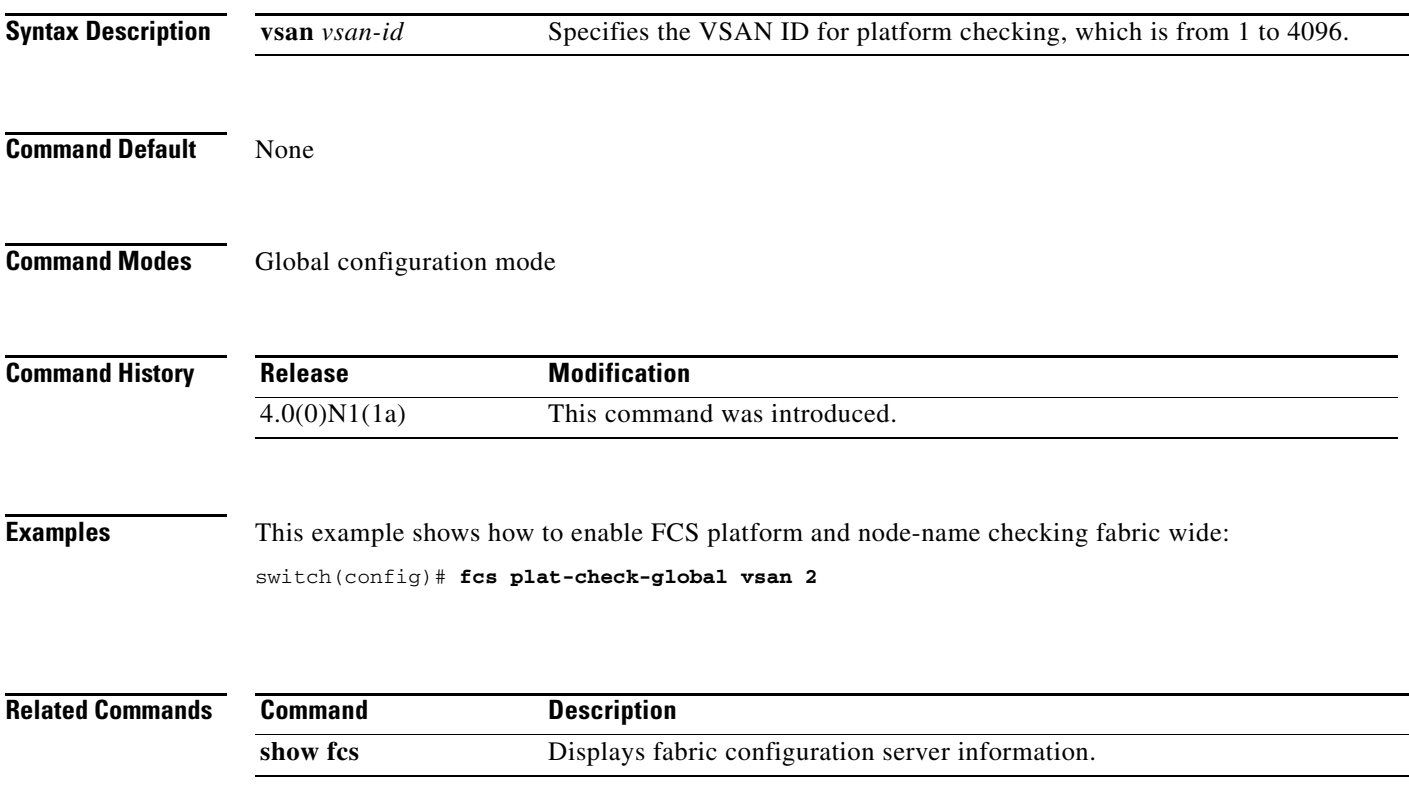

### **fcs register**

To register Fabric Configuration Server (FCS) attributes, use the **fcs register** command. To disable this feature, use the **no** form of this command.

**fcs register**

**no fcs register**

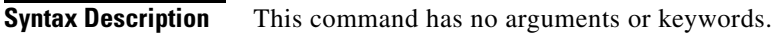

**Command Default** None

**Command Modes** Global configuration mode

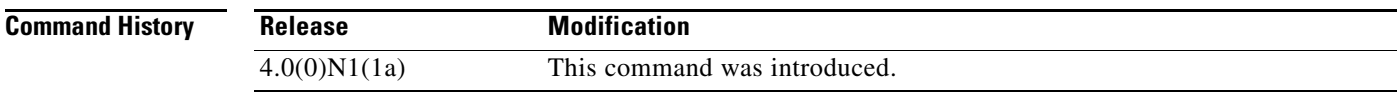

### **Examples** This example shows how to register FCS attributes:

switch(config)# **fcs register**

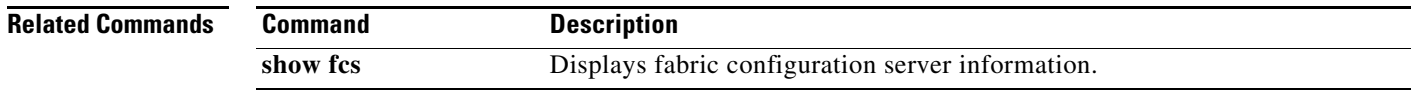

# **fcs virtual-device-add**

To include a virtual device in a query about zone information from an FCS, use the **fcs virtual-device-add** command. To remove a virtual device, use the **no** form of this command.

**fcs virtual-device-add** [**vsan-ranges** *vsan-ids*]

**no fcs virtual-device-add** [**vsan-ranges** *vsan-ids*]

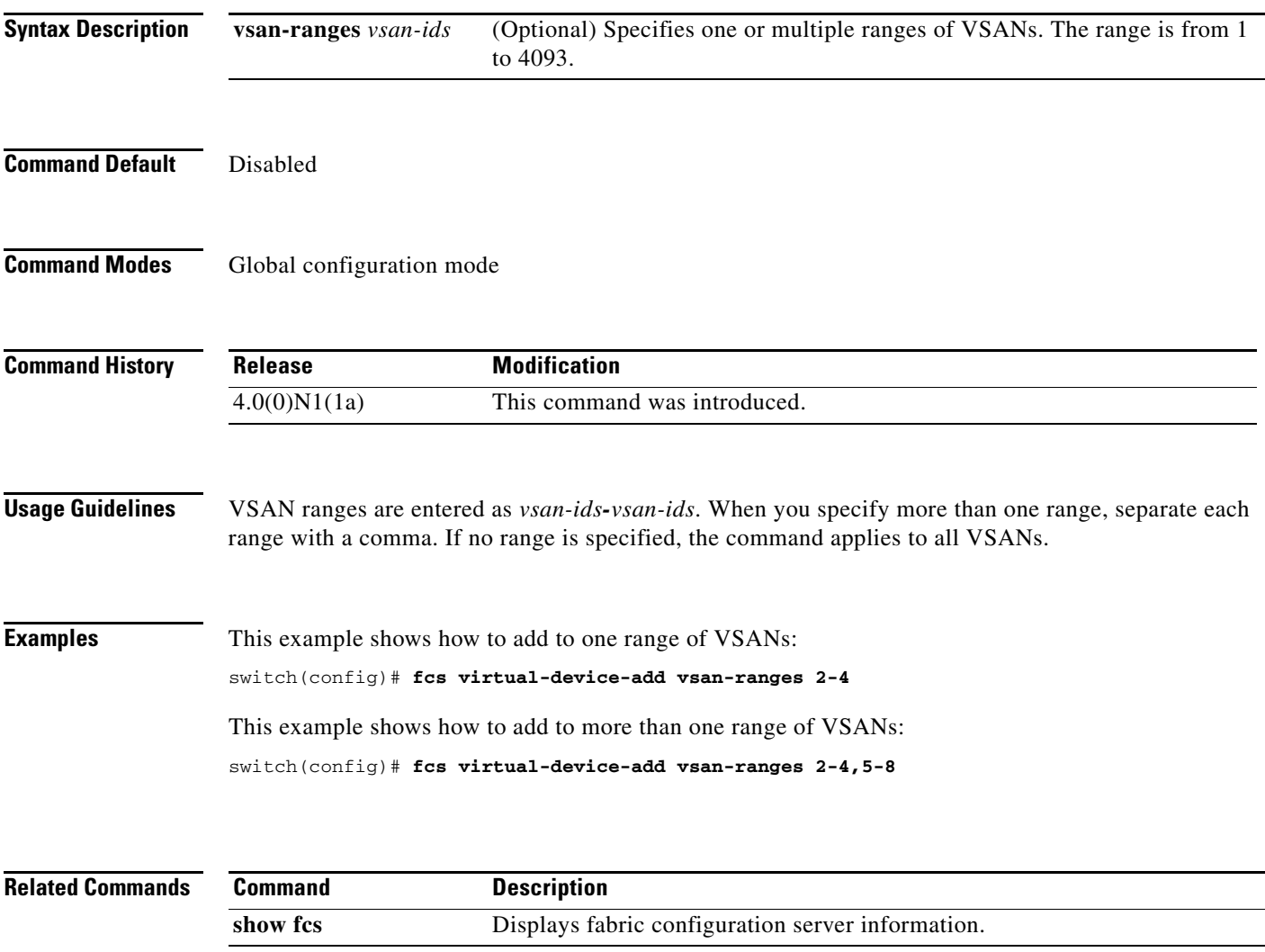

### **fcsp**

**fcsp**

To configure a Fibre Channel Security Protocol (FC-SP) authentication mode for a specific interface in a FC-SP-enabled switch, use the **fcsp** command. To disable an FC-SP on the interface, use the **no** form of this command.

#### **fcsp** {**auto-active** | **auto-passive** | **on** | **off**} [*timeout-period*]

**no fcsp**

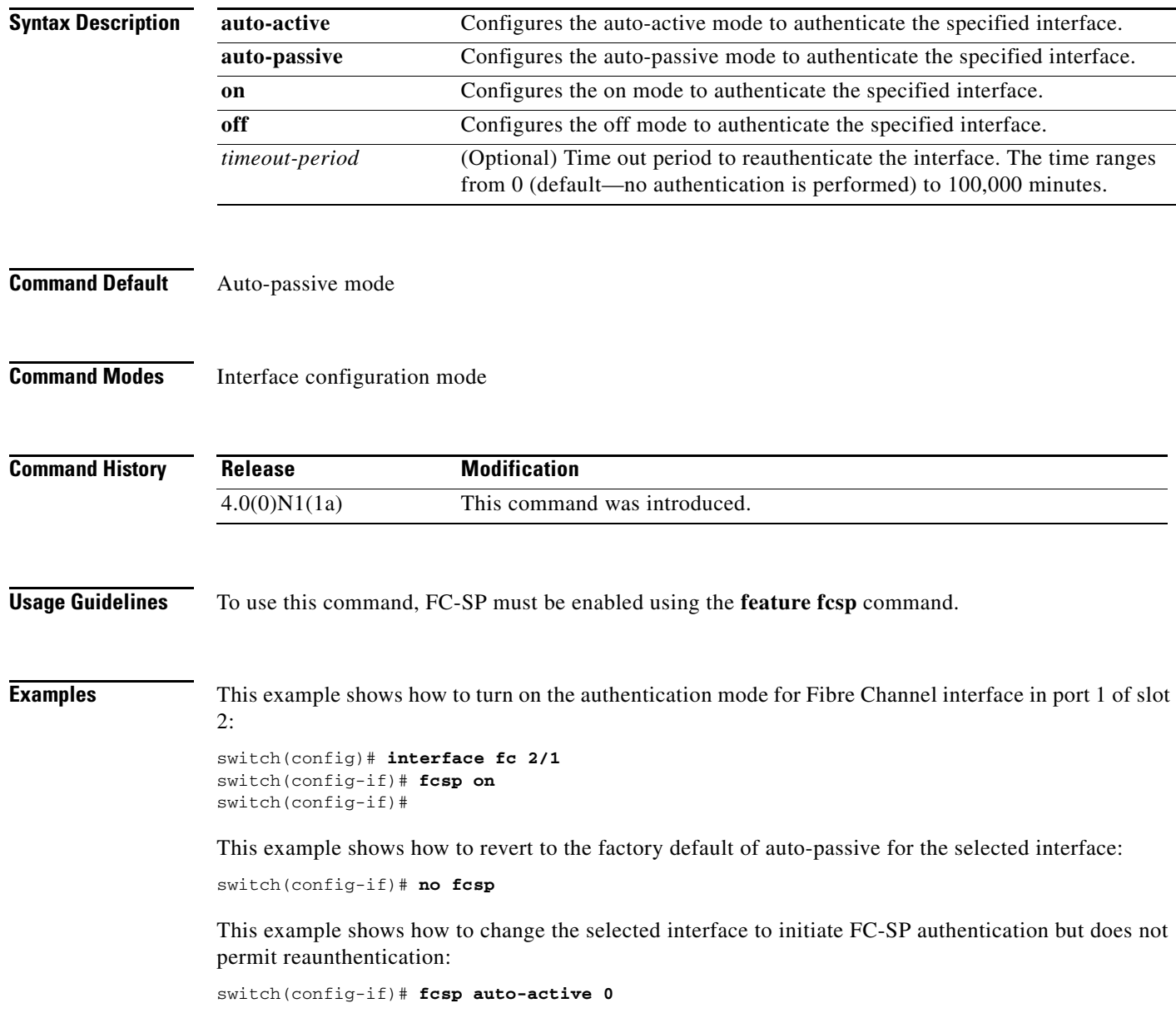

٦

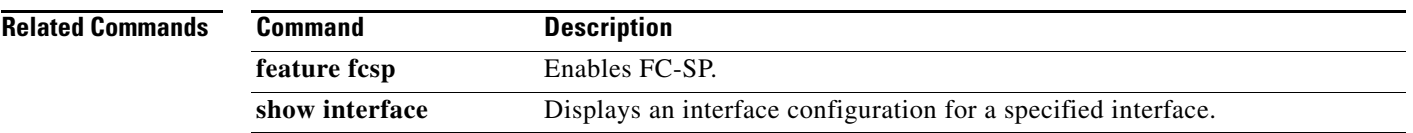

### **fcsp dhchap**

To configure DHCHAP options in a switch, use the **fcsp dhchap** command. To revert to the factory defaults, use the **no** form of this command.

```
fcsp dhchap {devicename switch-wwn password [0 | 7] password | 
    dhgroup [0] [1][2][3][4] | hash [md5 | sha1] | password [0 | 7] password [wwn-id]}
```
**no fcsp dhchap** {**devicename** *switch-wwn* **password** [**0** | **7**] *password* | **dhgroup** [**0**] [**1**][**2**][**3**][**4**] | **hash** [**md5** | **sha1**] | **password** [**0** | **7**] *password* [*wwn-id*]}

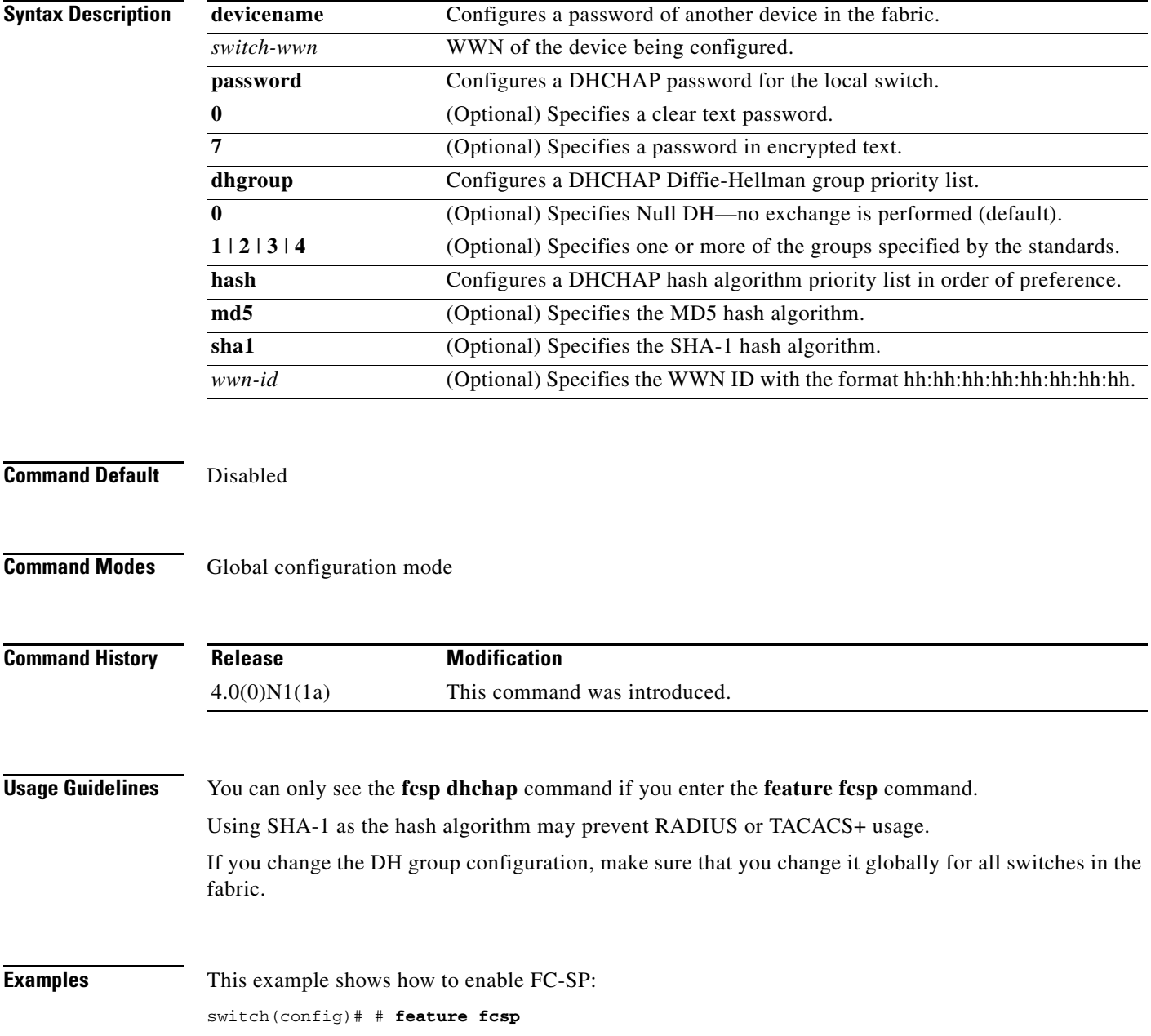

This example shows how to configure the use of only the SHA-1 hash algorithm:

switch(config)# **fcsp dhchap hash sha1**

This example shows how to configure the use of only the MD-5 hash algorithm: switch(config)# **fcsp dhchap hash md5**

This example shows how to define the use of the default hash algorithm priority list of MD-5 followed by SHA-1 for DHCHAP authentication:

switch(config)# **fcsp dhchap hash md5 sha1**

This example shows how to revert to the factory default priority list of the MD-5 hash algorithm followed by the SHA-1 hash algorithm:

switch(config)# **no fcsp dhchap hash sha1**

This example shows how to prioritize the use of DH group 2, 3, and 4 in the configured order:

switch(config)# **fcsp dhchap dhgroup 2 3 4**

This example shows how to configure a clear text password for the local switch:

switch(config)# **fcsp dhchap password 0 mypassword**

This example shows how to configure a clear text password for the local switch to be used for the device with the specified WWN:

switch(config)# **fcsp dhchap password 0 mypassword 30:11:bb:cc:dd:33:11:22**

This example shows how to configure a password entered in an encrypted format for the local switch:

switch(config)# **fcsp dhchap password 7 sfsfdf**

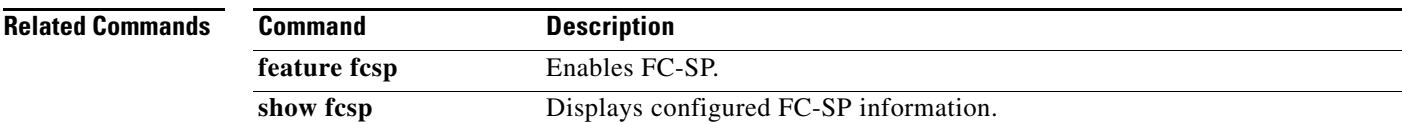

Г

# **fcsp reauthenticate**

To reauthenticate a Fibre Channel or virtual Fibre Channel interface, use the **fcsp reauthenticate** command. To revert to the factory defaults, use the **no** form of this command.

**fcsp reauthenticate interface** {**fc** *slot*/*port* | **vfc** *vfc-id*}

**no fcsp reauthenticate interface** {**fc** *slot*/*port* | **vfc** *vfc-id*}

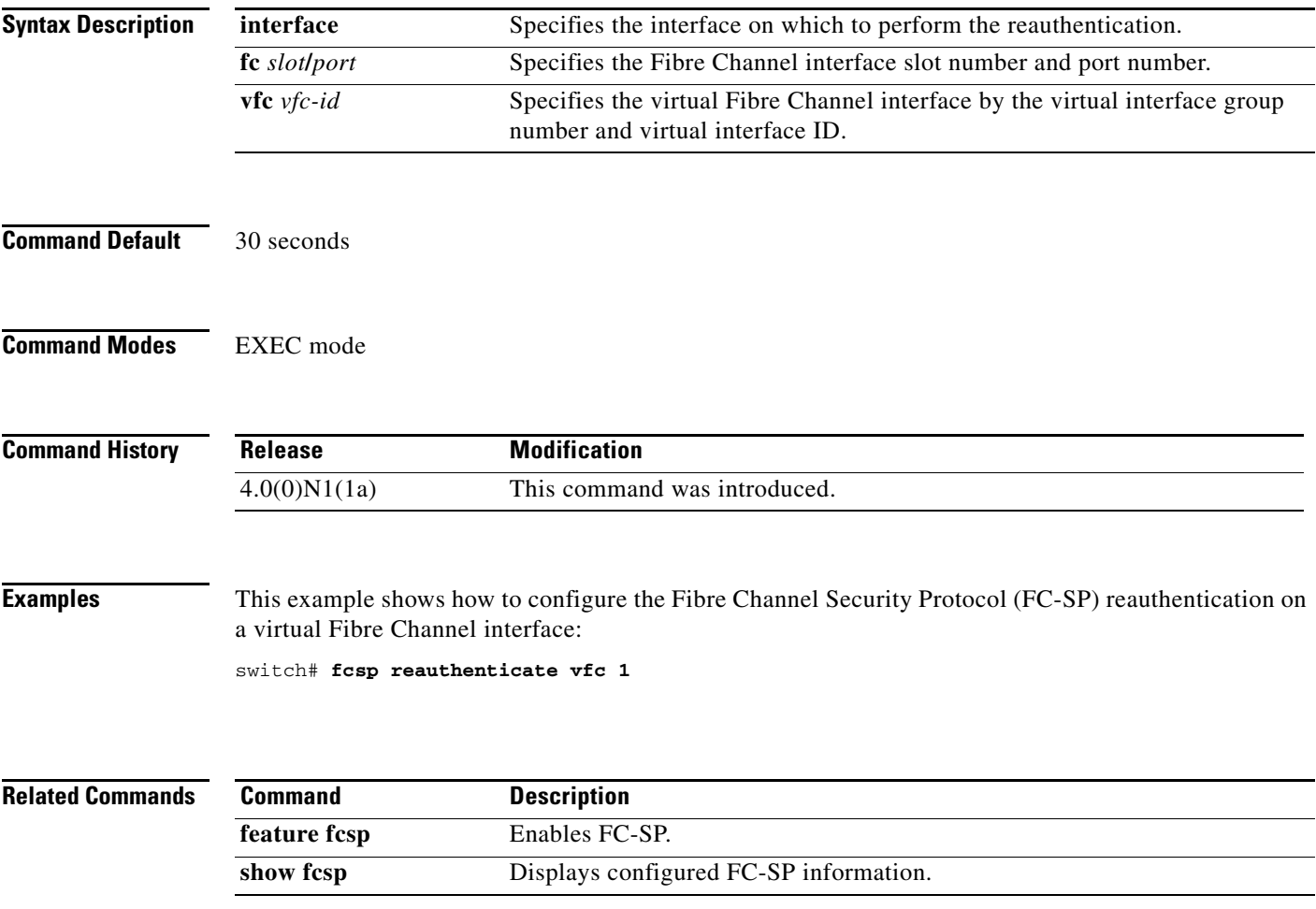

### **fcsp timeout**

To configure the timeout value for a Fibre Channel Security Protocol (FC-SP) message, use the **fcsp timeout** command. To revert to the factory defaults, use the **no** form of this command.

**fcsp timeout** *timeout-period*

**no fcsp timeout** *timeout-period*

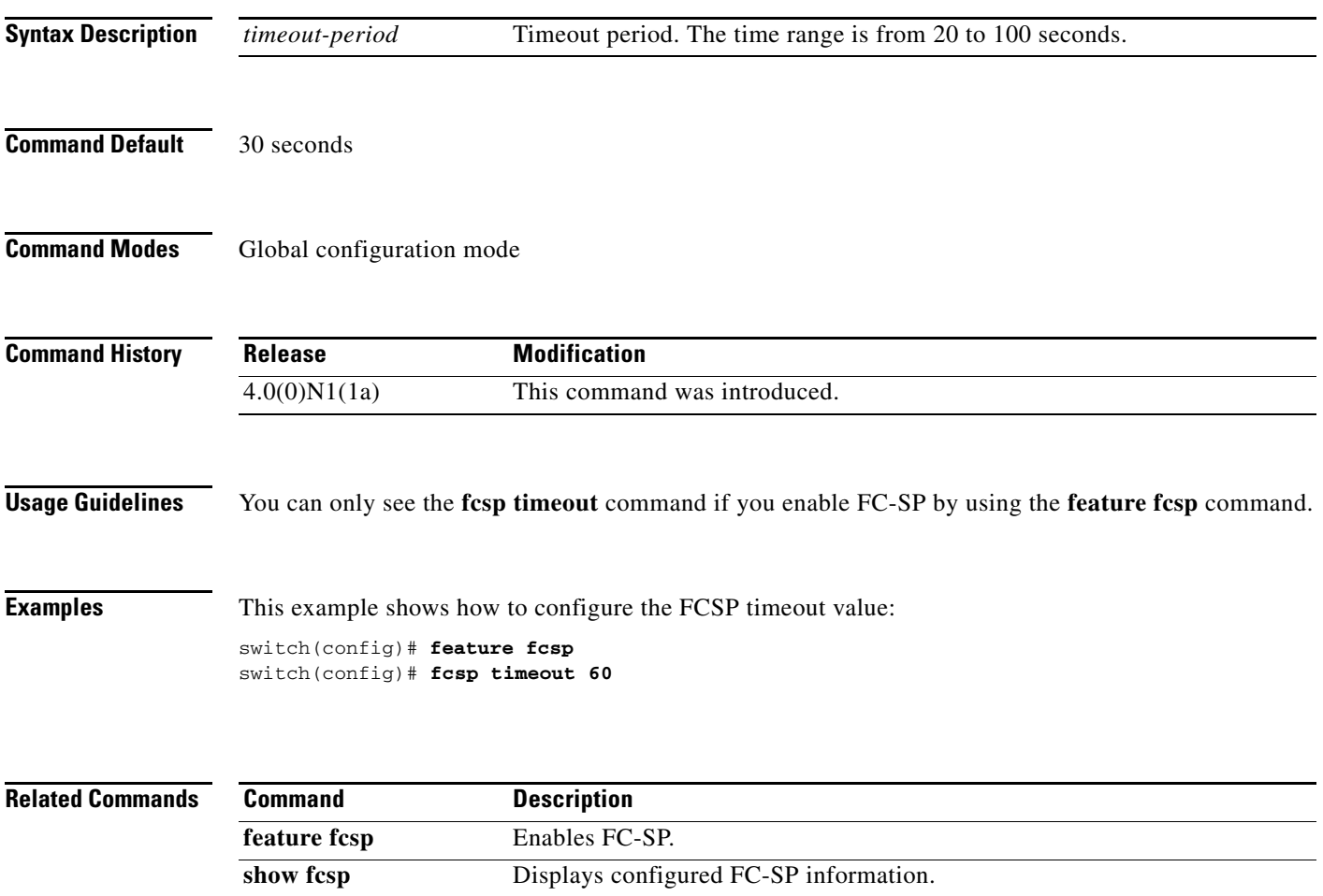

# **fctimer**

To change the default Fibre Channel timers, use the **fctimer** command. To revert to the default values, use the **no** form of this command.

**fctimer** {**d\_s\_tov** *milliseconds* | **e\_d\_tov** *milliseconds* | **r\_a\_tov** *milliseconds*} [**vsan** *vsan-id*]

**no fctimer** {**d\_s\_tov** *milliseconds* | **e\_d\_tov** *milliseconds* | **r\_a\_tov** *milliseconds*} [**vsan** *vsan-id*]

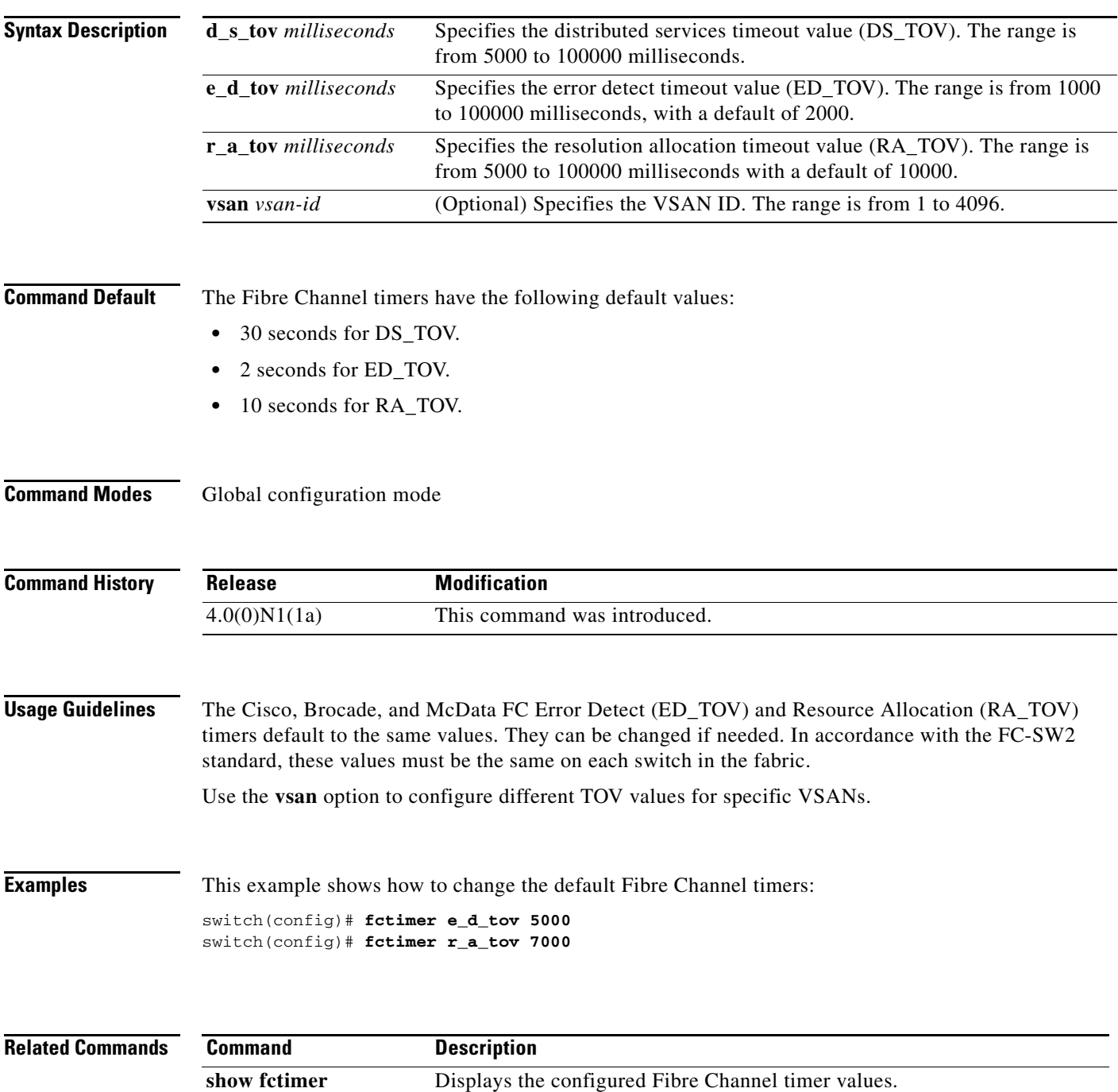

# **fctimer abort**

To discard a Fibre Channel timer (fctimer) Cisco Fabric Services (CFS) distribution session in progress, use the **fctimer abort** command.

**fctimer abort**

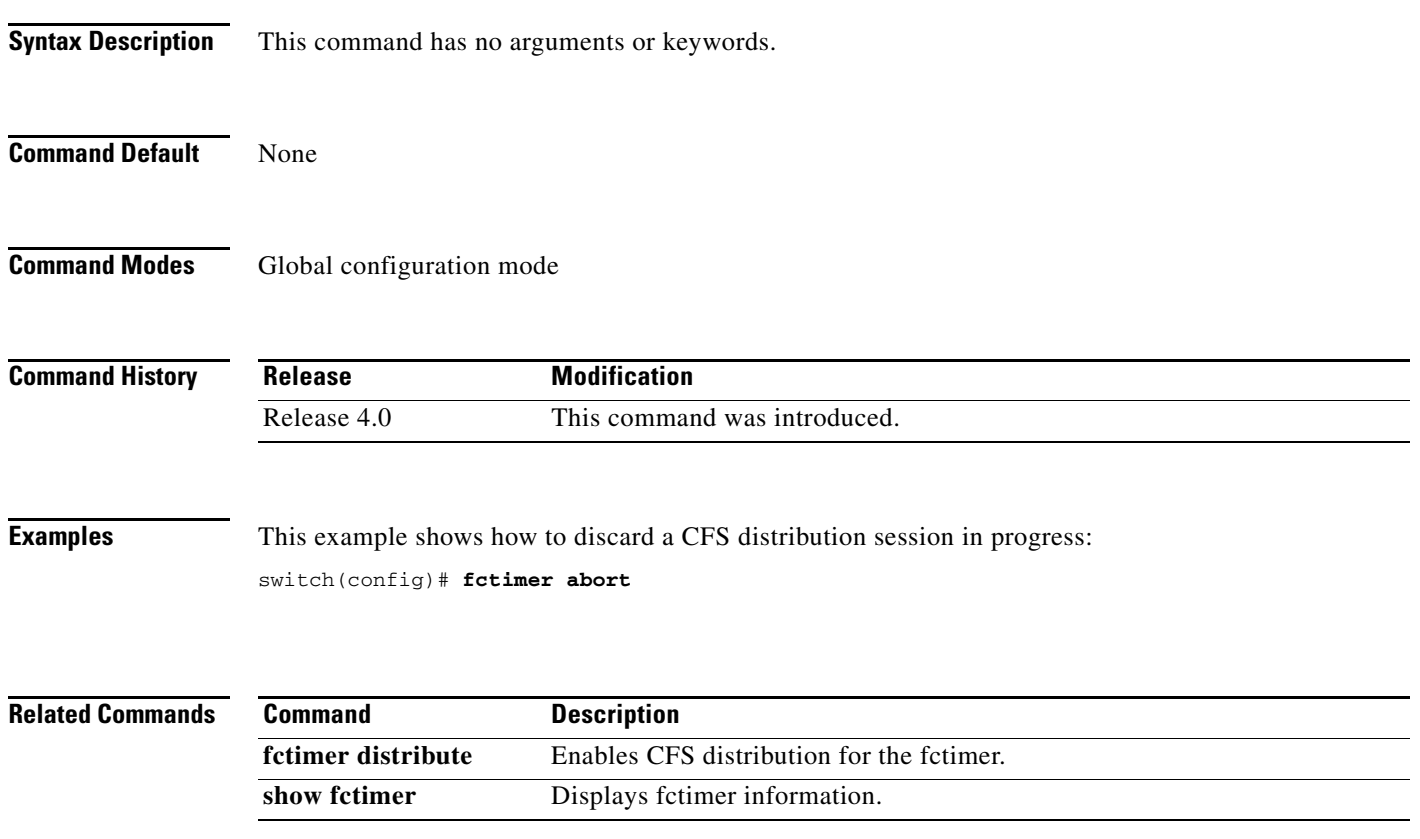

# **fctimer commit**

To apply the pending configuration pertaining to the Fibre Channel timer (fctimer) Cisco Fabric Services (CFS) distribution session in progress in the fabric, use the **fctimer commit** command.

#### **fctimer commit**

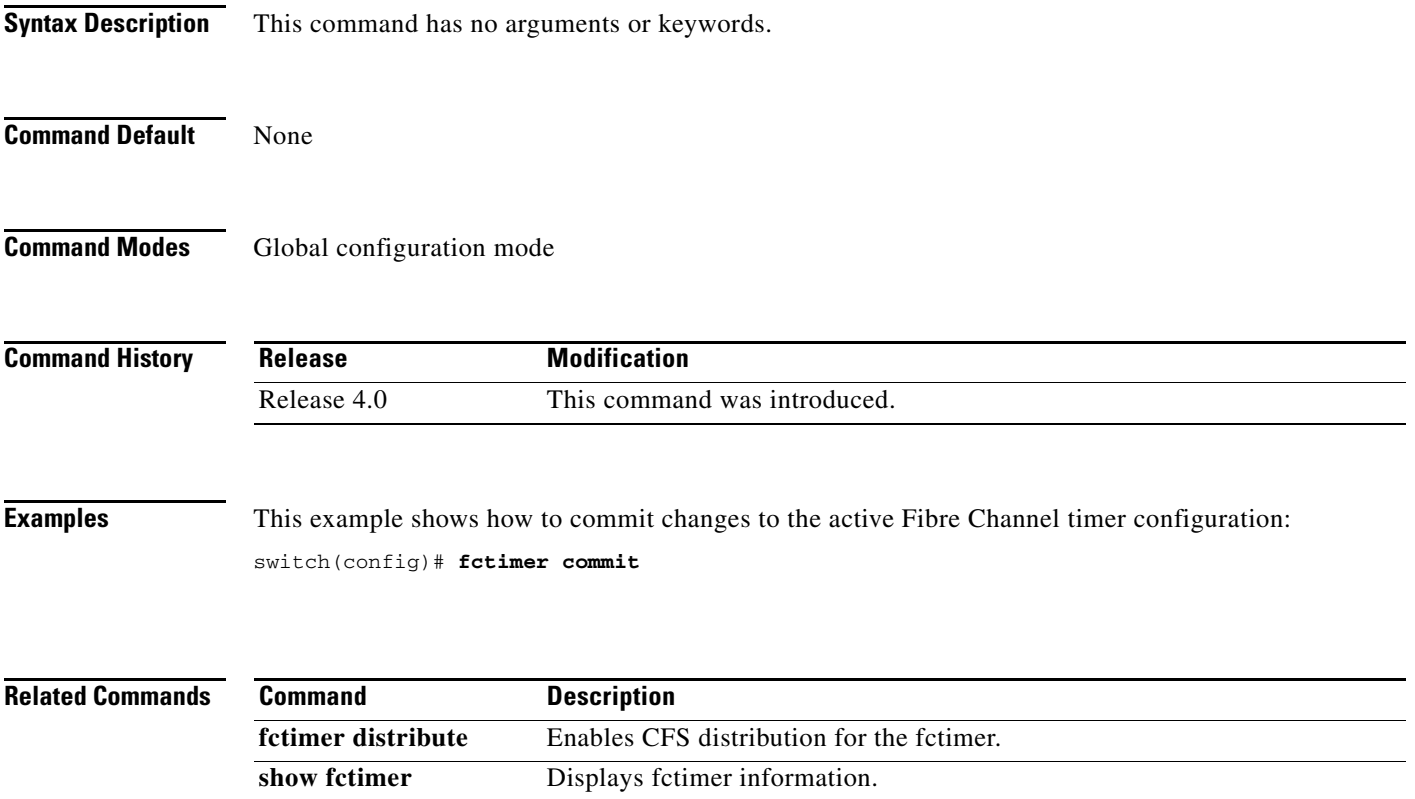

### **fctimer distribute**

To enable Cisco Fabric Services (CFS) distribution for the Fibre Channel timer (fctimer), use the **fctimer distribute** command. To disable this feature, use the **no** form of this command.

**fctimer distribute**

**no fctimer distribute**

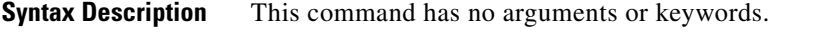

**Command Default** Disabled

**Command Modes** Global configuration mode

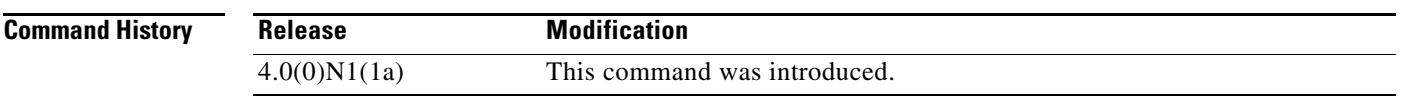

**Usage Guidelines** Before distributing the Fibre Channel timer changes to the fabric, the temporary changes to the configuration must be committed to the active configuration using the **fctimer commit** command.

**Examples** This example shows how to change the default Fibre Channel timer:

switch(config)# **fctimer distribute**

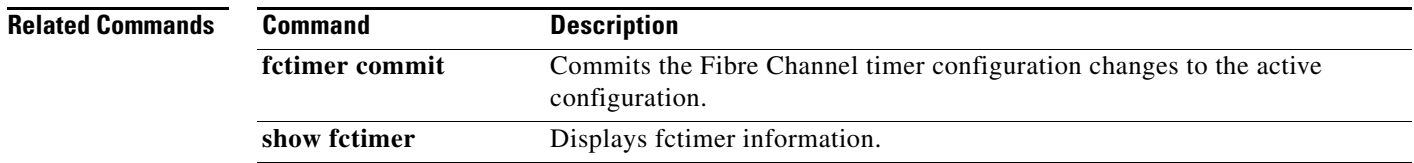

# **fctrace**

To trace the route to an N port, use the **fctrace** command.

**fctrace** {**device-alias** *aliasname* | **fcid** *fcid* | **pwwn** *pwwn-id*} **vsan** *vsan-id* [**timeout** *seconds*]

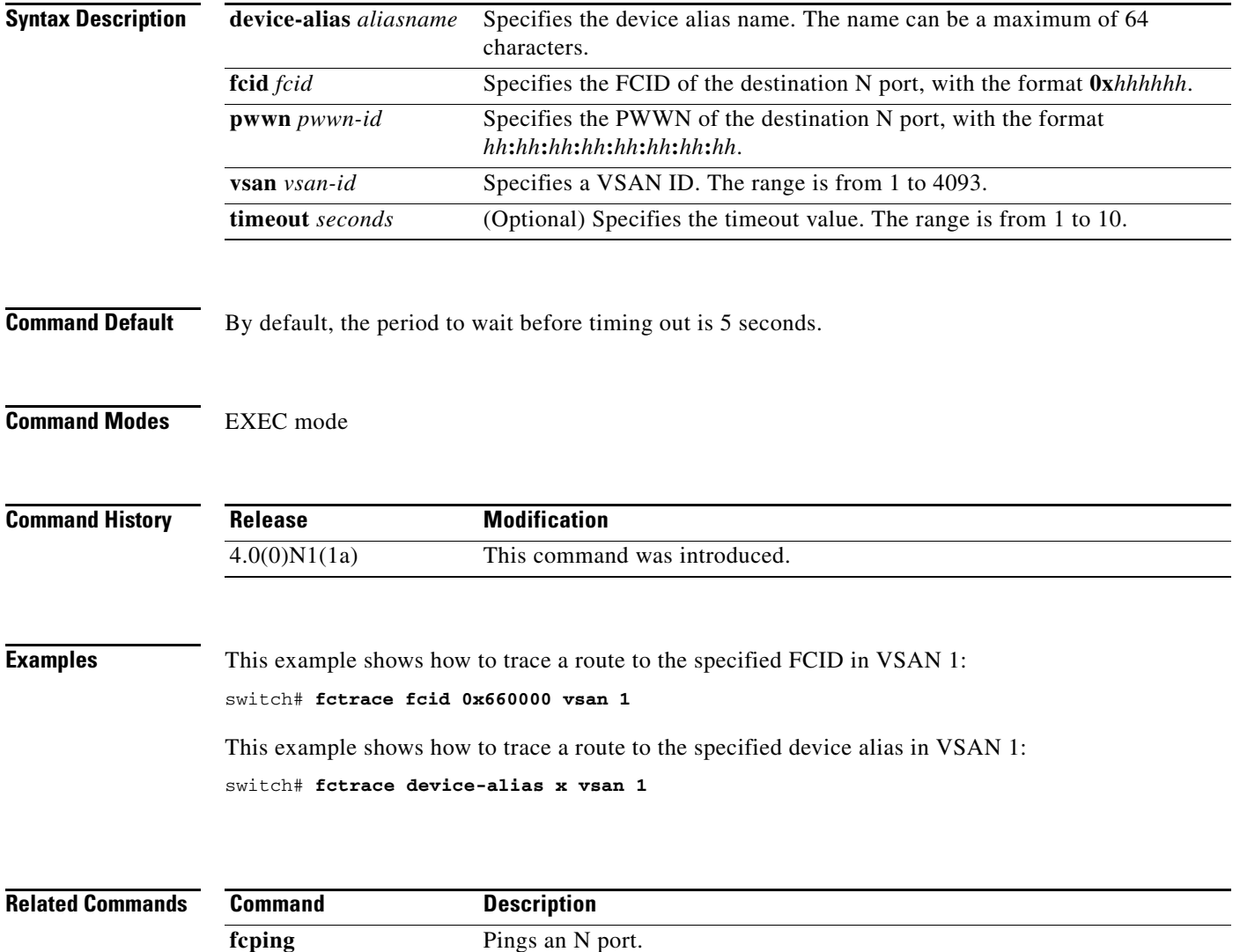

# **fdmi suppress-updates**

To suppress Fabric-Device Management Interface (FDMI) updates, use the **fdmi suppress-updates** command.

**fdmi suppress-updates vsan** *vsan-id*

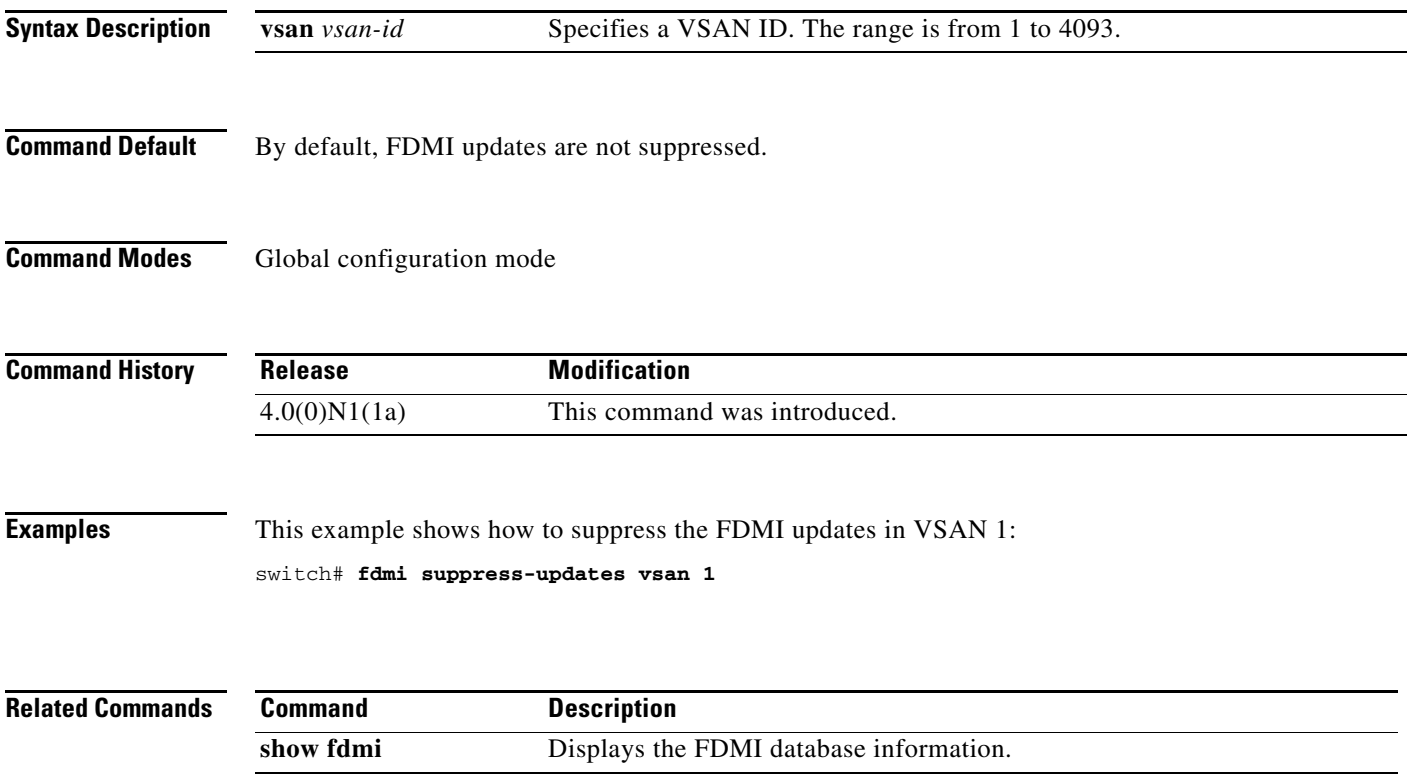

# **feature fabric-binding**

To enable fabric binding in a Virtual SAN (VSAN), use the **feature fabric-binding** command. To disable fabric binding, use the **no** form of this command.

**feature fabric-binding**

**no feature fabric-binding**

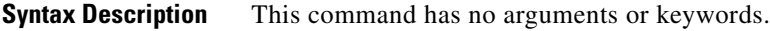

**Command Default** Disabled

**Command Modes** Global configuration mode

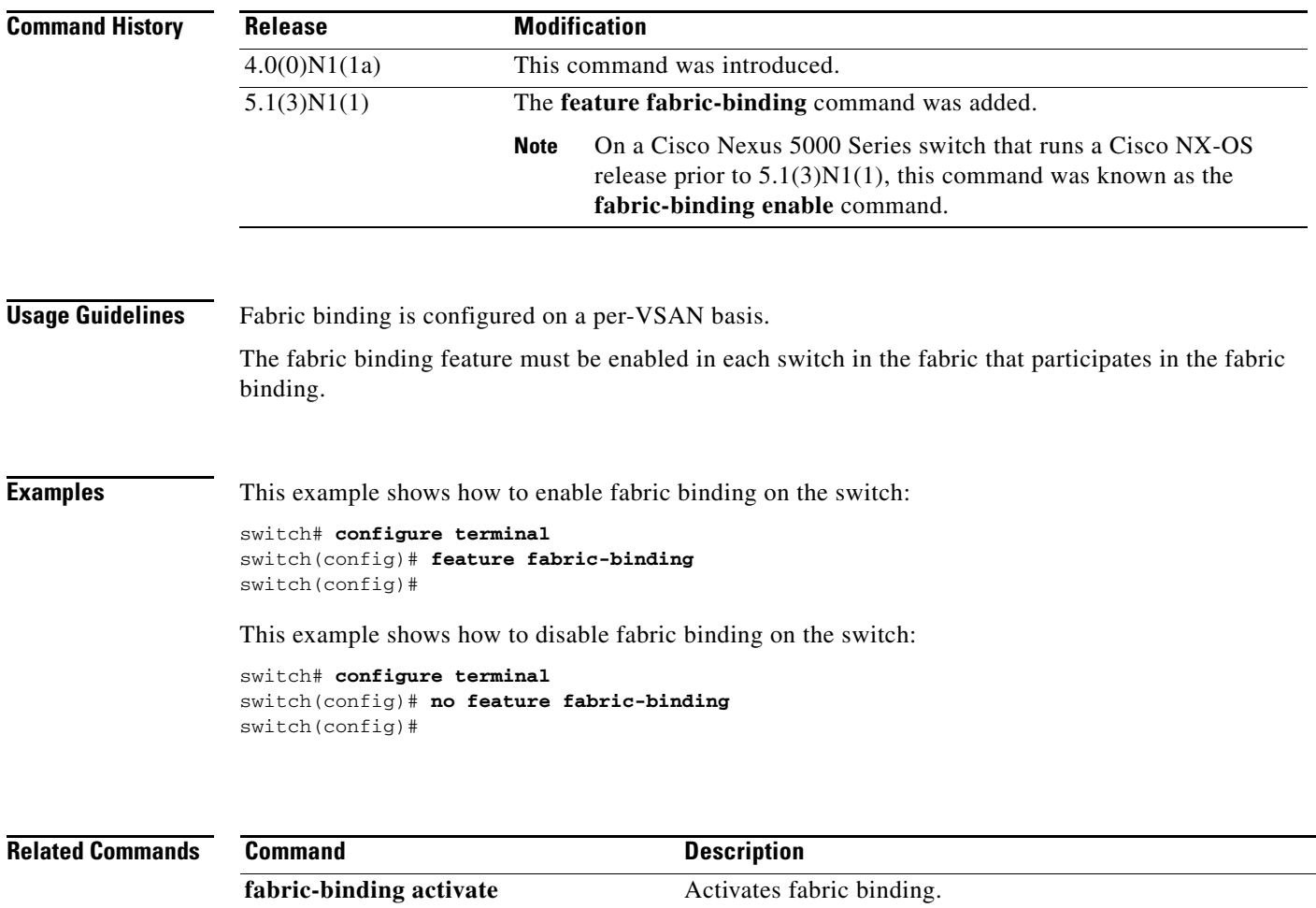

**fabric-binding database** Configures a fabric-binding database.

# **feature fc-port-security**

To enable port security, use the **feature fc-port-security** command. To disable port security, use the **no** form of this command.

**feature fc-port-security**

#### **no feature fc-port-security**

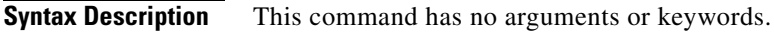

**Command Default** Disabled

**Command Modes** Global configuration mode

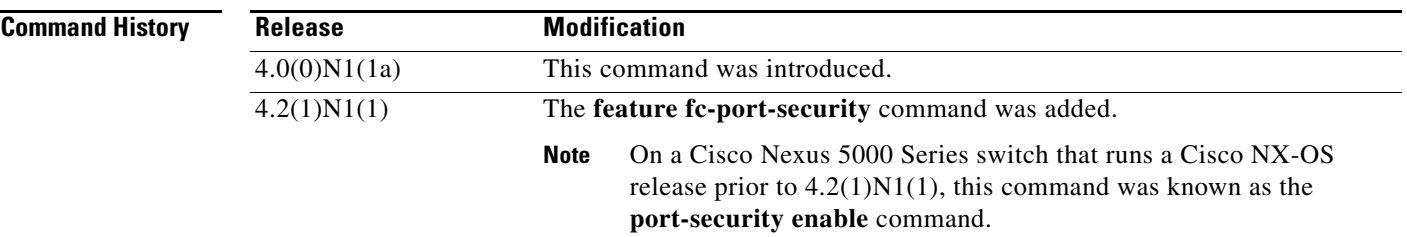

#### **Usage Guidelines** Entering the **feature fc-port-security** command enables the other commands that are used to configure FC port security.

**Examples** This example shows how to enable port security: switch(config)# **feature fc-port-security** This example shows how to disable port security: switch(config)# **no feature fc-port-security** 

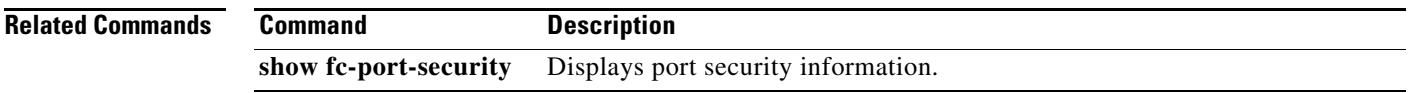

Г

### **feature fcoe**

To enable virtual and native Fibre Channel interfaces after installing the FC\_FEATURES\_PKG license, use the **feature fcoe** command. To disable Fibre Channel interfaces and return the FC\_FEATURES\_PKG license to the license manager software, use the **no** form of this command.

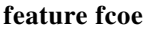

**no feature fcoe**

**Syntax Description** This command has no arguments or keywords.

**Command Default** Disabled

**Command Modes** Global configuration mode

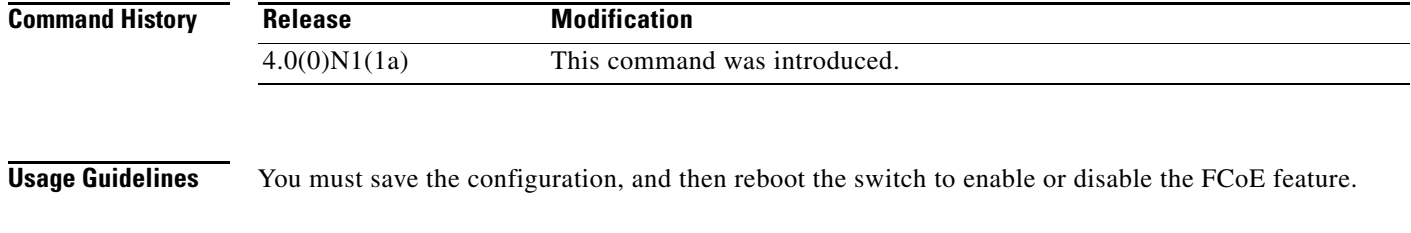

**Examples** This example shows how to enable FCoE on the switch: switch(config)# **feature fcoe**

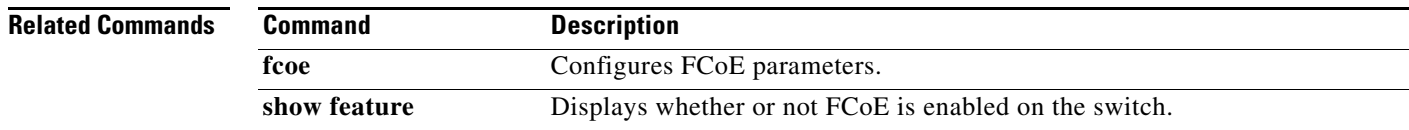

a ka

#### *Send comments to nexus5k-docfeedback@cisco.com*

### **feature fcoe-npv**

To enable Fibre Channel over Ethernet (FCoE) N-Port Virtualizer (NPV), use the **feature fcoe-npv** command. To disable FCoE NPV, use the **no** form of this command.

**feature fcoe-npv**

**no feature fcoe-npv**

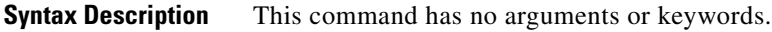

**Command Default** Disabled

**Command Modes** Global configuration mode

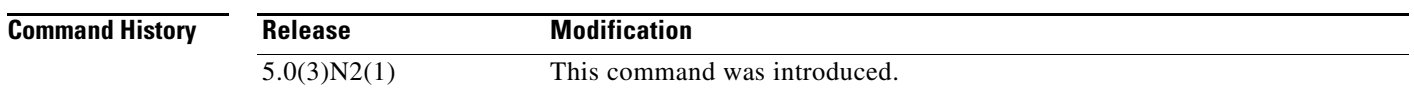

**Usage Guidelines** You cannot enable the FCoE NPV feature if you have previously enabled FCoE (using the **feature fcoe** command) on the switch. To enable FCoE NPV, you must disable the FCoE feature, reload the system, and then enable FCoE NPV on the switch.

This command requires the FCoE NPV license.

**Examples** This example shows how to enable FCoE NPV on the switch:

switch(config)# **feature fcoe-npv** FCoE NPV license checked out successfully fc\_plugin extracted successfully FC plugin loaded successfully FCoE manager enabled successfully FCoE NPV enabled on all modules successfully Warning: Ensure class-fcoe is included in qos policy-maps of all types switch(config)#

This example shows how to disable FCoE NPV on the switch:

switch(config)# **no feature fcoe-npv** switch(config)#

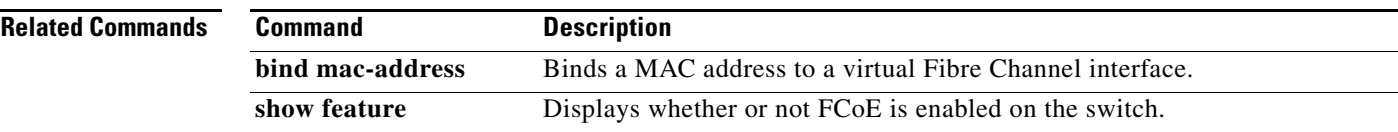

# **feature fcsp**

To enable the Fibre Channel Security Protocol (FC-SP) in a switch, use the **feature fcsp** command. To disable FC-SP, use the **no** form of this command.

**feature fcsp**

**no feature fcsp**

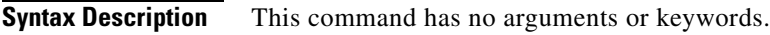

**Command Default** Disabled

**Command Modes** Global configuration mode

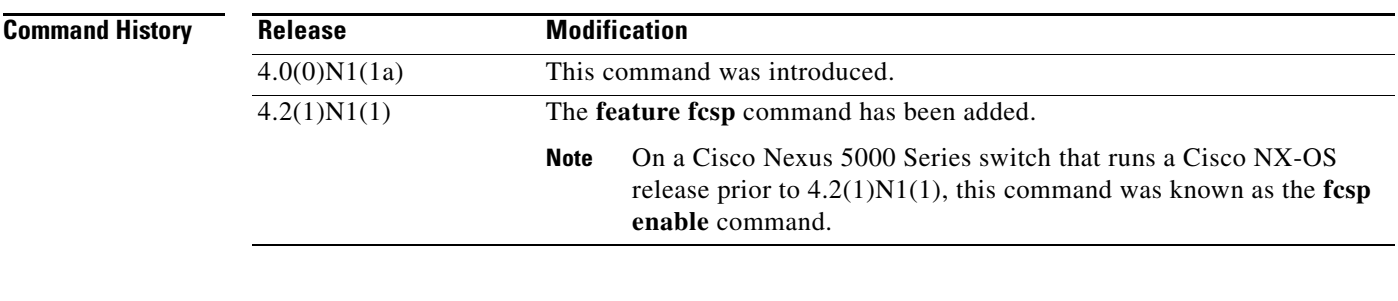

**Usage Guidelines** Additional FC-SP commands are available when the FC-SP feature is enabled.

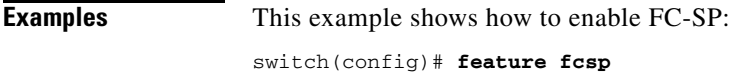

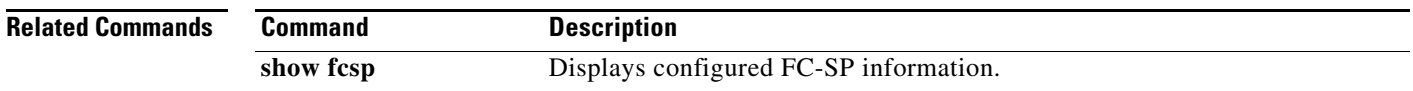

 $\mathbf{I}$ 

#### *Send comments to nexus5k-docfeedback@cisco.com*

# **feature fex**

To enable Fabric Extender (FEX) features on the switch, use the **feature fex** command. To disable FEX, use the **no** form of this command.

**feature fex**

**no feature fex**

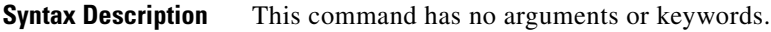

**Command Default** None

**Command Modes** Global configuration mode

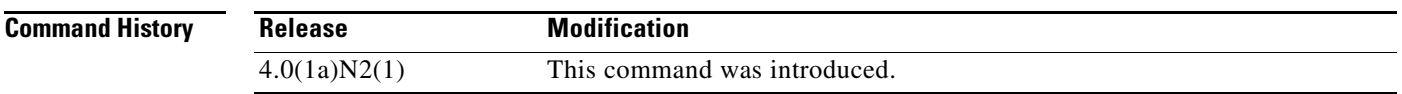

**Examples** This example shows how to enable FEX features on the switch:

switch# **configure terminal** switch(config)# **feature fex** switch(config)#

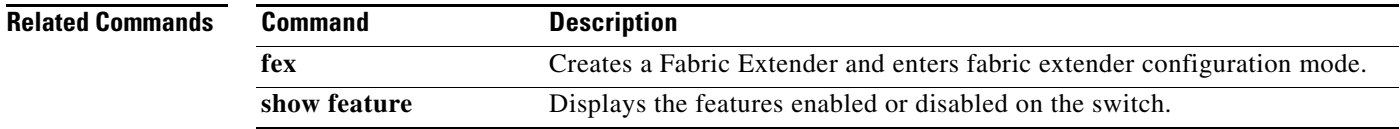

# **feature npiv**

To enable N Port Identifier Virtualization (NPIV) for all Virtual SANs (VSANs) on a switch, use the **feature npiv** command. To disable NPIV, use the **no** form of this command.

**feature npiv**

**no feature npiv**

- **Syntax Description** This command has no arguments or keywords.
- **Command Default** Disabled

**Command Modes** Global configuration mode

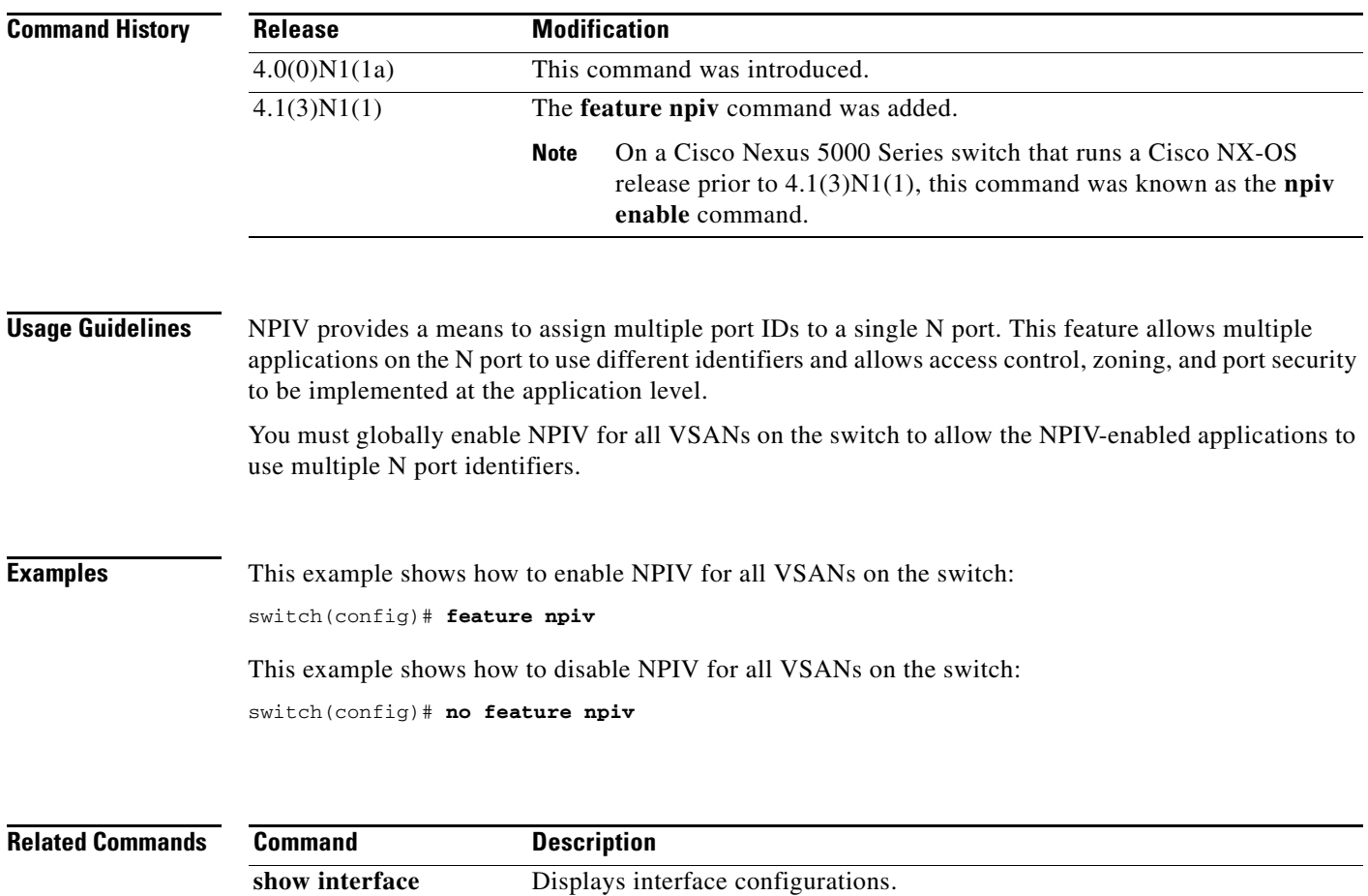

### **feature npv**

To enable N Port Virtualization (NPV) mode, use the **feature npv** command. To disable this feature, use the **no** form of this command.

**feature npv**

**no feature npv**

- **Syntax Description** This command has no arguments or keywords.
- **Command Default** Disabled

**Command Modes** Global configuration mode

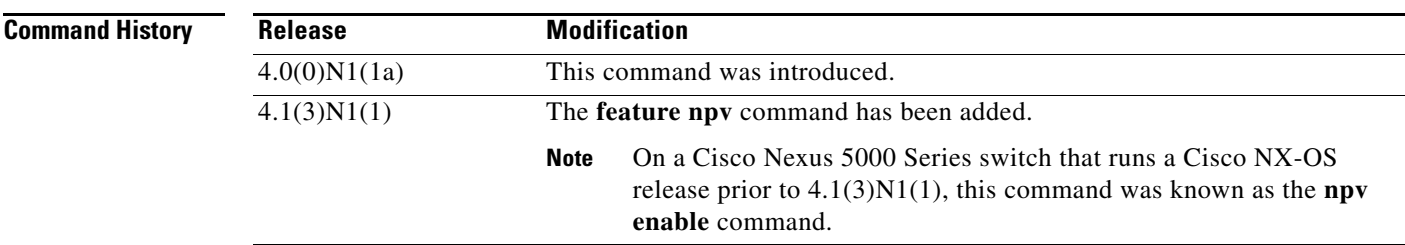

**Usage Guidelines** When NPV mode is enabled, switch configuration related to interfaces is erased and the switch is rebooted. The switch restarts in NPV mode. Configuration and verification commands for NPV are available only when NPV is enabled on the switch. When you disable NPV mode, all related configurations are automatically erased and the switch is rebooted.

#### **Examples** This example shows how to enable NPV mode: switch(config)# **feature npv**

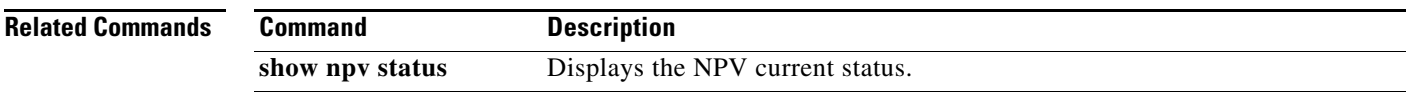

Г

### **feature port-track**

To enable port tracking for indirect errors, use the **feature port-track** command. To disable this feature, use the **no** form of this command.

**feature port-track**

**no feature port-track**

- **Syntax Description** This command has no arguments or keywords.
- **Command Default** Disabled

**Command Modes** Global configuration mode

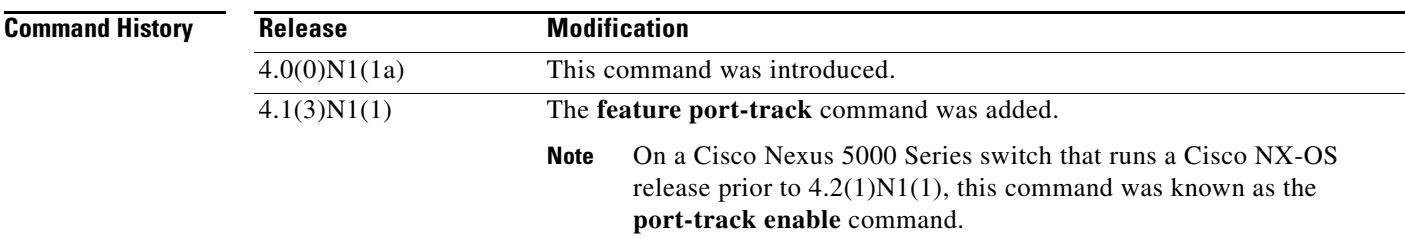

#### **Usage Guidelines** The software brings the linked port down when the tracked port goes down. When the tracked port recovers from the failure and comes back up again, the tracked port is also brought up automatically (unless otherwise configured).

**Examples** This example shows how to enable port tracking: switch(config)# **feature port-track**  This example shows how to disable port tracking:

switch(config)# **no feature port-track** 

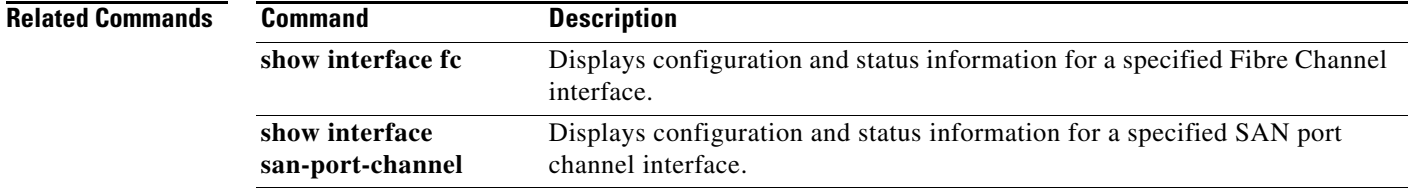

### **feature-set virtualization**

To enable the Cisco virtual machine features on the switch, use the **feature-set virtualization** command. To disable the virtualization feature, use the **no** form of this command.

**feature-set virtualization**

#### **no feature-set virtualization**

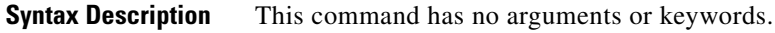

**Command Default** None

**Command Modes** Global configuration mode

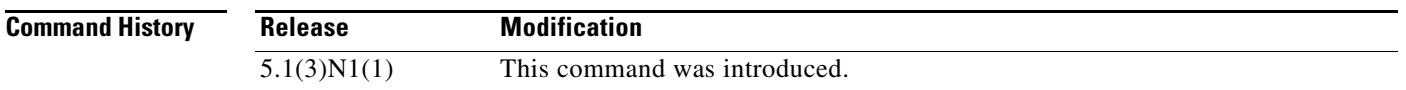

#### **Usage Guidelines**

**Note** The Cisco virtual machine feature is supported only on the Cisco Nexus 5500 Series switches.

Before you use this command, make sure that you install the virtualization feature set on the switch by using the **install feature-set virtualization** command.

You cannot view or access any virtualization commands until you enable a Cisco virtual machine on the switch.

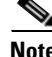

**Note** You must install the Cisco virtual machine feature set before you enable virtualization on the switch.

Before you disable this feature on the switch, do the following:

- **•** Remove all virtual Ethernet interface configurations on the switch.
- **•** Remove all virtual network tag (VNTag) configurations on the switch.
- **•** Remove all port profiles of type vethernet.
- **•** Change the port mode to access by using the **switchport mode access** command.

This command requires an Enhanced Layer 2 license.

**Examples** This example shows how to enable the virtualization feature on the switch:

```
switch# configure terminal
switch(config)# feature-set virtualization
```
Г

switch(config)#

This example shows how to disable the virtualization feature on the switch:

switch# **configure terminal** switch(config)# **no feature-set virtualization** switch(config)#

#### **Related Commands**

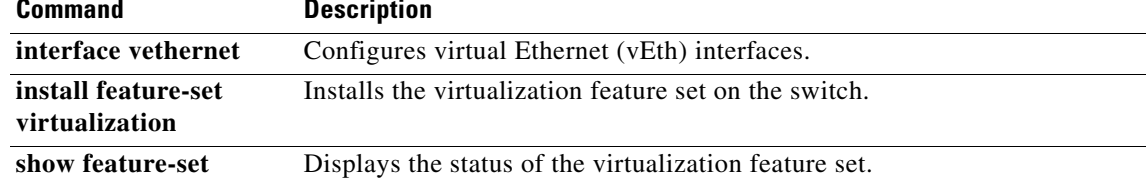

# **fex**

To create a Cisco Nexus 2000 Series Fabric Extender and enter fabric extender configuration mode, use the **fex** command. To delete the Fabric Extender configuration, use the **no** form of this command.

**fex** *chassis\_ID*

**no fex** *chassis\_ID*

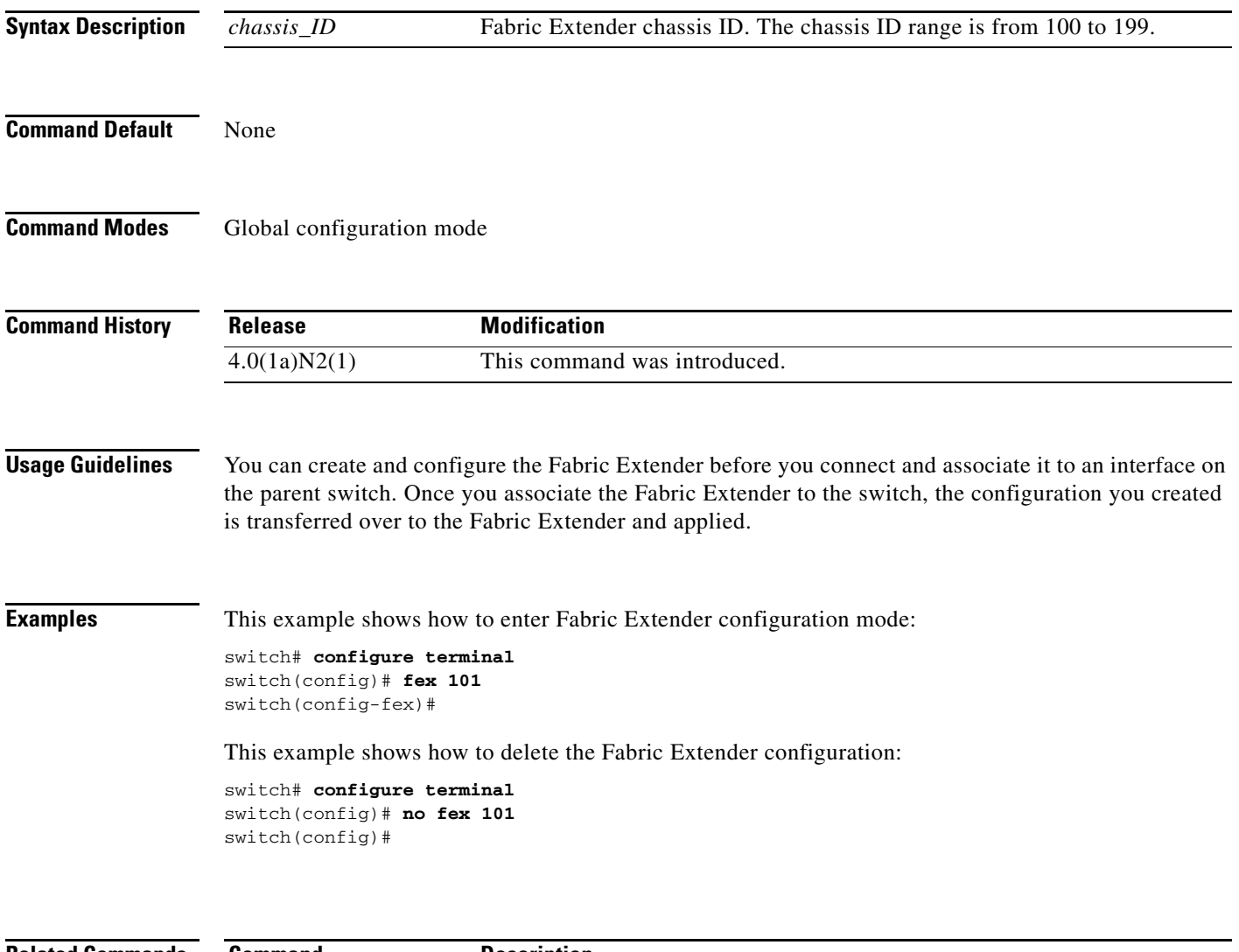

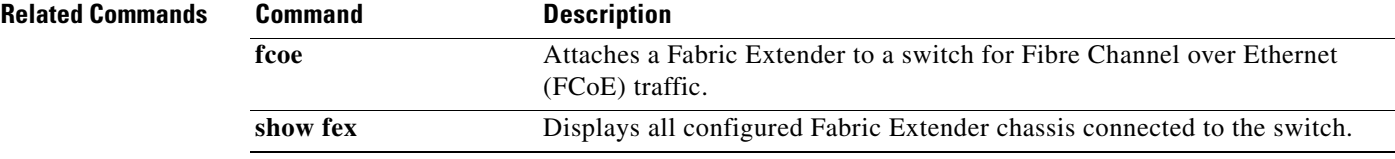

### **fspf config**

To configure an Fabric Shortest Path First (FSPF) feature for an entire Virtual SAN (VSAN), use the **fspf config** command. To delete an FSPF configuration for the entire VSAN, use the **no** form of this command.

**fspf config vsan** *vsan-id* **min-ls-arrival** *ls-arrival-time* **min-ls-interval** *ls-interval-time* **region** *region-id* **spf** {**hold-time** *spf-holdtime* | **static**}

> **no min-ls-arrival no min-ls-interval no region no spf** {**hold-time** | **static**}

**no fspf config** vsan *vsan-id*

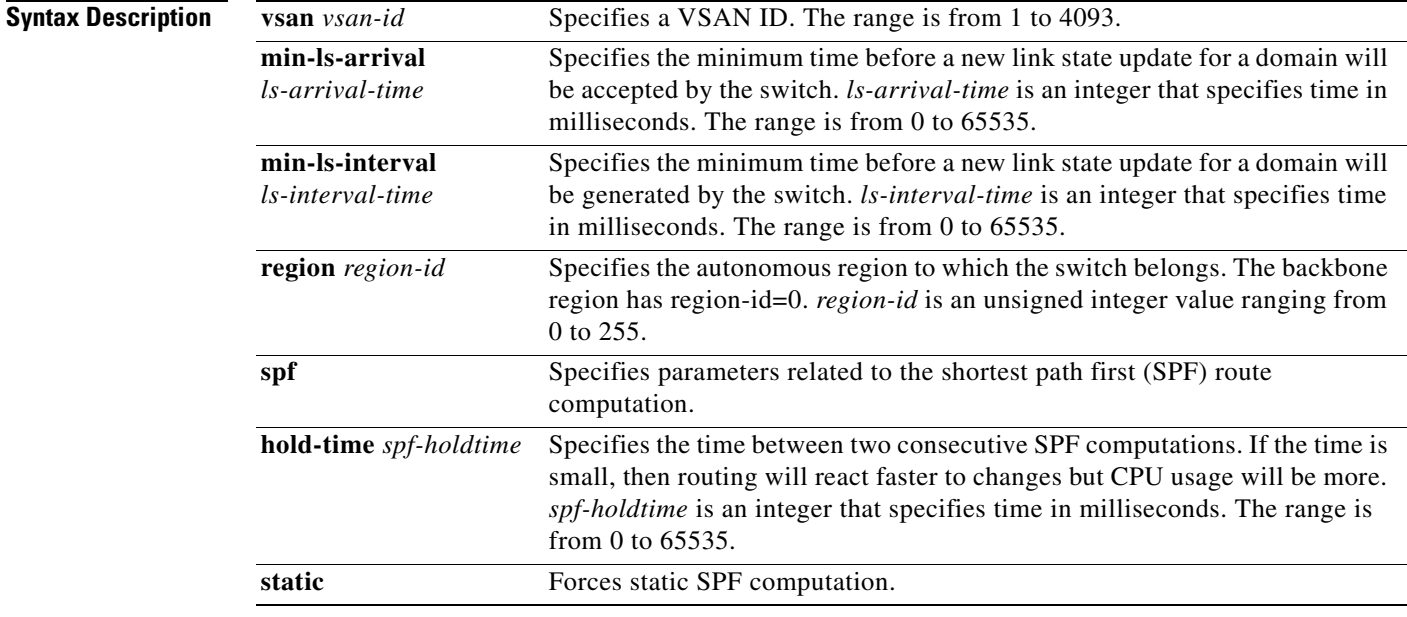

#### **Command Default** This command is not applicable to virtual Fibre Channel interfaces.

In FSPF configuration mode, the default is dynamic SPF computation.

If configuring the *spf hold-time*, the default value for FSPF is 0.

If configuring the *min-ls-arrival*, the default value for FSPF is 1000 milliseconds.

If configuring the *min-ls-interval*, the default value for FSPF is 5000 milliseconds.

**Command Modes** Global configuration mode

**Cisco Nexus 5000 Series NX-OS Fibre Channel Command Reference**
÷,

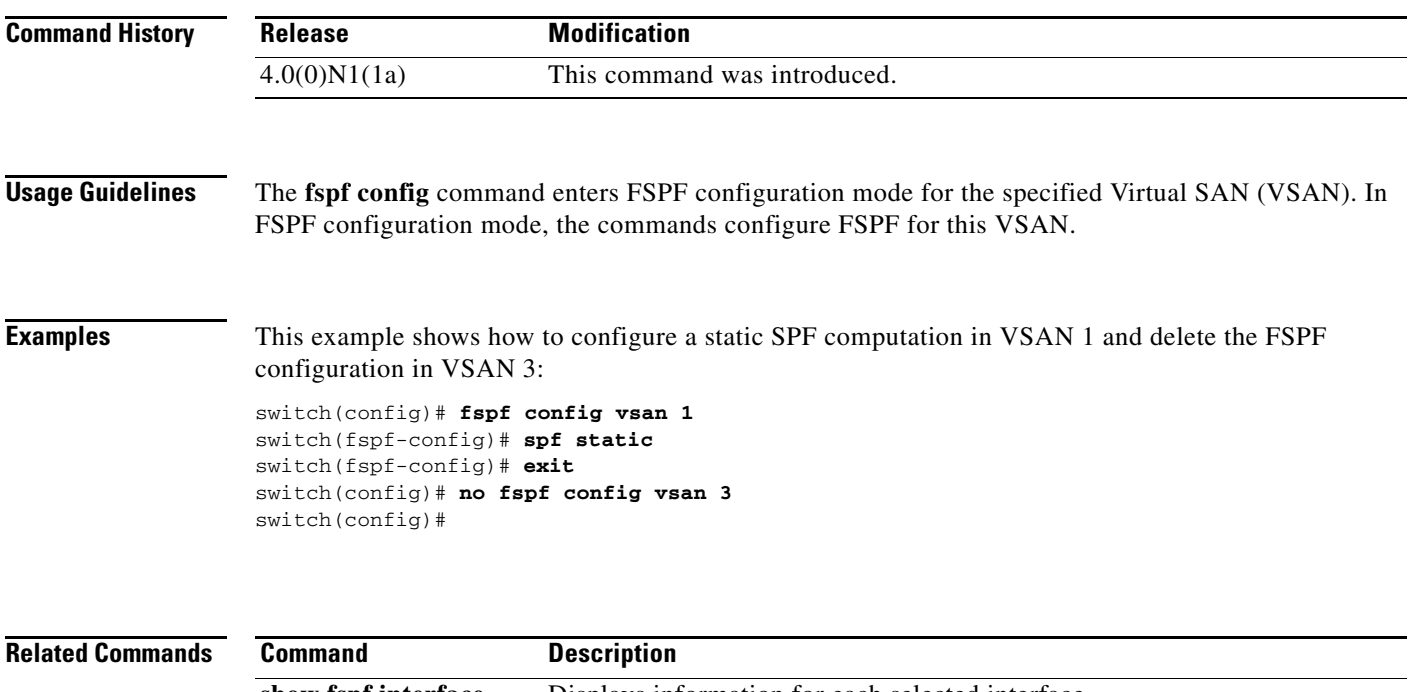

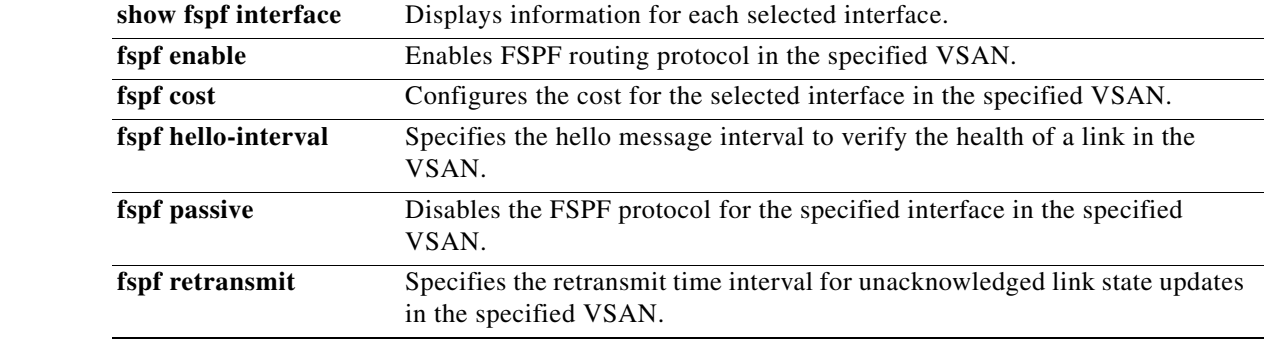

## **fspf cost**

To configure the Fabric Shortest Path First (FSPF) link cost for a Fibre Channel over IP (FCIP) interface or virtual Fibre Channel interface, use the **fspf cost** command. To revert to the default value, use the **no** form of this command.

**fspf cost** *link-cost* **vsan** *vsan-id*

**no fspf cost** *link-cost* **vsan** *vsan-id*

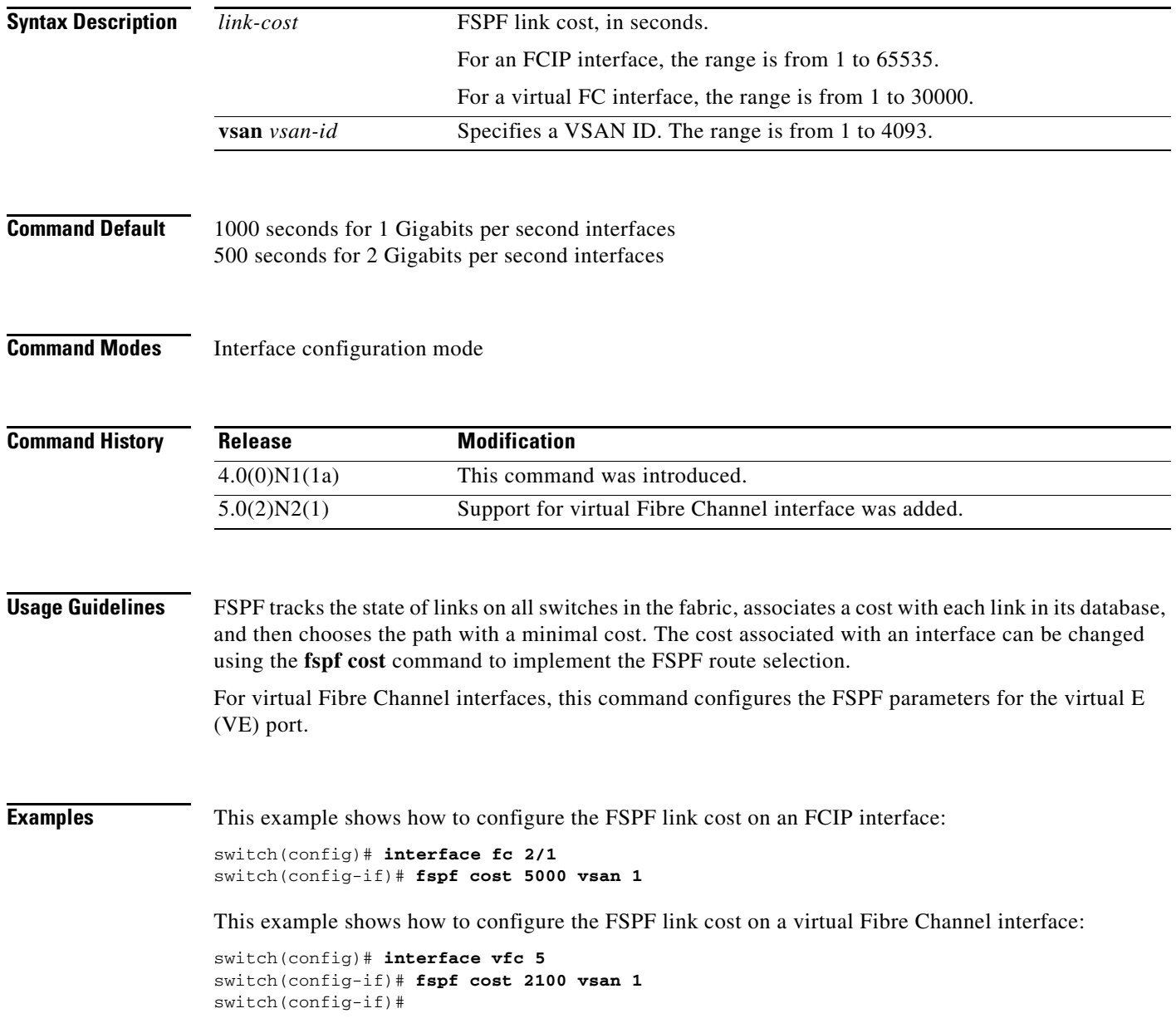

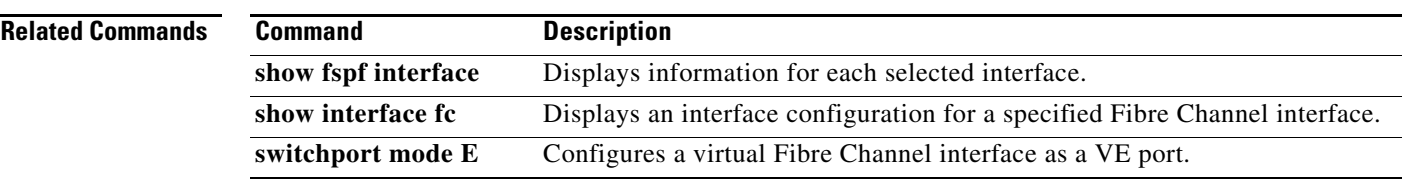

## **fspf dead-interval**

To set the maximum interval for which a hello message must be received before the neighbor is considered lost, use the **fspf dead-interval** command. To revert to the default value, use the **no** form of this command.

**fspf dead-interval** *seconds* **vsan** *vsan-id*

**no fspf dead-interval** *seconds* **vsan** *vsan-id*

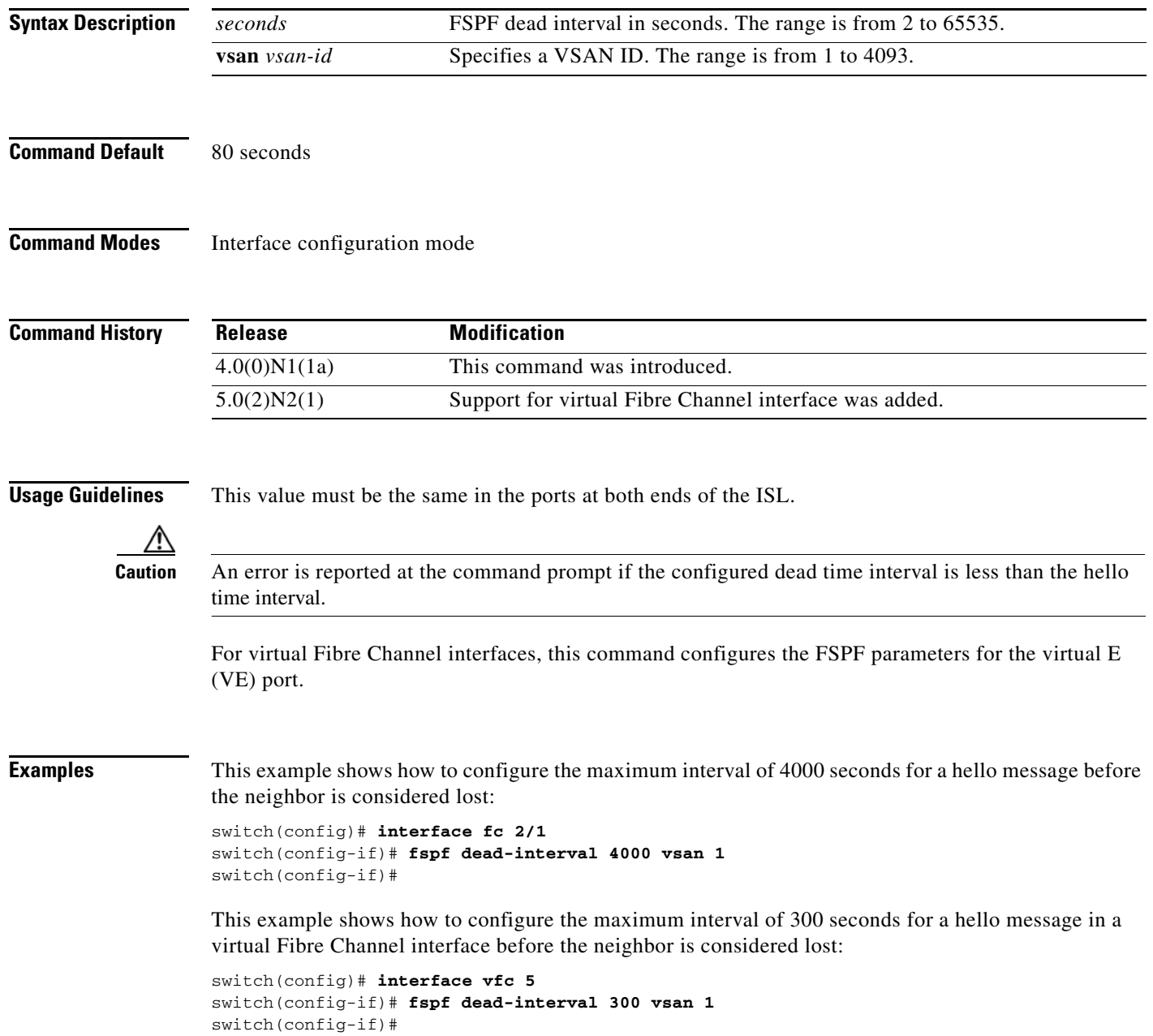

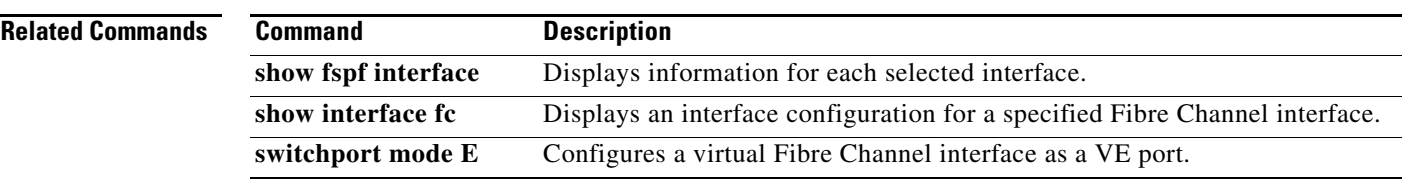

## **fspf enable**

To enable Fabric Shortest Path First (FSPF) for a Virtual SAN (VSAN), use the **fspf enable** command. To disable FSPF routing protocols, use the **no** form of this command.

**fspf enable vsan** *vsan-id*

**no fspf enable vsan** *vsan-id*

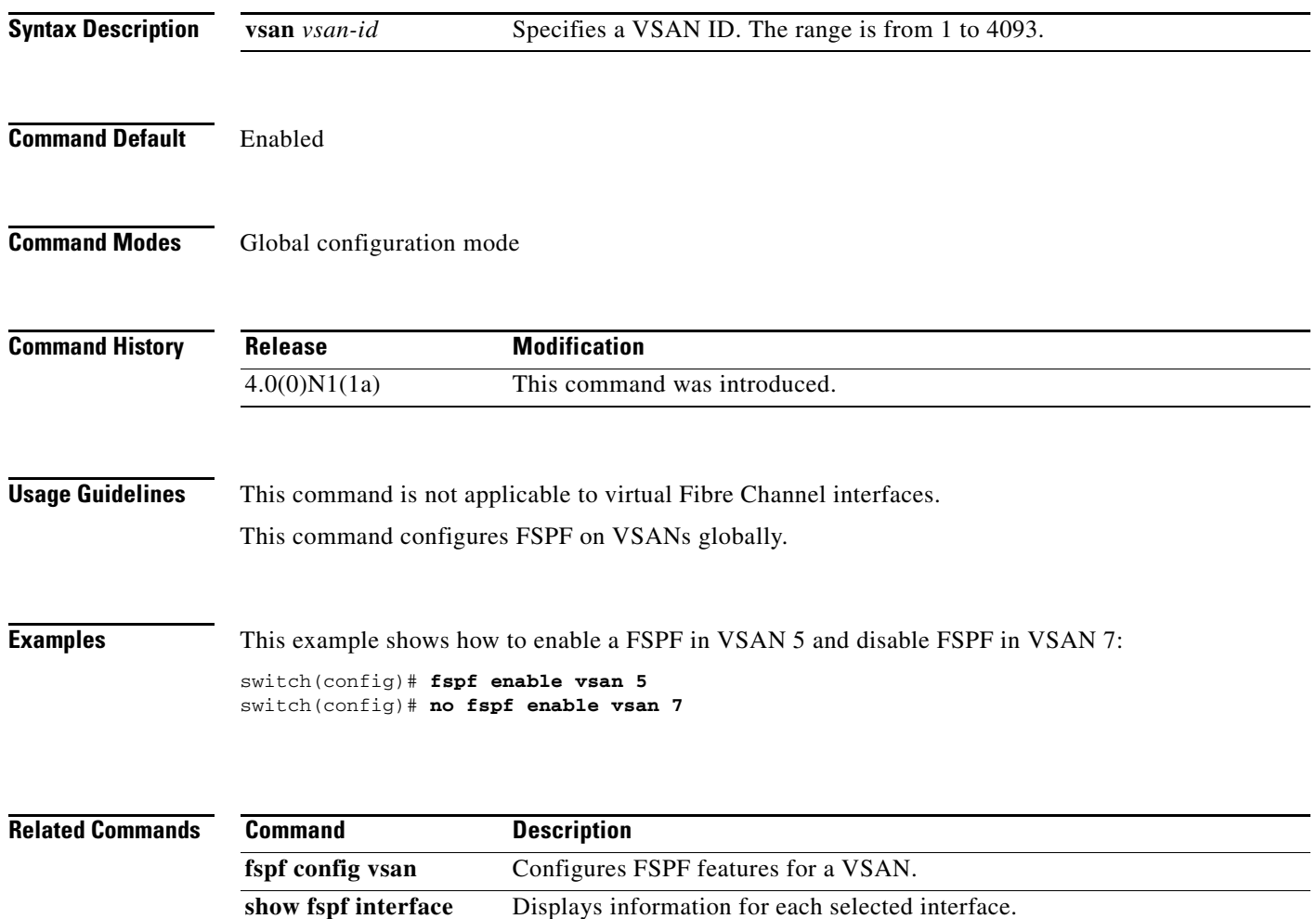

## **fspf hello-interval**

To verify the health of the link, use the **fspf hello-interval** command. To revert to the default value, use the **no** form of this command.

**fspf hello-interval** *seconds* **vsan** *vsan-id*

**no fspf hello-interval** *seconds* **vsan** *vsan-id*

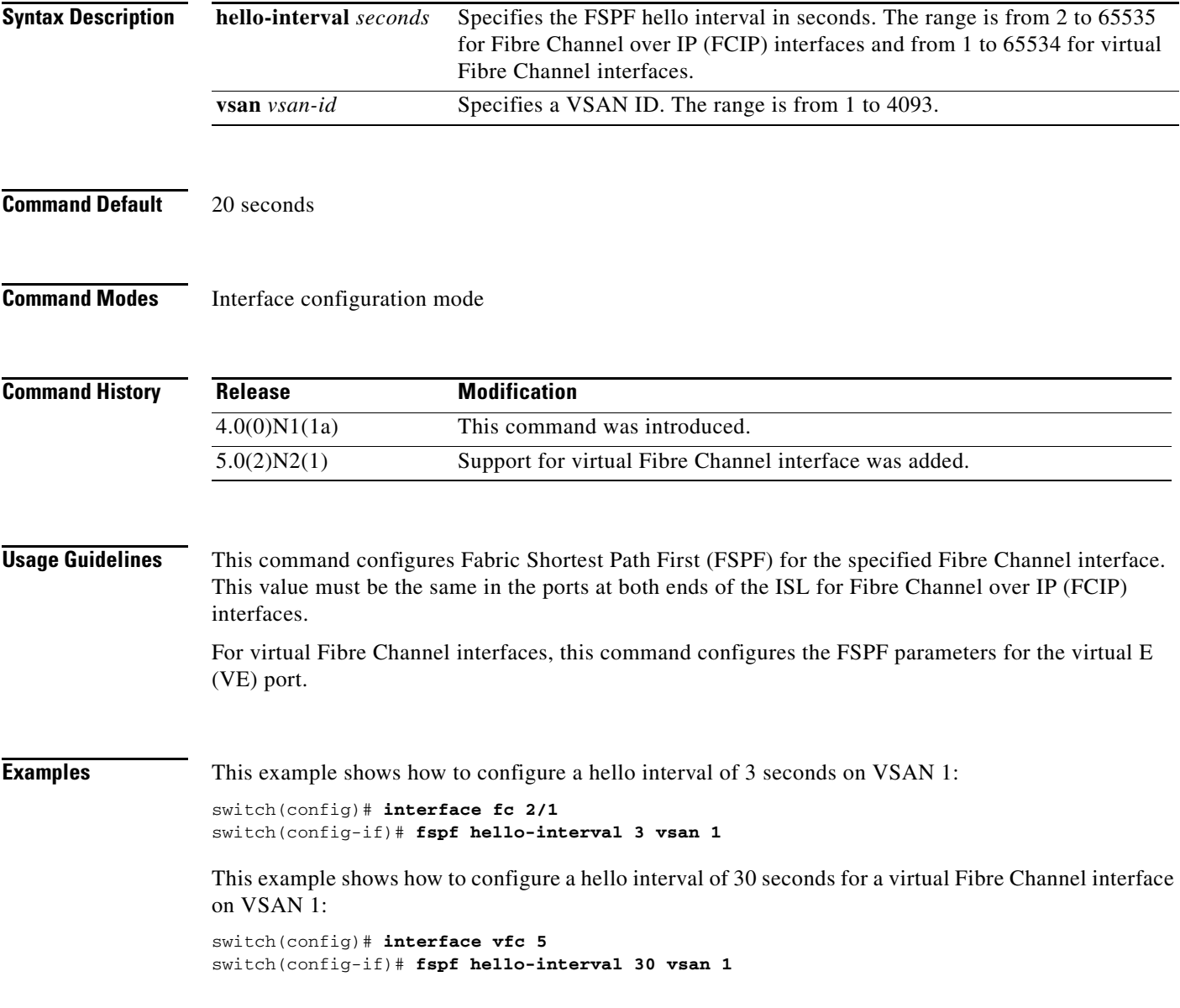

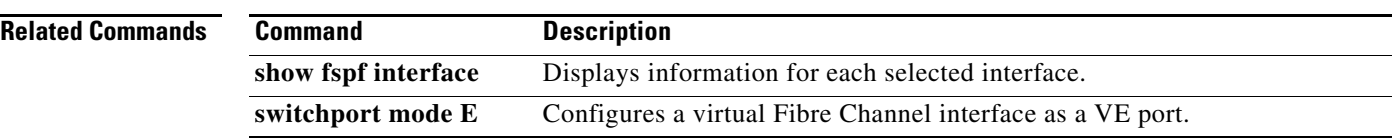

a ka

#### *Send comments to nexus5k-docfeedback@cisco.com*

# **fspf passive**

To disable the Fabric Shortest Path First (FSPF) protocol for selected interfaces, use the **fspf passive** command. To revert to the default state, use the **no** form of this command.

**fspf passive vsan** *vsan-id*

**no fspf passive vsan** *vsan-id*

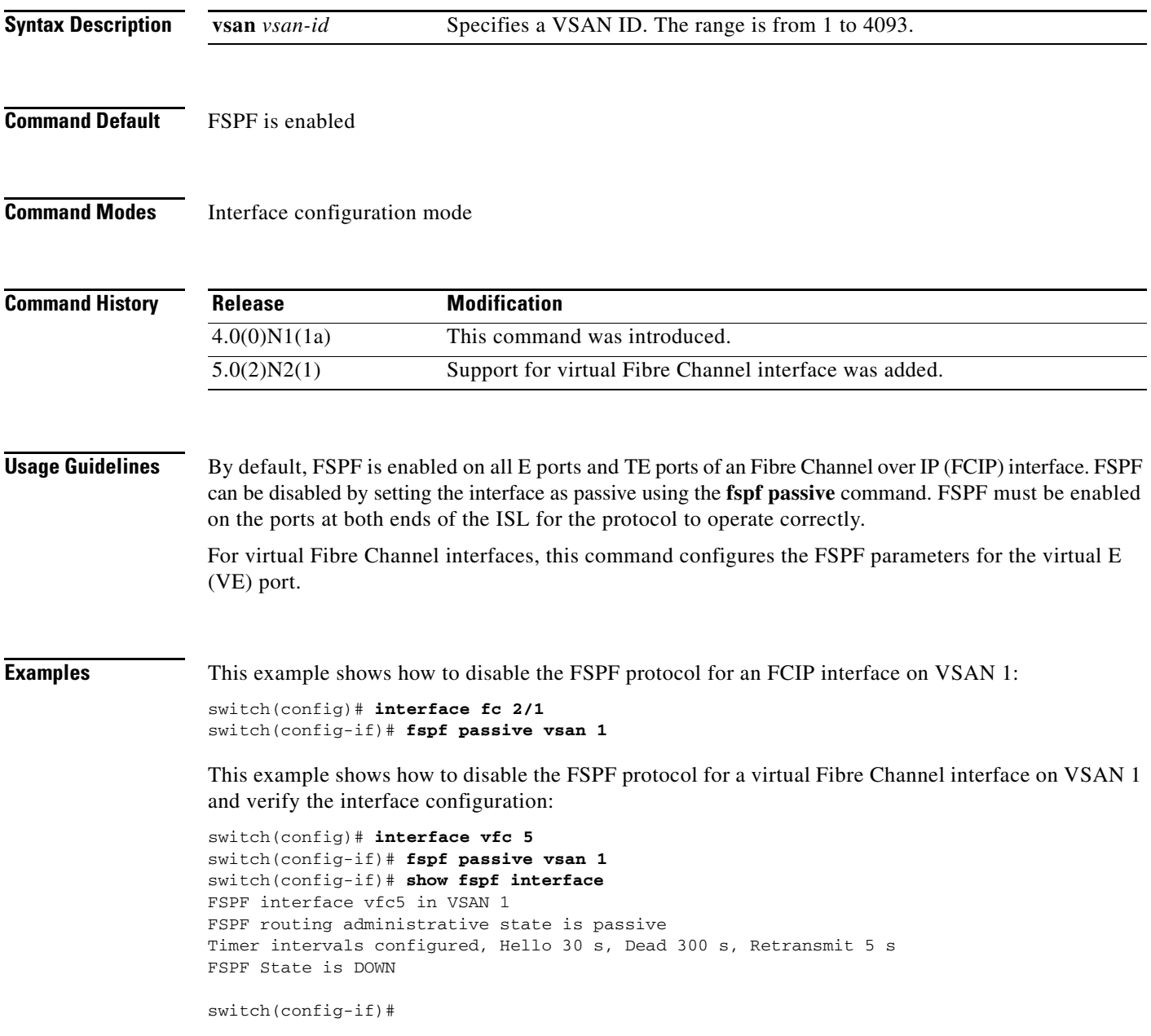

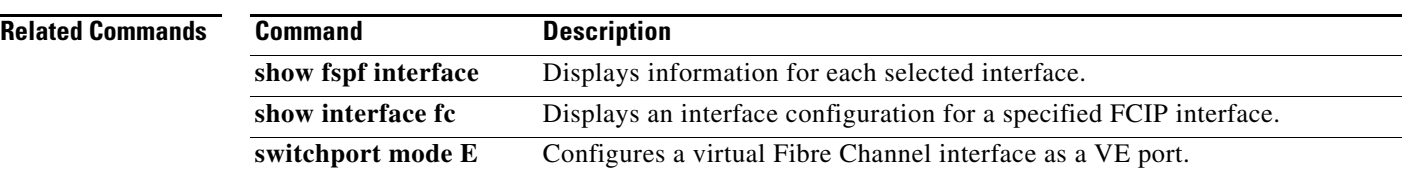

## **fspf retransmit-interval**

To specify the time after which an unacknowledged link state update should be transmitted on the interface, use the **fspf retransmit-interval** command. To revert to the default value, use the **no** form of this command.

**fspf retransmit-interval** *seconds* **vsan** *vsan-id*

**no fspf retransmit-interval** *seconds* **vsan** *vsan-id*

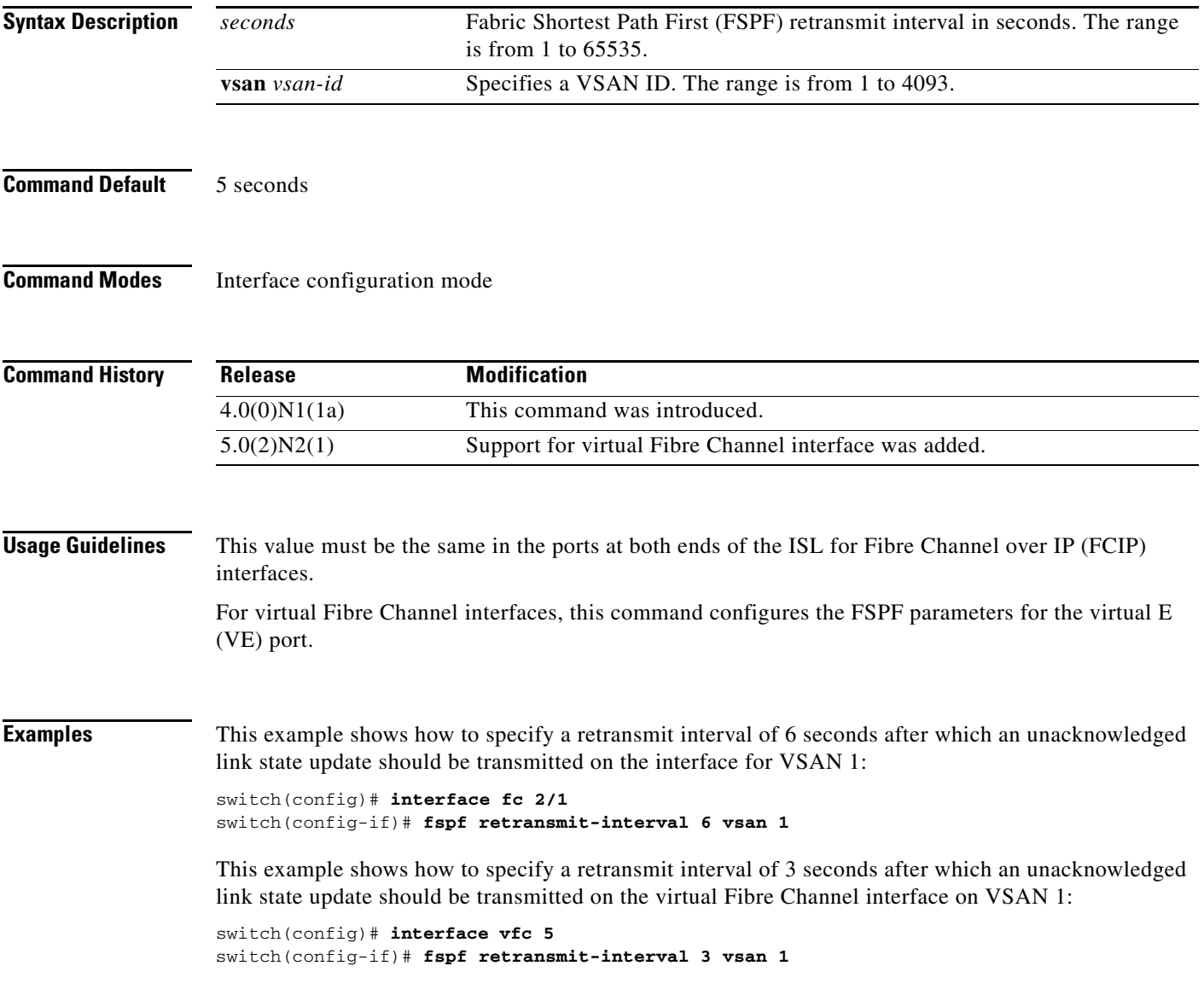

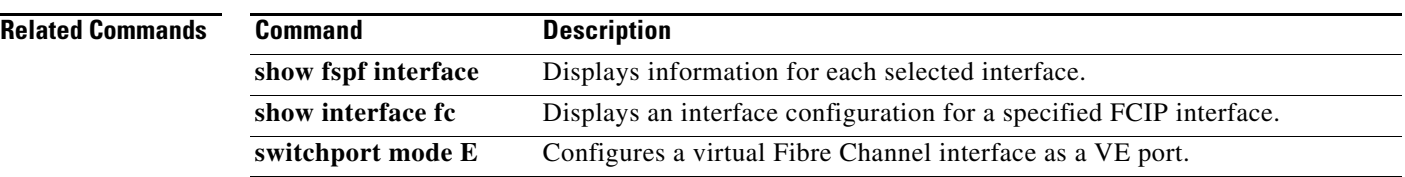